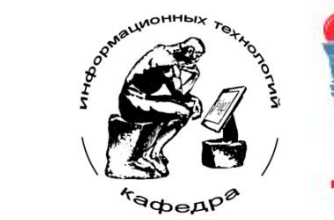

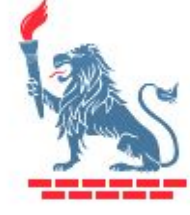

БГТУ им. В.Г. Шухова **Кафедра информационных технологий**

# **Информатика. Базовый курс**

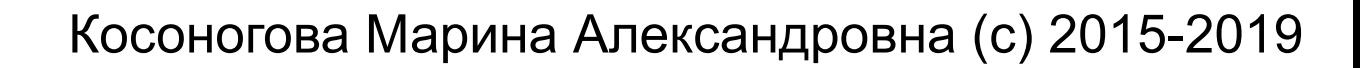

# **{ Список литературы }**

- 1. Губарев, В.В. Информатика: прошлое, настоящее, будущее : учебное пособие / В. В. Губарев. - Москва : РИЦ "Техносфера", 2011. - 432 с.
- 2. Акулов, О. А. Информатика : базовый курс : учебник / О. А. Акулов, Н. В. Медведев. - 6-е изд., испр. и доп. - М. : Омега-Л, 2009. - 574 с. - (Высшее техническое образование).

### **Тема 1 { Предмет информатики. Основные этапы развития ЭВМ. Устройство ПК}**

### **{ Информатика как наука }**

50-е гг XX века – Computer Science (США) 60–70-е XX века – Informatique (Франция, СССР)

Информатика – наука о способах переработки, хранения и передачи информации.

Предмет информатики - наиболее общие закономерности информационных процессов.

Структура современной информатики:<br>1. теоретическая информатика,

- 1. теоретическая информатика,
- 2. вычислительная техника,
- 3. программирование,
- 4. информационные системы,<br>5. искусственный интеллект.
- 5. искусственный интеллект.

### **{ Информационная эволюция }**

Информатизация – процесс проникновения информационных технологий во все сферы жизни и деятельности общества. Кадры с цифровыми навыками: цифровая грамотность, цифровая безопасность, цифровая коммуникация, использования цифровых технологий, сервисов и

устройств

Цифровая экономика (приоритетный проект в РФ)

### **{ Базовые понятия информатики }**

**Информация** – любые сведения, являющиеся объектом передачи, хранения, преобразования.

**Сигнал** – любой процесс, несущий информацию.

**Данные** – информация, предназначенная для хранения и обработки.

**Информационные процессы** – процессы сбора, хранения, передачи и обработки информации.

**Информационные технологии** – совокупность объединенных в технологическую цепочку методов, производственных процессов и программно-технических средств обеспечения

### **{ Системы счисления }**

**Система счисления** (СС) – способ записи любого числа с помощью ограниченного алфавита символов, называемых цифрами.

**Непозиционные СС** – значение цифры не меняется в зависимости от позиции в числе. *Например, римская СС.*

**Позиционные СС** – значение числа зависит от того, какую позицию занимает та или иная цифра.

**Основание** позиционной **СС** – количество цифр, принятых для представления числа.

Двоичная СС  $(0, 1)$  100<sub>2</sub> 8-ричная СС (0 ... 7) 71<sub>8</sub> 10-чная СС (0 ... 9)  $19_{10}$ 16-ричная СС (0 ... 9, A, B, C, D, E, F) 4D<sub>16</sub>

### **{ Основные принципы хранения информации в памяти ЭВМ }**

Информация в памяти компьютера хранится в 2-чной системе счисления (т.е. в двоичном виде, в виде нулей и единиц).

**Бит** (двоичный разряд) – минимальная неделимая единица информации, принимает одно из двух значений – 0 или 1.

**Байт** (8 бит) – основная единица измерения информации.

Производные единицы: 1024 байтов =  $2^{10}$  байтов = 1 КБ («килобайт») 1024 КБ =  $2^{20}$  байтов = 1 МБ («мегабайт») 1024 МБ = 2<sup>30</sup> байтов = 1 ГБ («гигабайт») 1024 ГБ =  $2^{40}$  байтов = 1 ТБ («терабайт»)

При обработке информации процессором основной единицей информации является **слово** некоторой длины (2 байта, 4 байта или 8 байтов, зависит от характеристик процессора).

### **{ Хранение символьной информации }**

Символьная информация хранится в памяти в числовом виде.

Для распознавания одной и той же информации на разных компьютерах нужна стандартная кодировка символов.

Кодировка **ASCII** (**A**merican **s**tandard **c**ode for **i**nformation **i**nterchange): для хранения в памяти 1 символа – 1 байт. Можно закодировать 2 $^8$  = 256 разных символов. Используются коды от 0 до 255.

*Например, символ «(» в таблице ASCII имеет код 40, а символ «A» - 65.*

Другие кодировки: Windows1251, KOI-8, Unicode

# **{ Архитектура ЭВМ }**

**Архитектура ЭВМ** – наиболее общие принципы построения ЭВМ, реализующие программное управление работой и взаимодействием ее основных функциональных узлов, а также определяющие порядок действий при обработке информации.

Классическая архитектура по Дж. фон Нейману (с 1946 г.)

Архитектура квантовых компьютеров (с наст. врем.)

### **{ Архитектура ЭВМ по Дж. фон Нейману }**

Принципы построения ЭВМ (принстонской архитектуры) **Джона фон Неймана** (1946 г.):

**1. Использование двоичной системы счисления**. Информация разделяется на единицы, называемые словами, которые представляют собой множество двоичных разрядов и обрабатываются как одно целое.

**2. Принцип хранимой программы**. Разнотипные слова информации хранятся в одной и той же памяти и различаются по способу использования, но не по способу кодирования. Команды программ хранятся в памяти и являются доступными для обработки, как и числа.

### **{ Архитектура ЭВМ по Дж. фон Нейману }**

**3. Адресация памяти**. Слова информации размещаются в ячейках памяти, каждая из которых имеет свой номер (адрес). Различие слов по назначению производится по их адресу.

**4. Однотипное представление команд**. Программа вычислений состоит из ряда команд, определяющих тип операции и адреса операндов.

¤бщая структура команды:<br>КОП | А | А **KON**  $\begin{bmatrix} A_1 \end{bmatrix}$   $\begin{bmatrix} A_2 \end{bmatrix}$  ...  $\begin{bmatrix} A_k \end{bmatrix}$ 

### **{ Структура ЭВМ фон-неймановской архитектуры }**

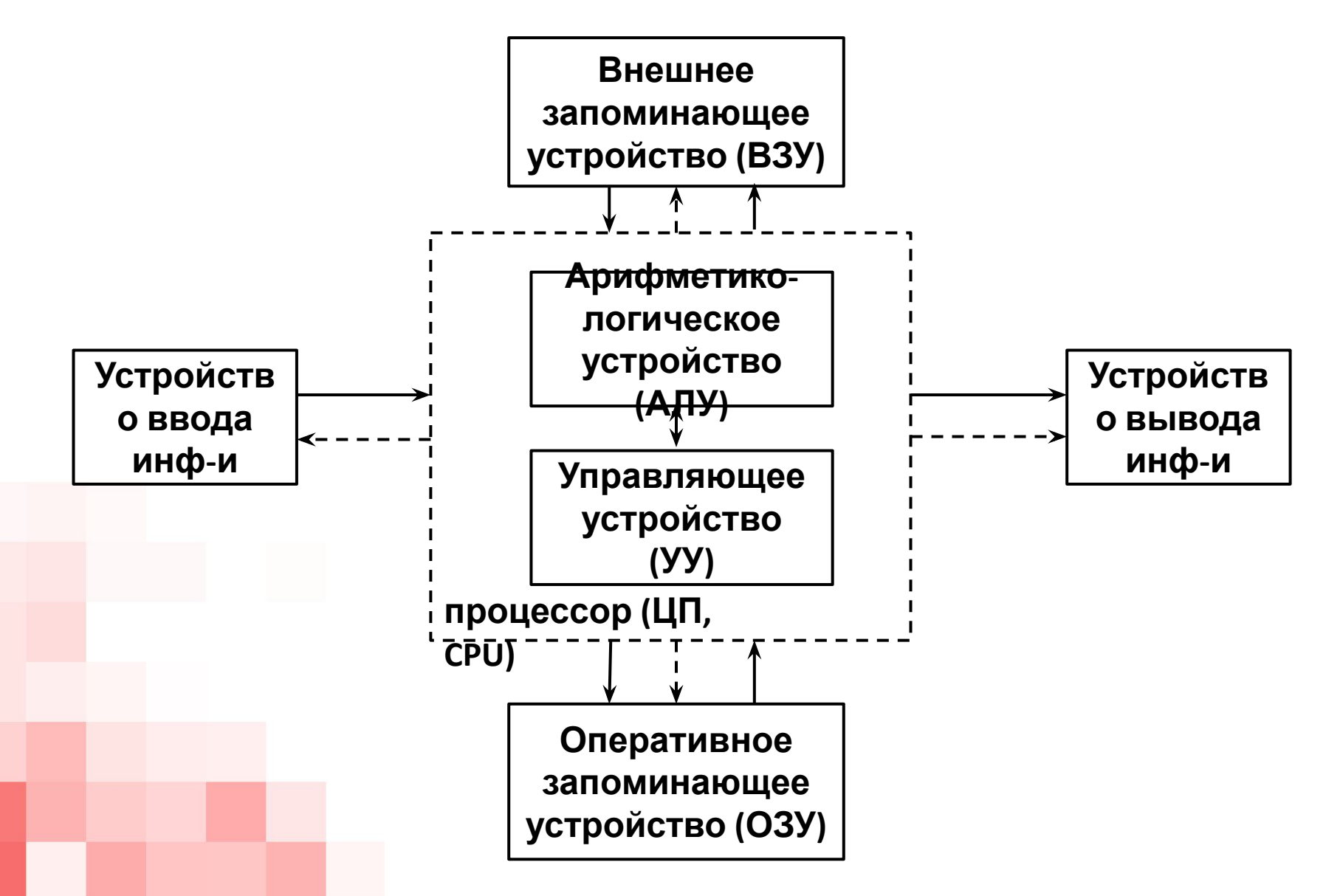

### **{ Шинная архитектура ЭВМ }**

Для связи между отдельными узлами ЭВМ служит общая шина (системная магистраль), состоящая из трех частей:

- **1. шина данных**, по которой передается информация;
- **2. шина адреса**, определяющая, куда передаются данные;
- **3. шина управления**, регулирующая процесс обмена информацией.

Системные магистрали, в которых шины данных и адреса для экономии объединены, называются **мультиплексными**.

### **{ Шинная архитектура ЭВМ }**

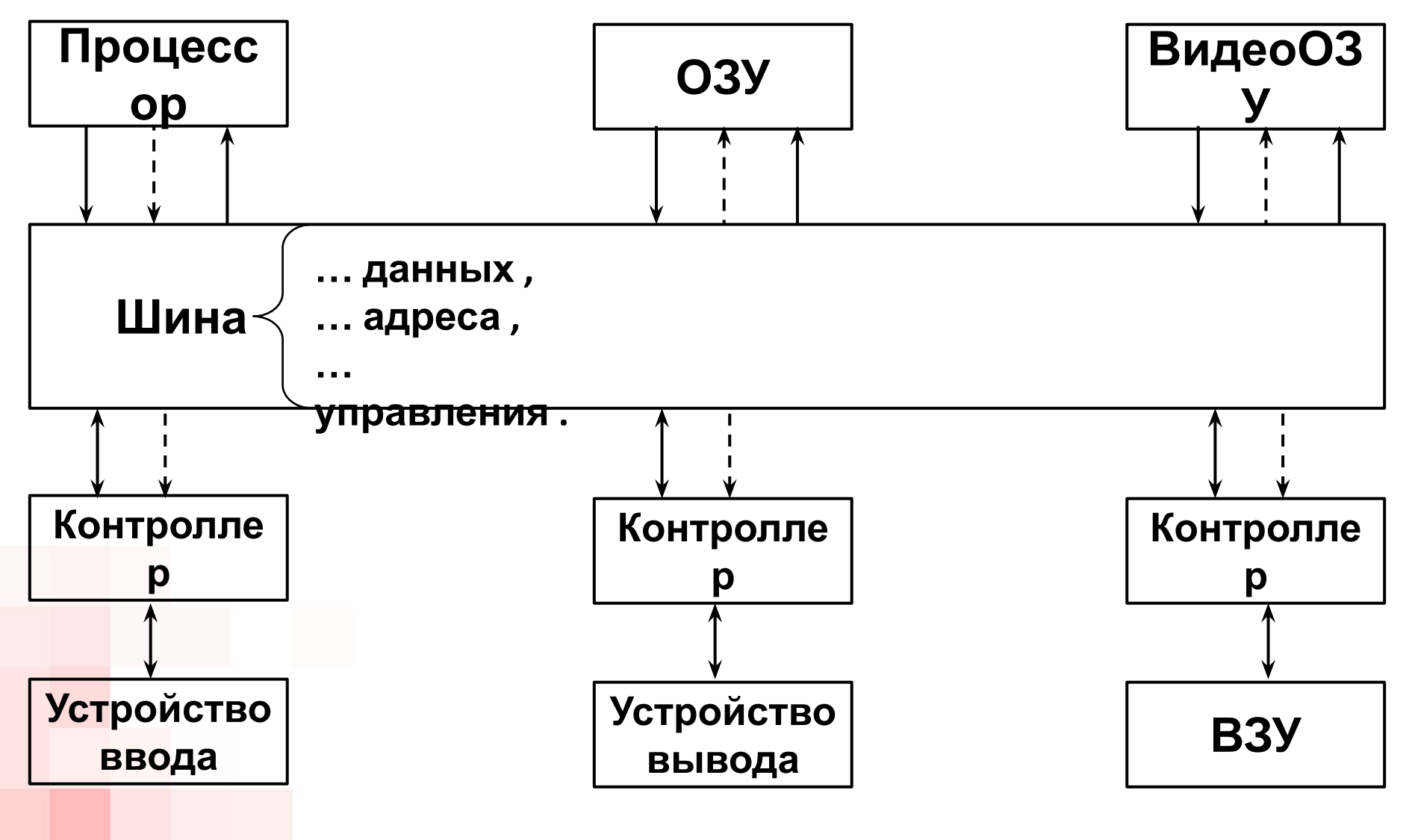

### **{ Особенности реализации шинной архитектуры в ПЭВМ }**

Варианты реализации шинной архитектуры:

- 1. Использование одной **шины общего назначения**, позволяющей подключать большое число самых разнообразных устройств;
- 2. Использование **нескольких локальных шин**, специализирующихся на обслуживании устройств определенного типа.

### **{ Поколения ЭВМ }**

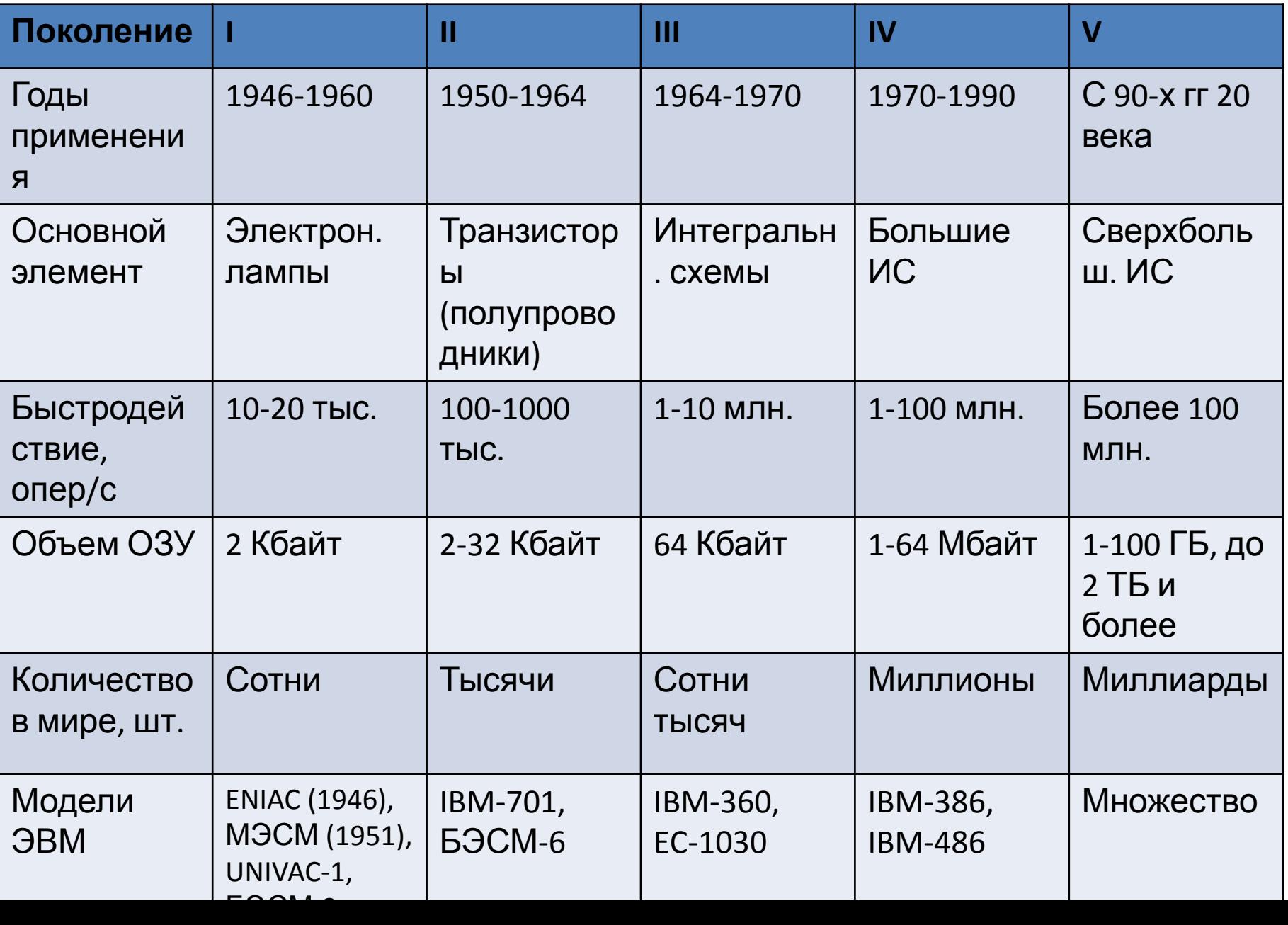

### **{ Как изменились ПК за 30 лет}**

#### Как изменились персональные компьютеры за 30 лет

Сравнение технических характеристик первой массовой модели персонального компьютера 1981 года выпуска и современной машины

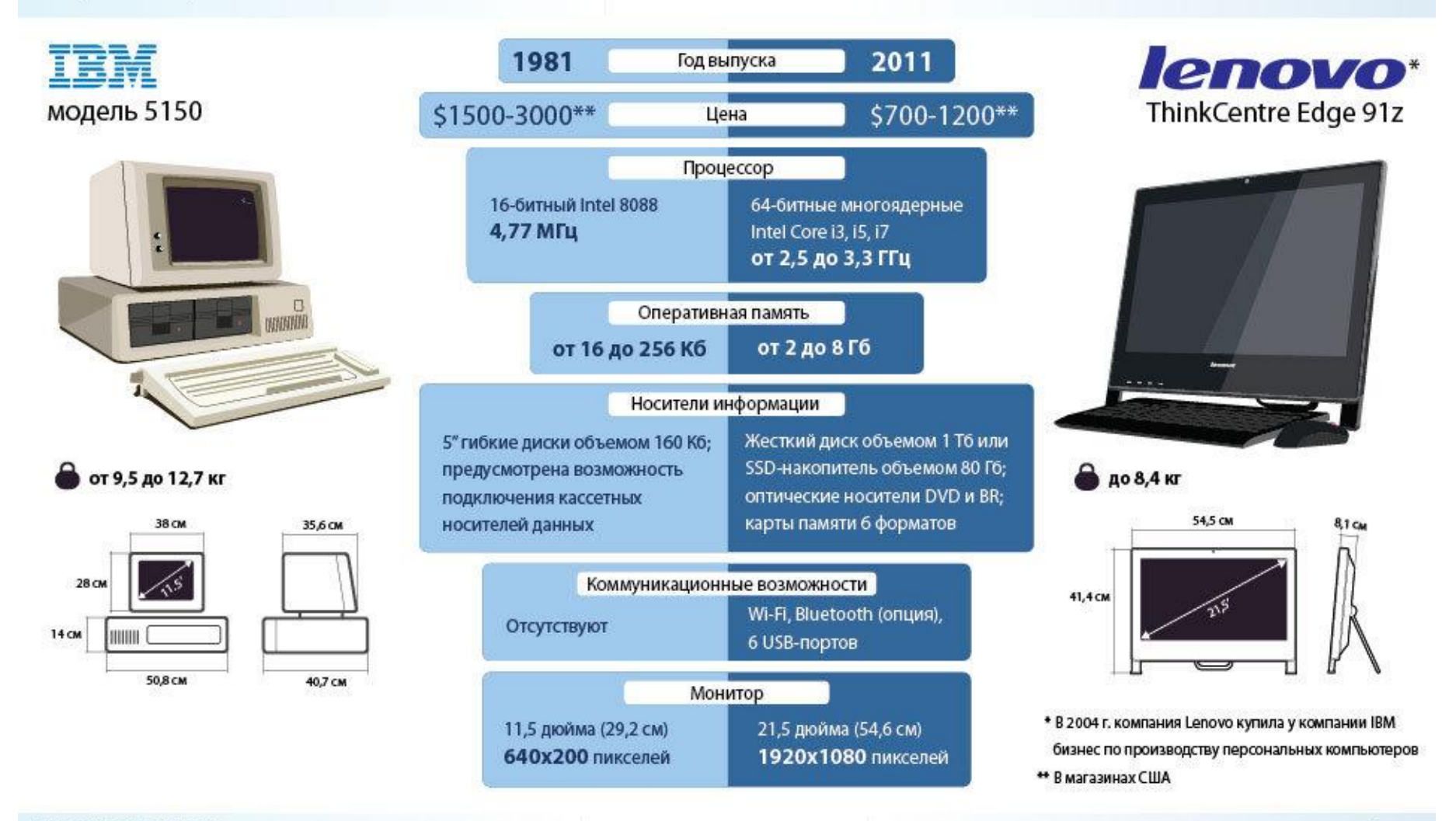

### **{ Классы компьютеров }**

#### **Персональные компьютеры (ПК)**

машина, предназначенная для эксплуатации одним пользователем.

#### **Серверы**

компьютер, выделенный из группы ПК для выполнения какой-либо сервисной задачи без непосредственного участия человека.

#### **Суперкомпьютеры**

специализированная вычислительная машина, значительно превосходящая по своим техническим параметрам и скорости вычислений ПК и серверы.

#### • и др.

- вычислительная биология, расшифровка ДНК;
- моделирование ядерных испытаний, проекты ядерных и термоядерных реакторов;
- катаклизмов, их моделирование;
- **Применение суперкомпьютеров**: • прогнозирование погоды и природных

«Отец» суперкомпьютеров (нач. 1960-х гг.) **Сеймур Крэй**, американский инженер в области вычислительной техники (первые модели – CDC 6600, CDC 7600, Cray-1, Cray-2, Cray-3, Cray-4).

# **{ Суперкомпьютеры }**

### **{ Производительность суперкомпьютеров**

**}**

Оценивается количеством операций с плавающей точкой в секунду (**FLOPS**, **Fl**oating-point **O**perations **P**er Second).

**Производные единицы**: килофлопс (10<sup>3</sup> ), мегафлопс (10<sup>6</sup>), гигафлопс (10<sup>9</sup>), терафлопс (10<sup>12</sup>), петафлопс (10<sup>15</sup>), эксафлопс (10<sup>18</sup>, к 2020г), зеттафлопс (10<sup>21</sup> , не ранее 2030г), йоттафлопс (1024), ксерафлопс  $(10^{27})$ .

Для сравнения: **Summit IBM (США)** – **143.5 петафлопс** (самый мощный суперкомпьютер, ноябрь 2018 г.), **ENIAC** – **500 флопс** (первая ЭВМ, 1946г), среднестатистический **ПК** – **сотни гигафлопс**, **iPhone 6** – приблизительно **172 гигафлопса**, **игровая приставка PS4** – **1,84 терафлопса**.

# **{ Суперкомпьютер Summit IBM }**

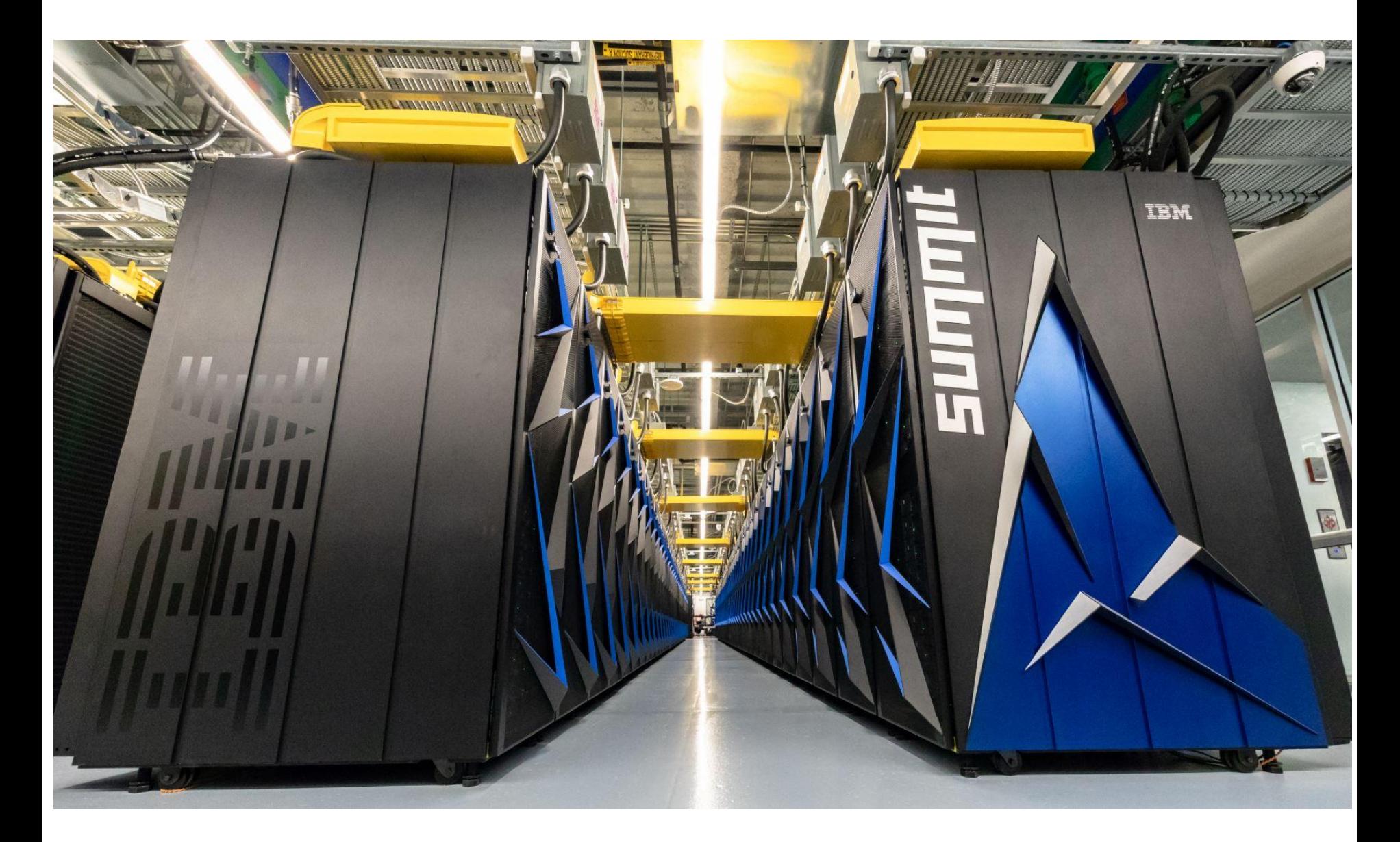

### **{ Проект TOP500 }**

**Суть проекта** – составление рейтинга пятисот самых мощных общественно известных вычислительных систем.

Запущен в 1993 году, рейтинг обновляется ежегодно (июнь, ноябрь) специалистами Национальной лаборатории им. Лоуренса (Беркли, Калифорнийский университет, США) и Университета Теннесси (США).

Рейтинг составляется на основе **теста LINPACK** (по решению больших систем линейных алгебраических уравнений).

### **{ Компьютерная система }**

Включает две основные составляющие: аппаратное обеспечение (англ. hardware) и программное обеспечение (англ. software).

Под аппаратным обеспечением подразумеваются все физические компоненты компьютерной системы (компьютер и периферийное оборудование, подключаемое к нему).

Про программное обеспечение – тема №2.

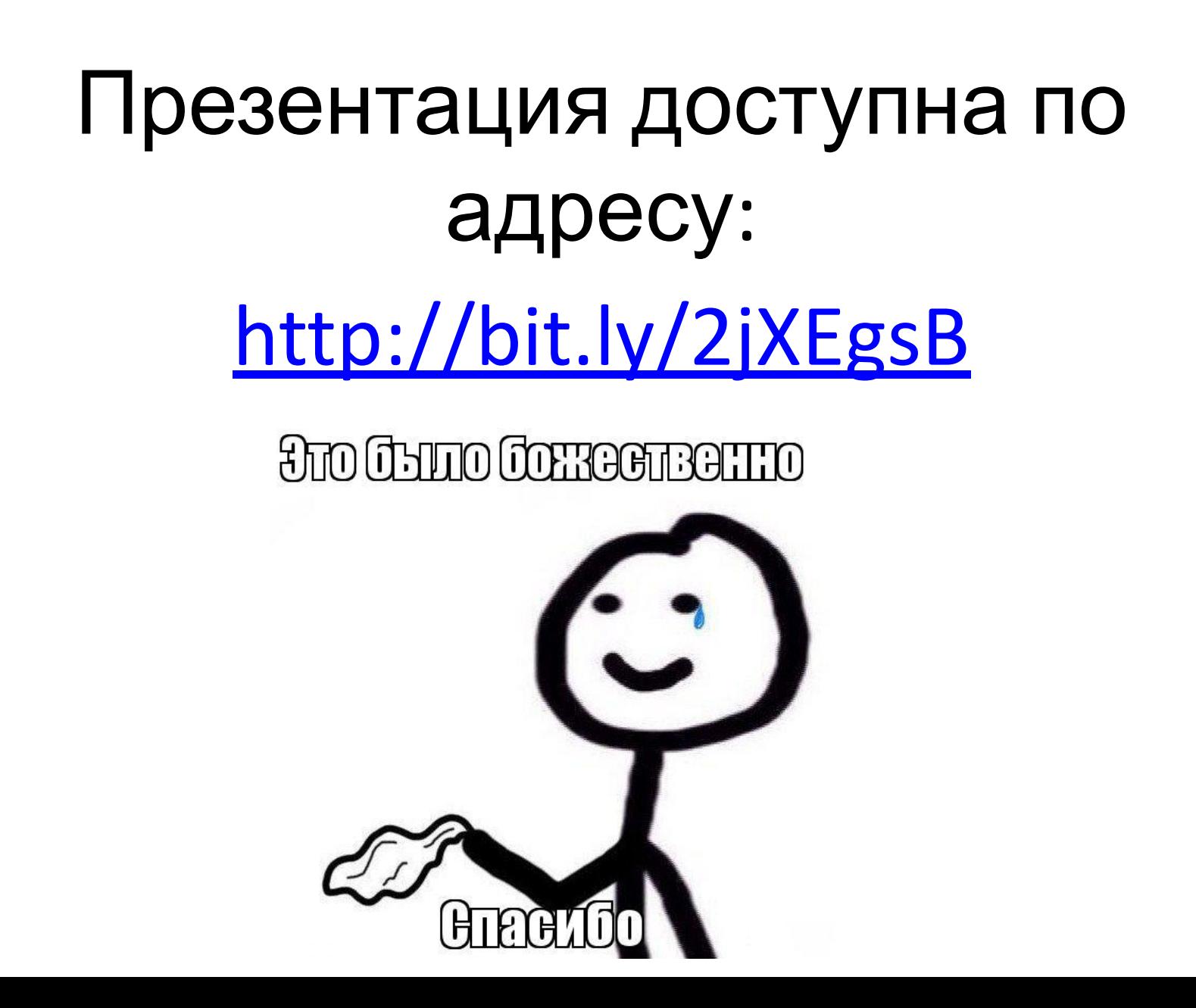

### **{ Компьютер – это … }**

*от англ. computer – «вычислитель»*

- набор соединенных между собой сменных компонентов, предназначенных для сбора, хранения, обработки и передачи информации;
- программно управляемое электронное устройство обработки информации.

### **{ Конструктивное исполнение ПК }**

•Стационарные •С раздельной компоновкой

•Моноблочные

- •Портативные •Ноутбуки
	- •Планшетные ПК

•Карманные ПК

•Электронные книги

•Смартфоны

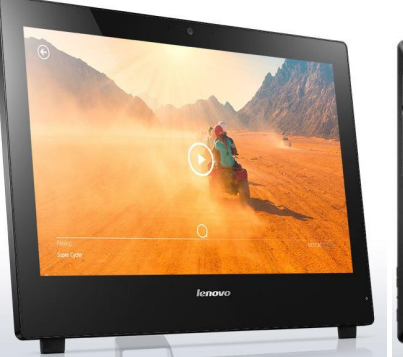

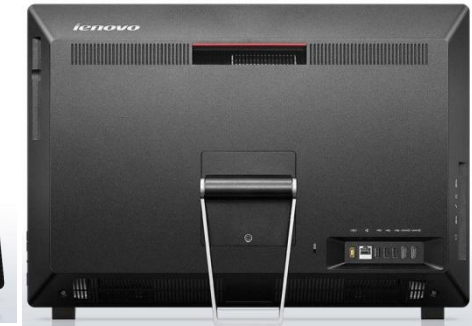

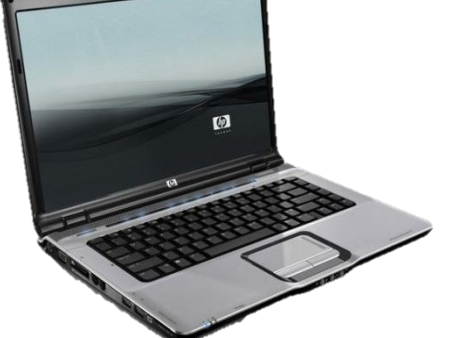

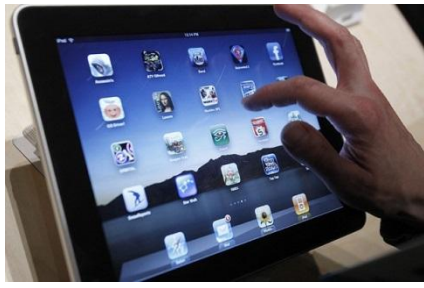

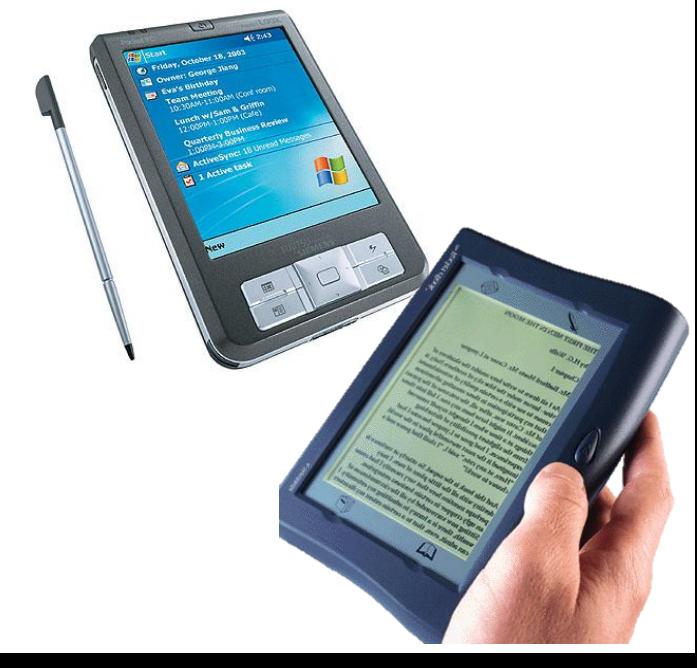

# **{ Устройство ПК }**

• Центральный процессор

«Мозг» компьютера, управляет всей его работой: выполняет математические операции, преобразует информацию, управляет остальными устройствами, воспринимает действия пользователя и отвечает на них, выполняет программы.

• Оперативная память

Служит для временного хранения данных, которые обрабатываются процессором

• Долговременная память Предназначена для длительного хранения информации, в том числе и при выключенном ПК

#### • Устройства ввода и вывода Служат для обмена информацией между ПК и внешним миром

### **{ Материнская / системная плата }**

Располагается в системном блоке.

Чипсет - набор микросхем системной логики.

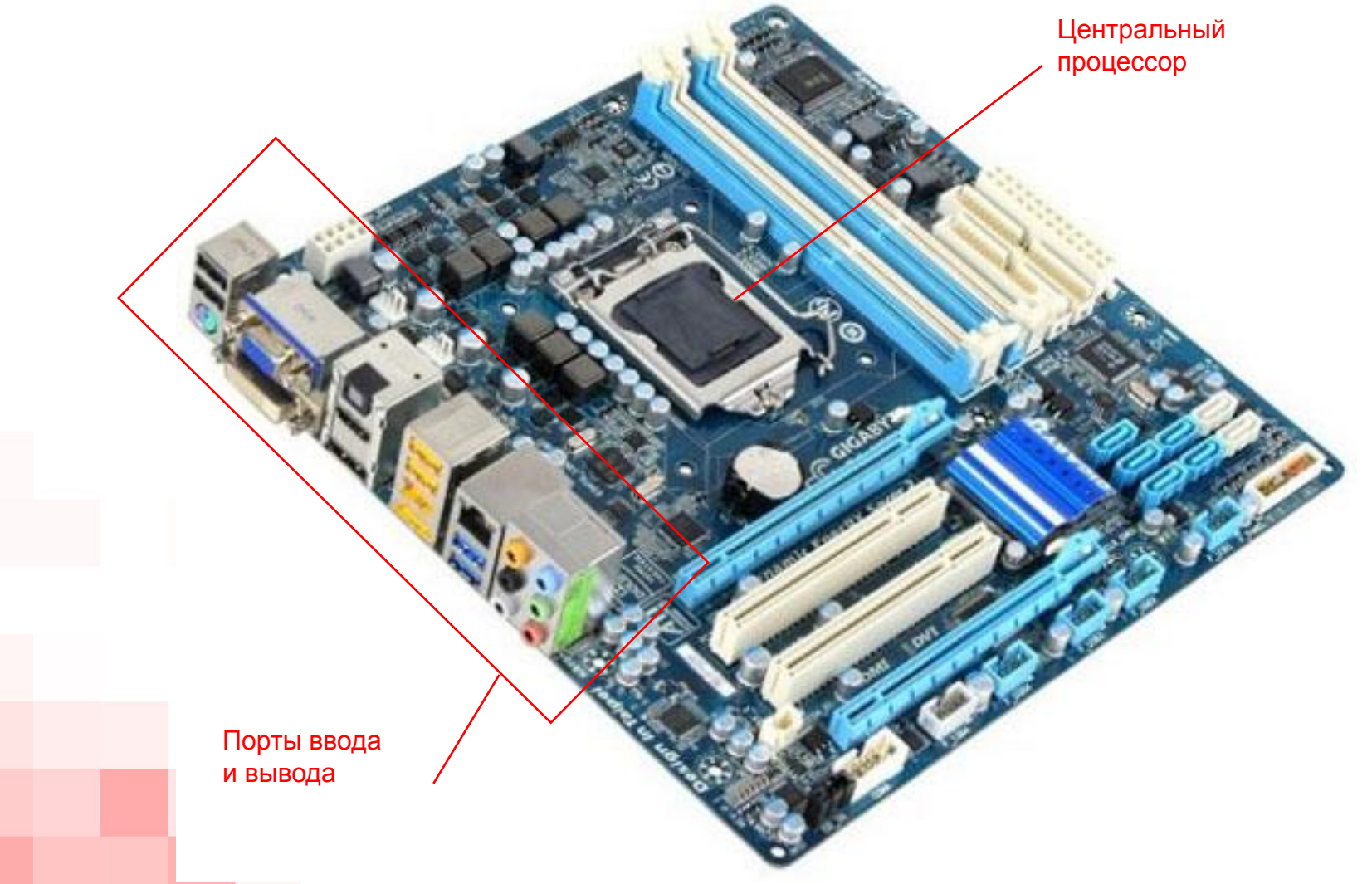

### **{ Процессор }**

Пластиковый или керамический корпус с выводами для подключения к материнской плате.

На корпусе - кристалл кремния.

На кристалле – ядро (2, 4, 6 или более).

Ядро процессора представляет собой совокупность транзисторов (до нескольких сотен миллионов).

Процессор устанавливается в разъем (сокет) на системной плате.

### **{ Виды памяти ПК }**

• внутренняя (расположена на материнской плате): ОЗУ или оперативная память, оперативное запоминающее устройство, RAM, Random Access Memory, память произвольного доступа;

ПЗУ или постоянное запоминающее устройство, ROM, Read Only Memory, память только для считывания;

Кеш-память (расположена на одном кристалле с процессором);

• внешняя (накопители, устройства долговременного хранения информации): Жесткий диск, внешний жесткий диск, карты памяти, оптические диски, файлообменники, облачные хранилища.

**Запоминающие устройства не имеют ячеек объемом меньше байта (8 бит).**

# **{ Оперативная память }**

ОЗУ - небольшие платы удлиненной формы, на которых установлены микросхемы хранения информации.

Энергозависимый вид памяти

Хранит программы и данные во время работы ПК

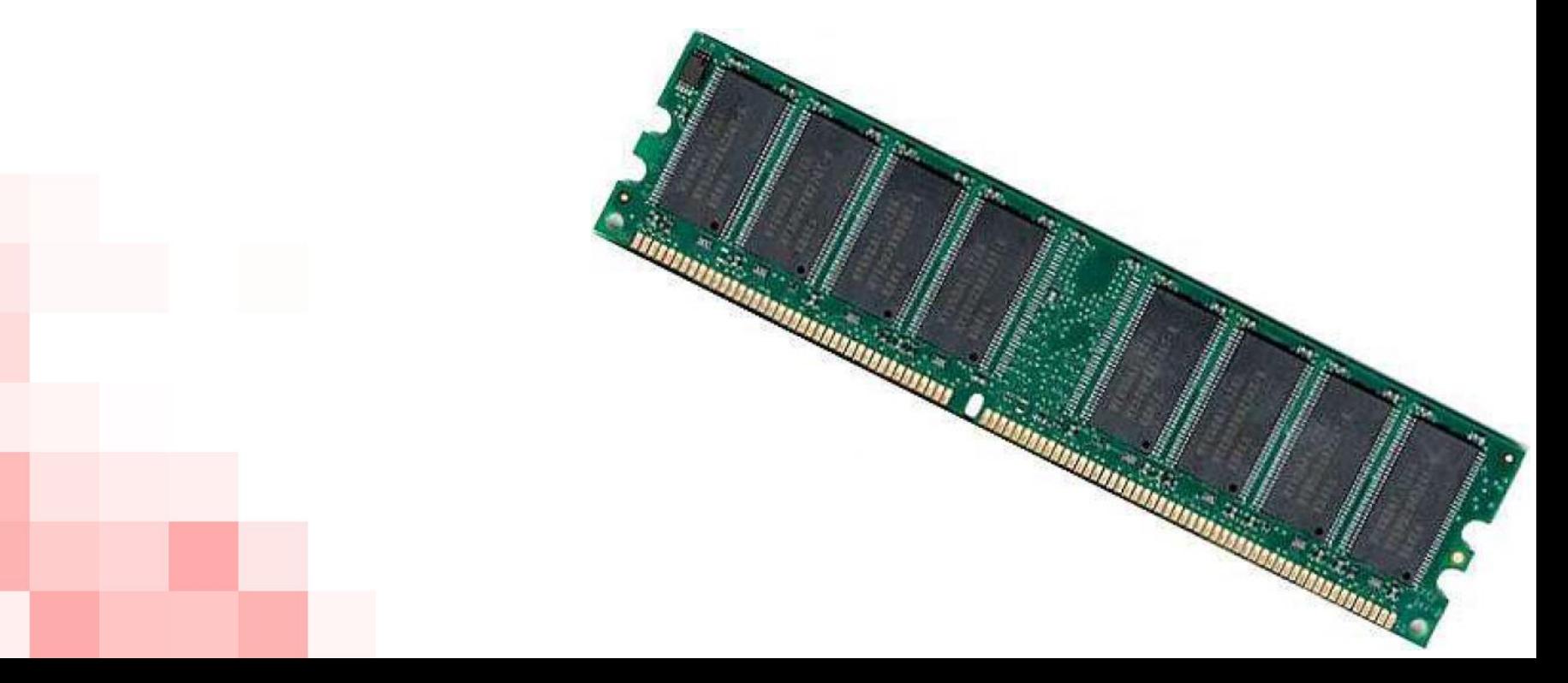

### **{ Постоянное запоминающее устройство }**

Энергонезависимый вид памяти;

Хранит информацию и при отключенном питании ПК; В ПЗУ хранится специальная программа – BIOS; Информация в ПЗУ является неизменяемой; Программа настройки BIOS – Setup.

**B**asic **I**nput/**O**utput **S**ystem – базовая система вводавывода, состоит из программы тестирования оперативной памяти и периферийного оборудования компьютера, программы запуска операционной системы, осуществляет низкоуровневые операции ввода-вывода.

### **{ Жесткий диск }**

Винчестер или накопитель на жестких магнитных дисках.

Расположен в системной блоке. Подключается к соответствующему разъему материнской платы.

Главные характеристики:

- Емкость (в гигабайтах, терабайтах)
- Скорость вращения (об/мин)
- Время доступа к данным (порядка 6-12 миллисекун

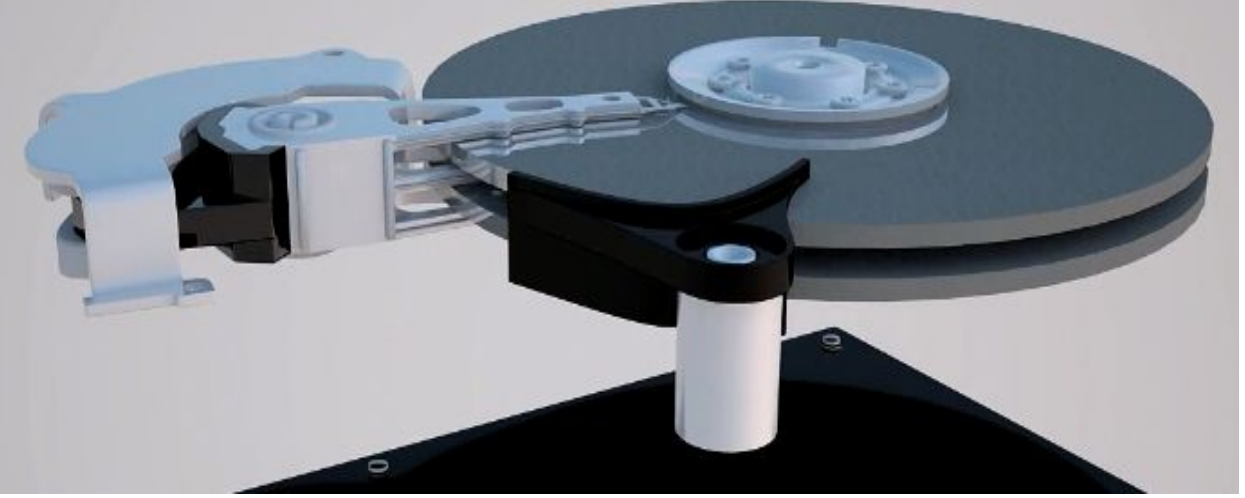

### **{ Расширение функциональности ПК }**

Производится путем установки дополнительных плат (карт) расширения. Для их подключения на материнской плате имеются специальные разъемы – слоты.

Популярные платы расширения:

- Видеоадаптер или видеокарта (для генерации сигнала, подаваемого на монитор)
- Звуковая карта (для ввода/вывода аудиоинформации)
- Сетевая карта (для обмена информацией в локальных сетях)
- Внутренний модем (для соединения с Интернетом)

# **{ Видеокарта }**

- Выводит двумерное изображение на монитор
- Поддерживает работу с трехмерной графикой
- Содержит графический процессор Графический процессор выполняет расчеты для выводимой на монитор картинки.
- Имеет микросхемы (видеопамять) для хранения информации об изображении на экране
## **{ Подключение периферийных устройств }**

Производится через порты материнской платы, доступные на задней стороне системного блока.

ТОП известных портов:

- COM, LPT Первые из универсальных порто
- USB (1.0, 2.0, 3.0) Отличаются пропускной способностью (от 12 до 4800 Мби-
- $\cdot$  PS/2 Служат для подключения мыши и клавиату
- LAN

Сетевой разъем для подключения кабеля локальной сети.

- VGA, DVI Интерфейсы для подключения монито **слеж**
- HDMI

Используются для подключения телевизионных панелей, передают видеосигнал со звуковой дорожкой.

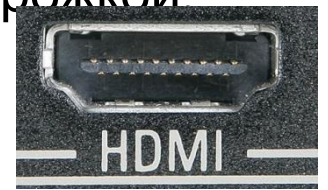

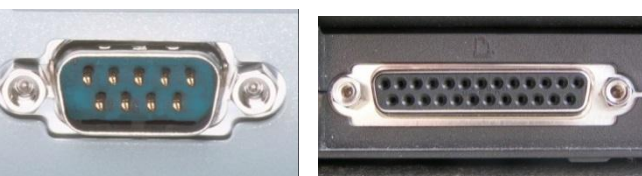

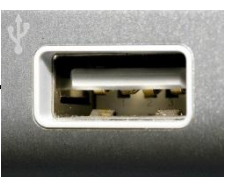

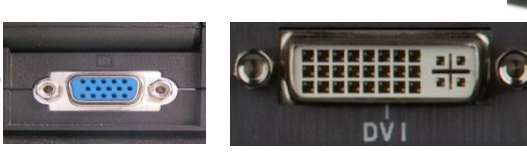

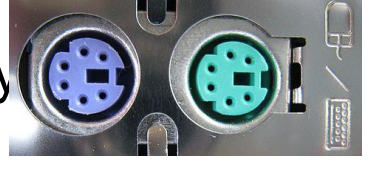

#### **{ Характеристики функционирования ПК }**

- Тактовая частота процессора (в ГГц) Количество элементарных операций, который процессор выполняет за 1 секунду. 1 ГГц – один миллиард операций в секунду.
- Разрядность процессора (32, 64-разрядные) Длина данных, которые могут обрабатываться одновременно.
- Количество ядер процессора
- Объем оперативной памяти, кеш-памяти
- Характеристики графической платы (объем памяти, производительность процессора графической платы)

### **{ Устройства ввода и вывода }**

Управляются специальными программами – драйверами.

• Устройства ввода

Клавиатура, мышь, трекбол, джойстик, сенсорная панель (тачпад), графический планшет со стилусом, сканер, цифровые фото и видеокамеры, микрофон, веб-камера.

- Устройства вывода Монитор, видеопроектор, принтер, плоттер, колонки.
- Устройства, объединяющие функции ввода/вывода информации

Интерактивные доски, сенсорные экраны (планшетных компьютеров, электронных книг, плееров, смартфонов).

## **{ Клавиатура }**

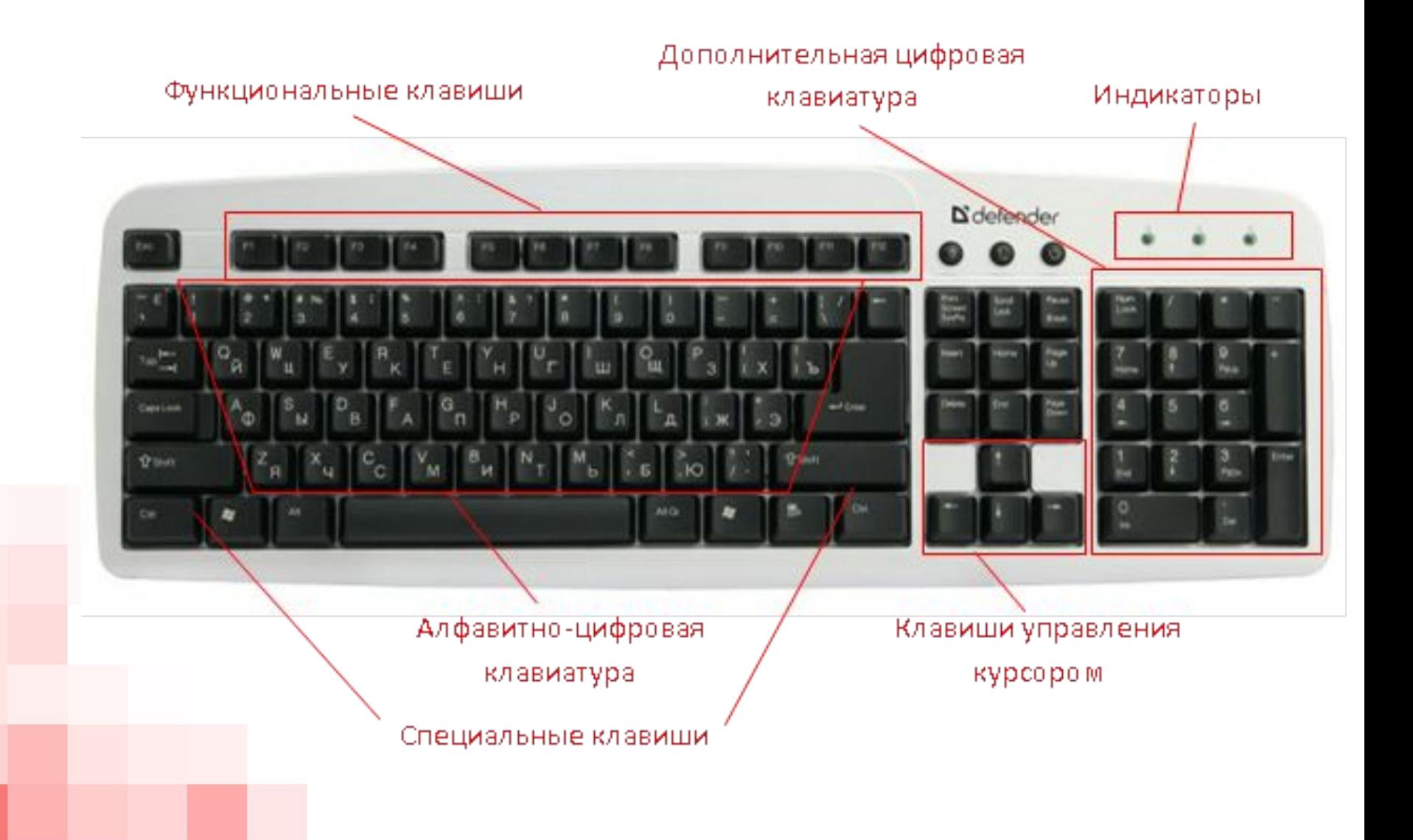

#### **{ Устройства для ввода координат курсора }**

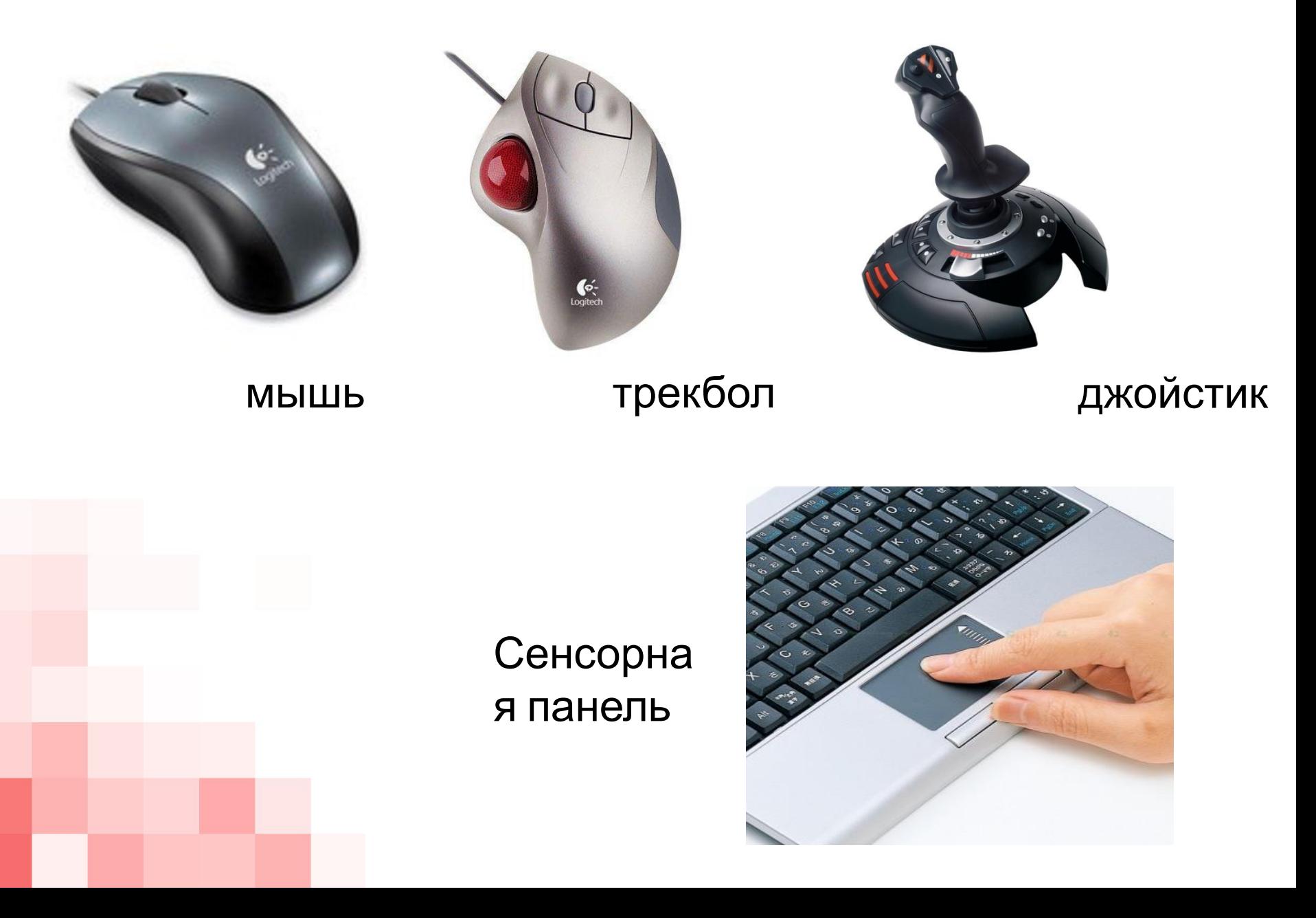

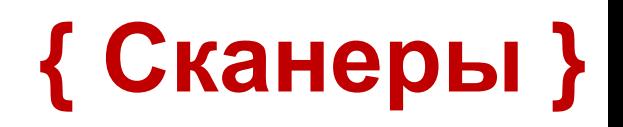

#### Сканеры бывают:

• Планшетные

В них лист закладывается целиком наподобие офисного копировального аппарата.

• Ручные

Ими проводят по поверхности нужного рисунка или текста.

• Барабанные

Протягивают лист сквозь себя.

Различаются разрешающей способностью и количеством воспринимаемых оттенков цвета.

## **{ Мониторы }**

Отличаются по физическим способам формирования изображения (электронно-лучевые, жидкокристаллические, плазменные, светодиодные). Параметры:

- Соотношение сторон экрана Стандартный (отношение ширины к высоте равно 4:3), широкоформатный (16:9).
- Размер экрана Определяется длиной диагонали (17, 19, 21 дюйм).
- Разрешение

Число пикселей (точек, из которых формируется изображений) по вертикали и горизонтали.

• Угол обзора

## **{ Принтеры }**

8

Принтеры отличаются качеством и скоростью печати.

- Матричные Выполняют печать с помощью красящей ленты, наподобие пишущей машинки.
- Струйные

Формируют изображение путем нанесения на бумагу микрокапель специальных чернил.

#### • Лазерные

Наносят на бумагу или пленку специальный порошок – тонер – и закрепляют его на носителе с помощью термического воздействия.

а

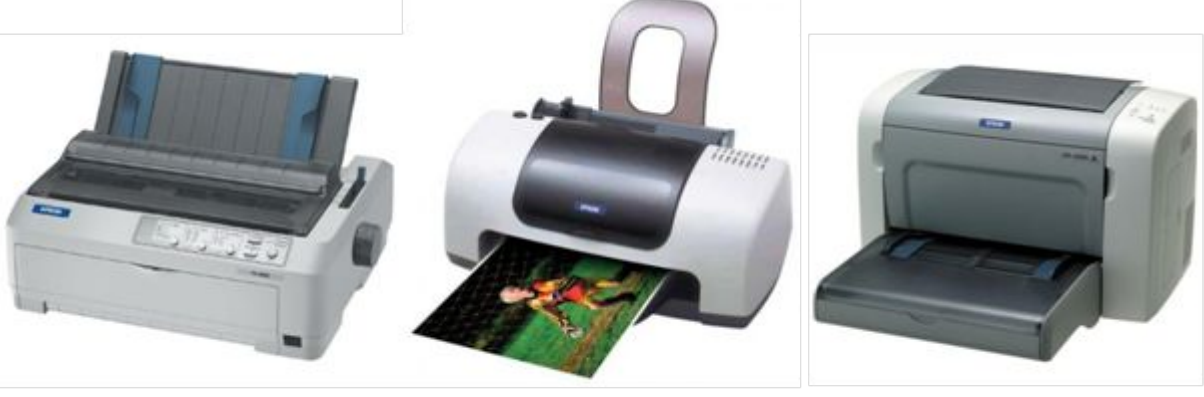

матричный (а), струйный (б), лазерный (в)

б

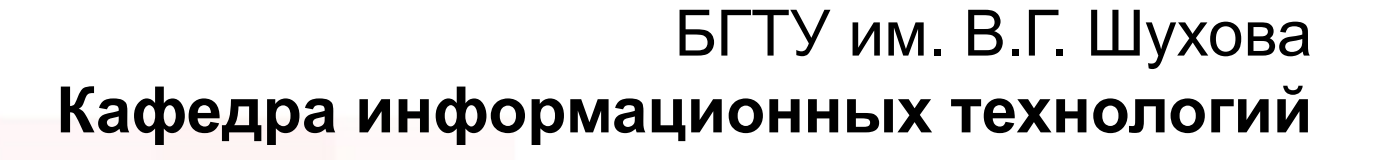

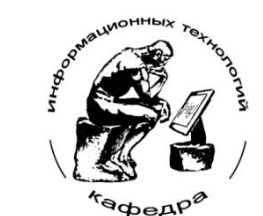

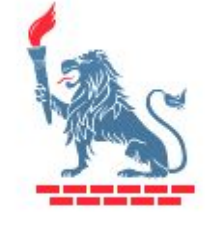

# **Информатика. Базовый курс**

Косоногова М.А. (c) 2015-2019

#### **Тема 2 { Программное обеспечение ПК }**

### **{ Операционные системы }**

**Операционная система** – это комплекс программ, который обеспечивает диалог пользователя с компьютером, управляет всеми элементами компьютера, запускает прикладные программы.

ОС бывают:

- однопользовательские однозадачные;
- однопользовательские однозадачные с фоновой печатью;
- однопользовательские многозадачные;
- многопользовательские многозадачные.

## **{ Загрузка операционной системы }**

- 1. BIOS (базовая система ввода-вывода). Тестирование устройств компьютера. Поиск загрузочного устройства. Попытка чтения данных с загрузочного устройства.
- 2. Загрузка в ОЗУ ядра операционной системы с передачей ему управления.
- 3. Запуск оболочки операционной системы.

Оболочка – надстройка на ОС, облегчающая взаимодействие пользователя с компьютером. Различают оболочки с двумя типами интерфейса для взаимодействия с пользователем: **текстовый** пользовательский интерфейс (TUI) и **графический** пользовательский интерфейс (GUI).

#### **{ Графический интерфейс ОС Windows }**

Интерфейс – система правил, определяющих разные виды взаимодействия.

Графический интерфейс пользователя в ОС Windows:

Рабочий стол.

Проводник.

Панели (задач, управления, инструментов).

Элементы управления.

Кнопка, текстовое поле ввода, флажок, список, ползунок, вкладка и др.

Окна.

Окно дисков и папок, окно приложения, вторичное окно документов, диалоговое окно.

Меню.

Главное меню Windows, контекстное, выпадающее, каскадное.

#### Окна дисков и папок:

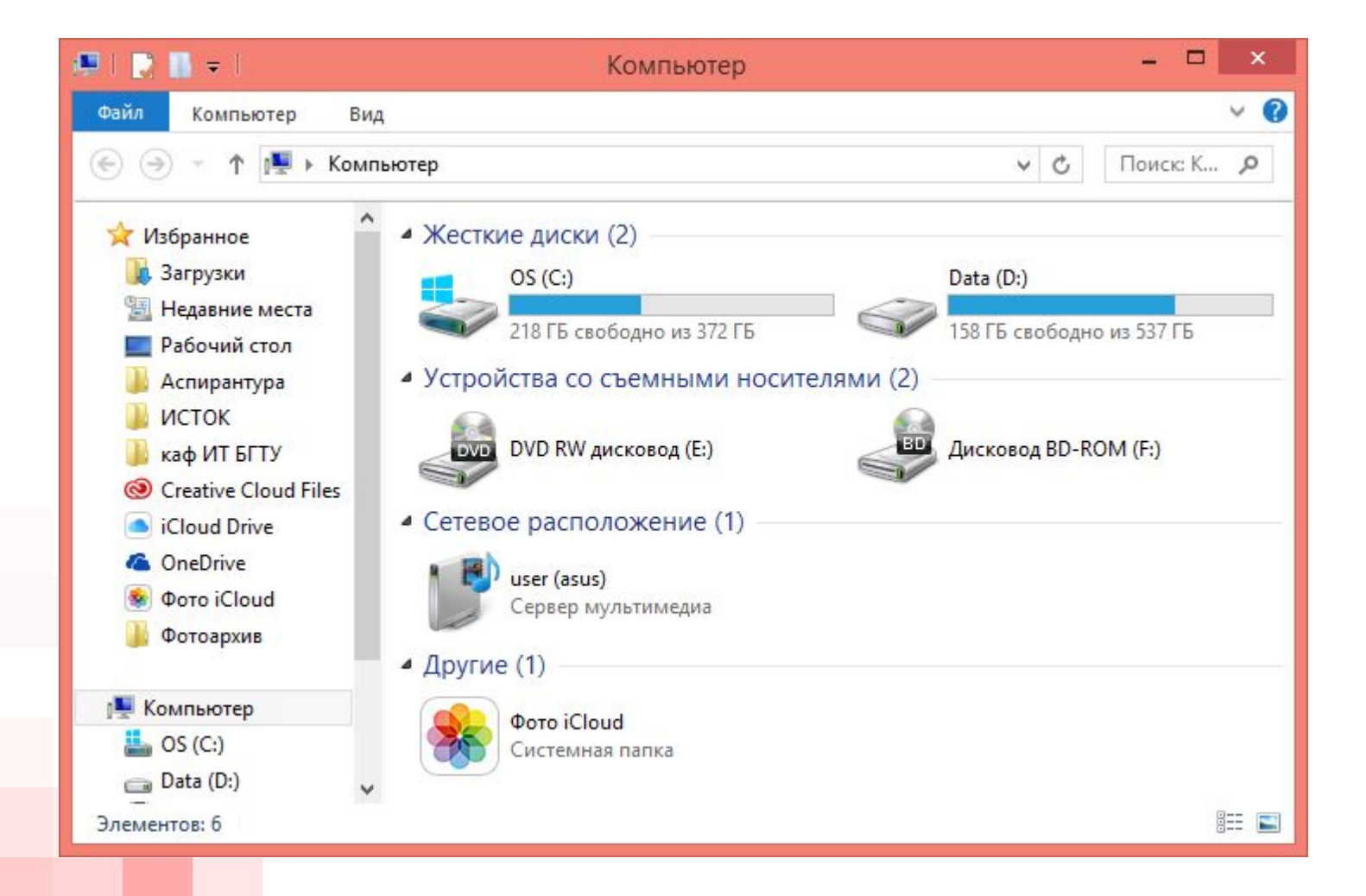

#### Окна приложений:

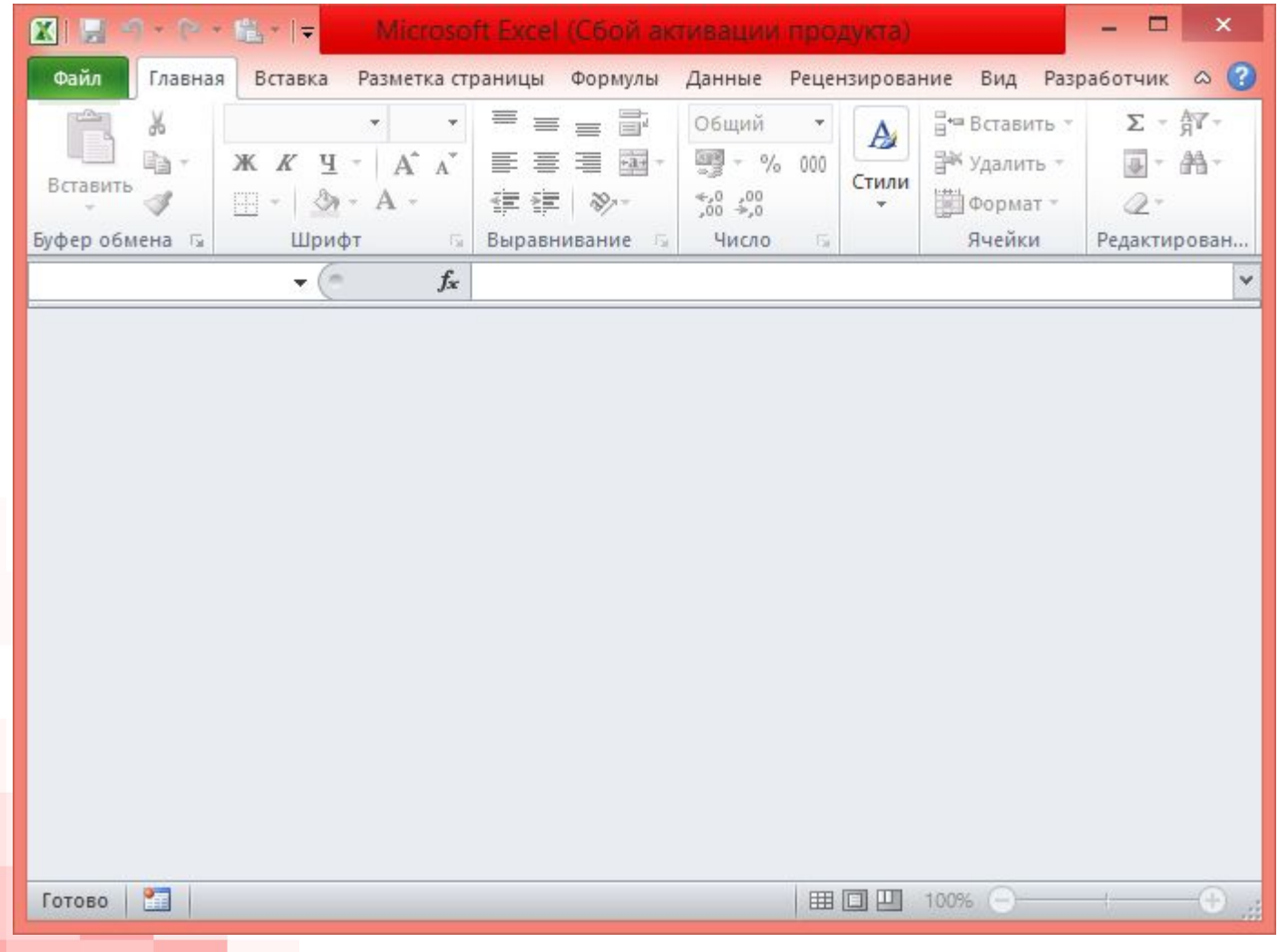

#### Вторичные окна документов:

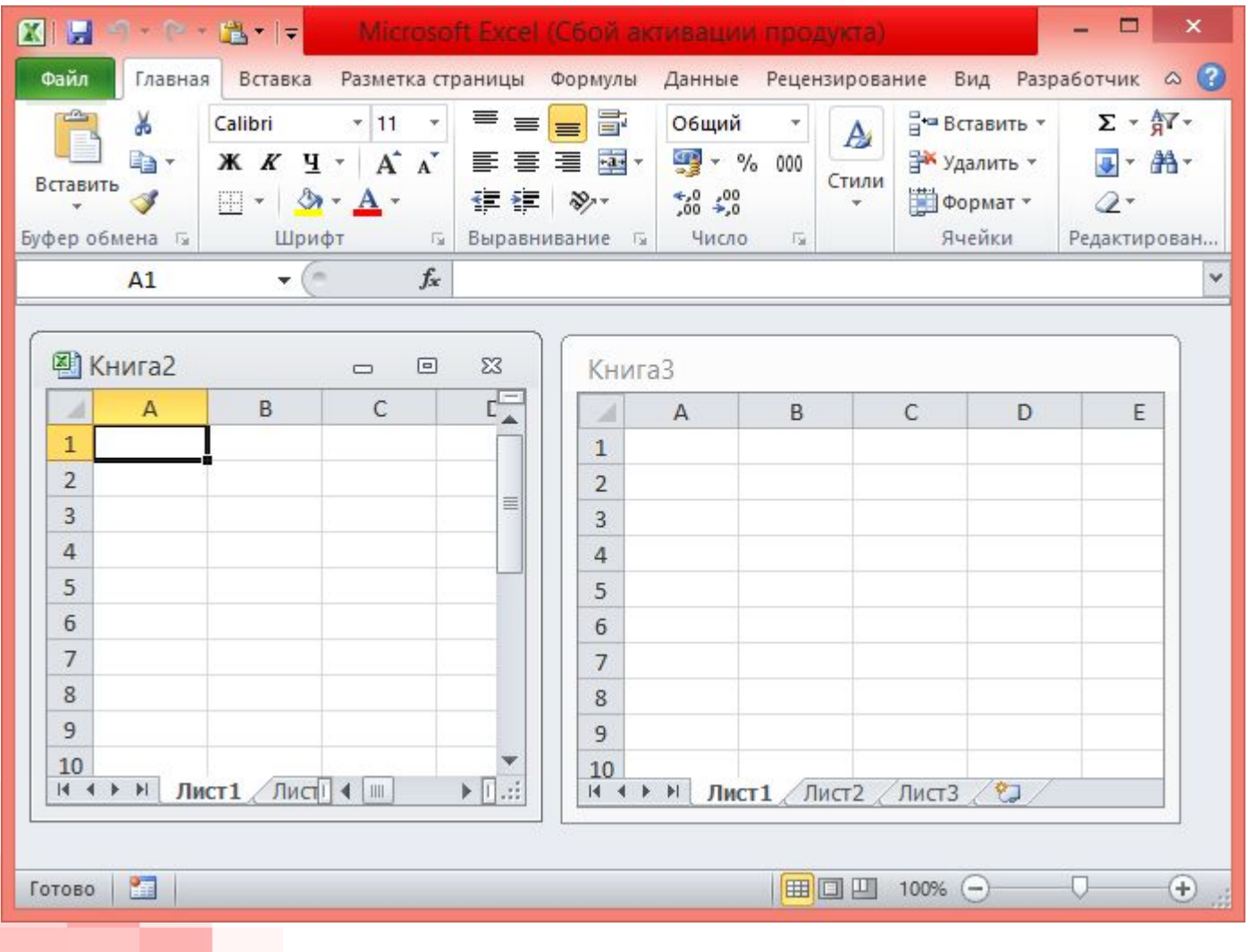

#### Диалоговые окна:

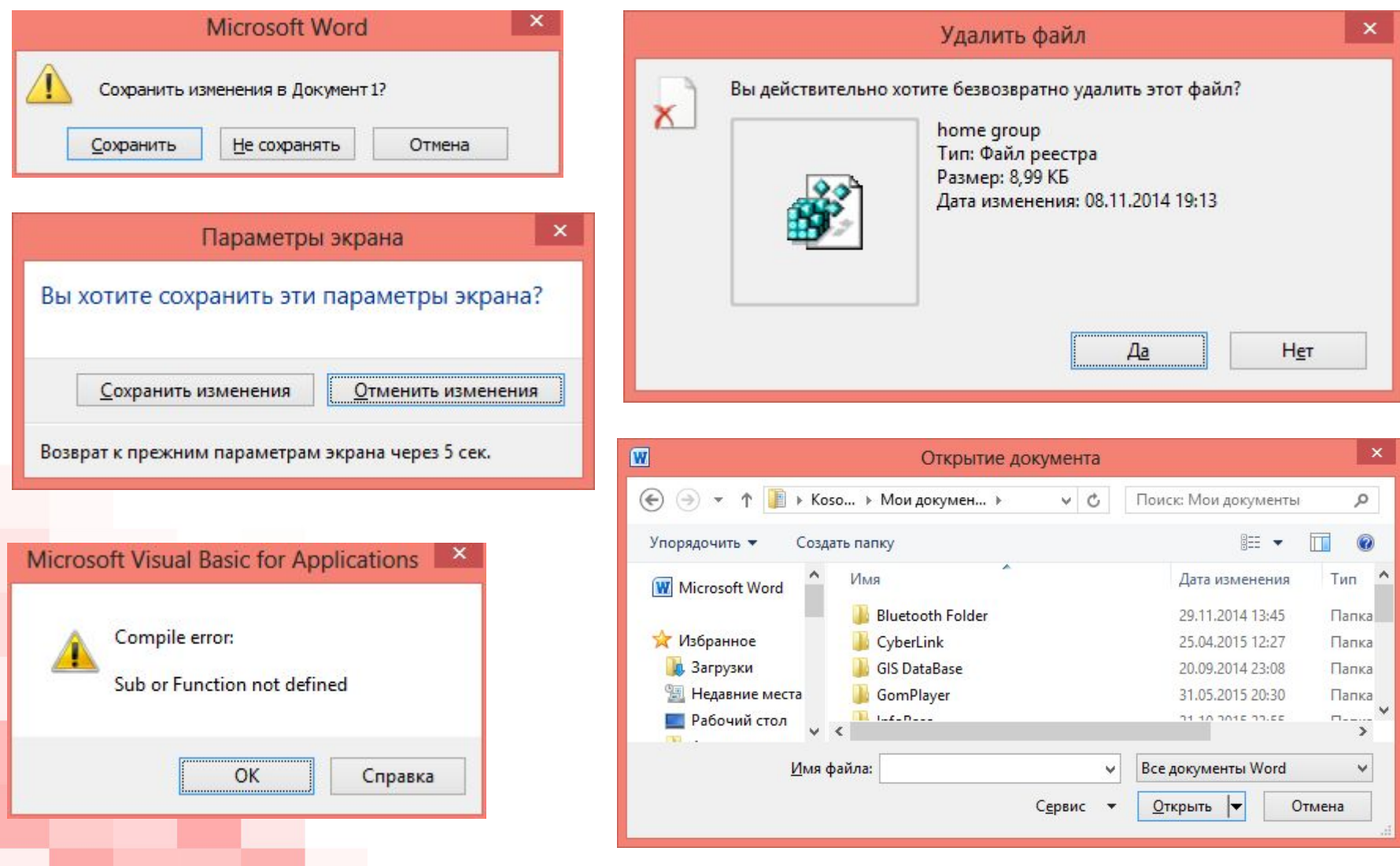

#### Главное меню (в версии Windows 8/8.1):

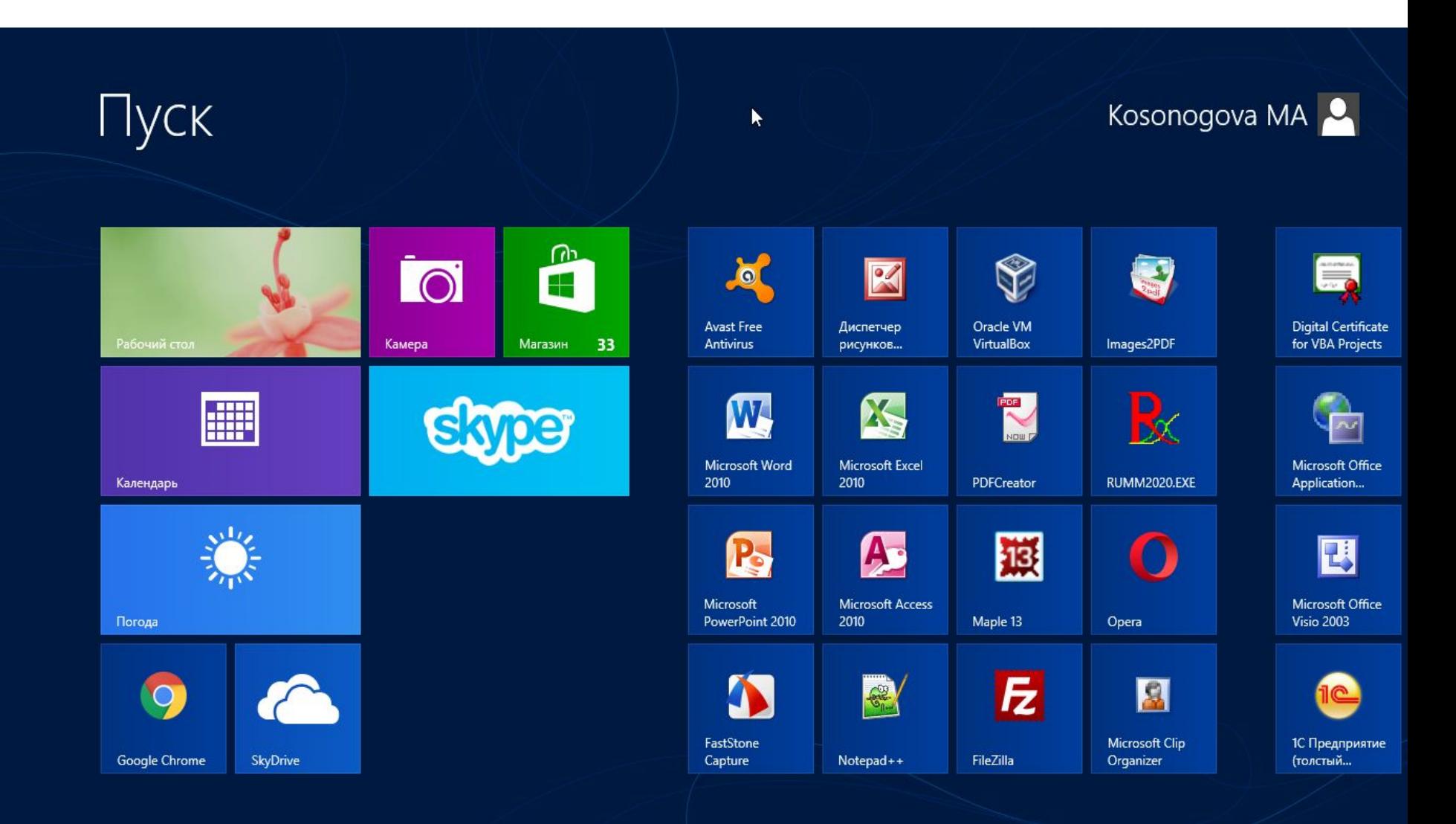

#### Главное меню (в версии Windows 10):

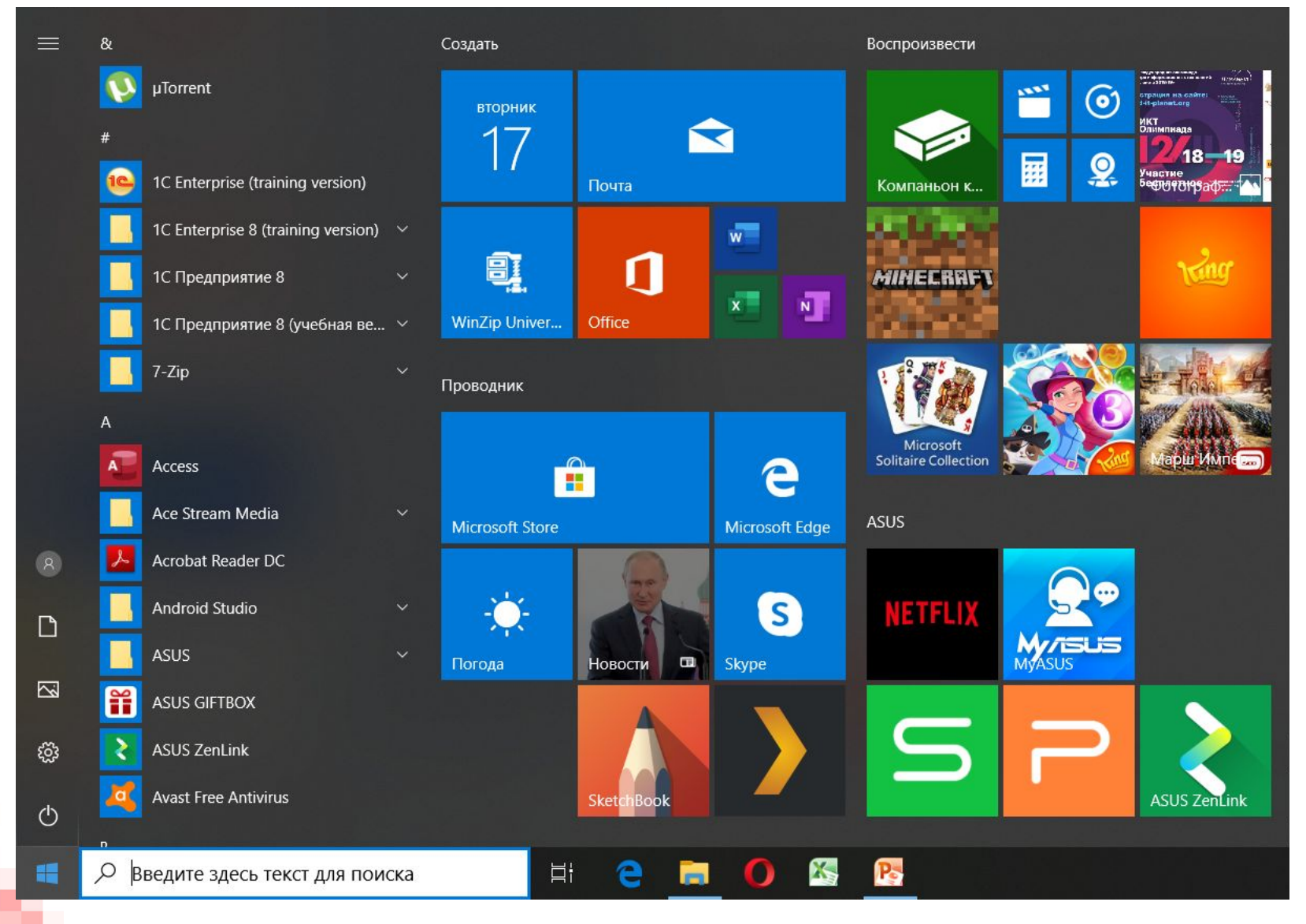

#### Контекстные меню (1 - ярлыка приложения, 2 - Рабочего стола, 3 - панели задач):

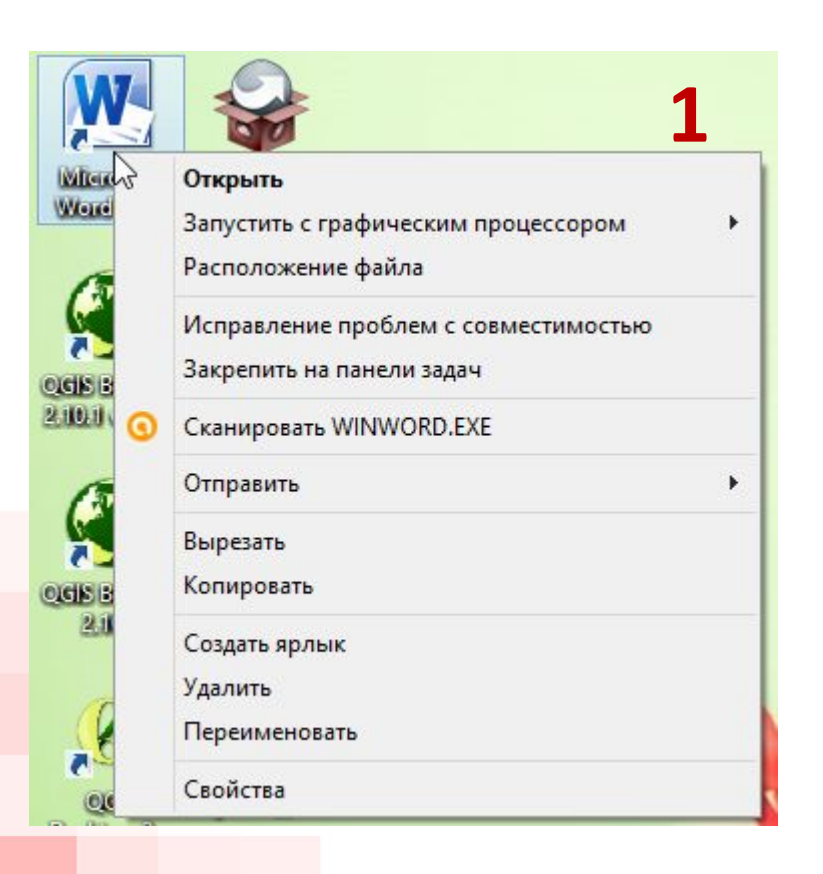

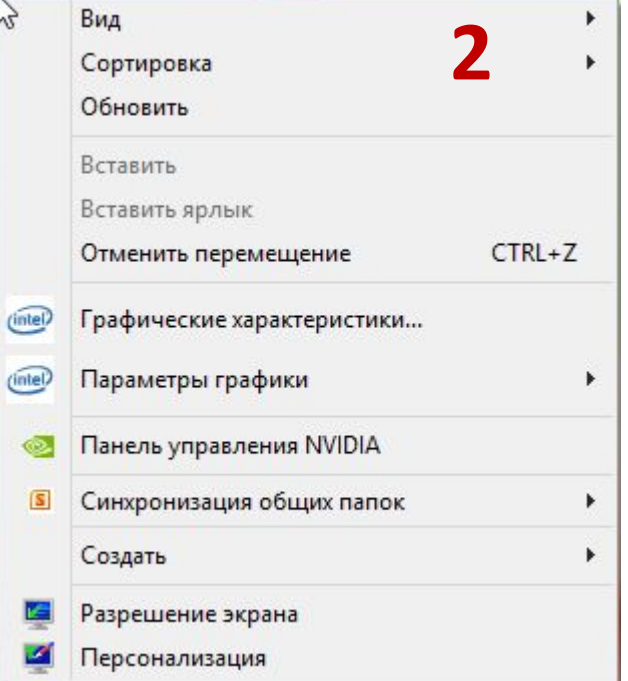

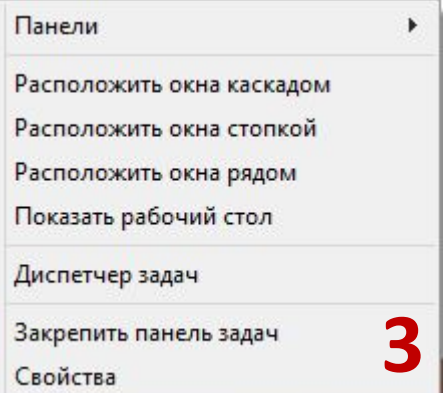

#### Выпадающее меню

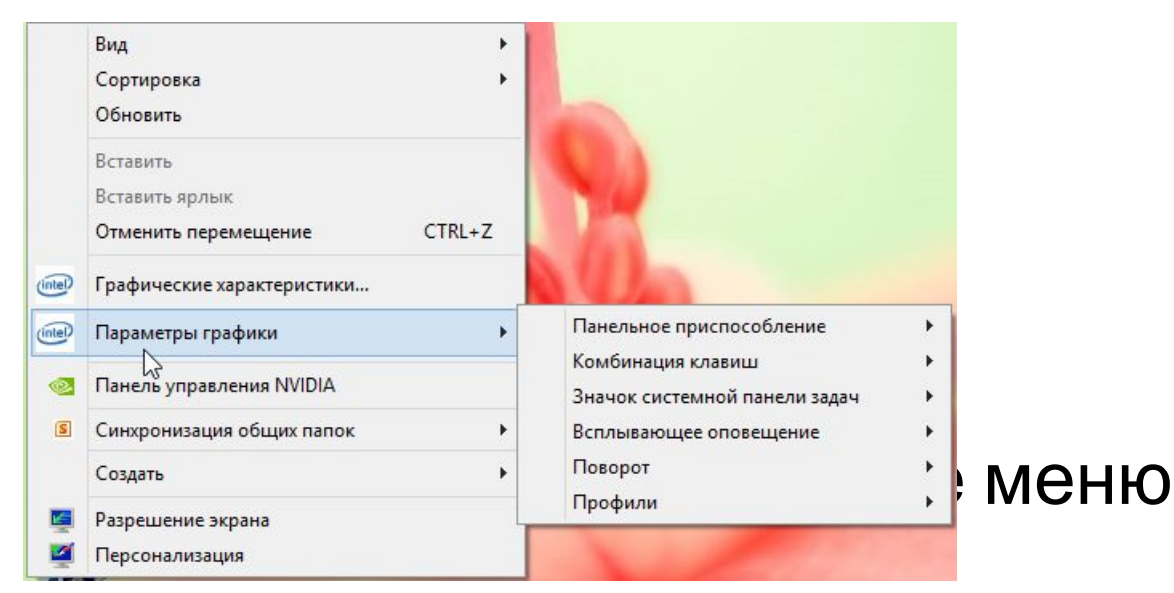

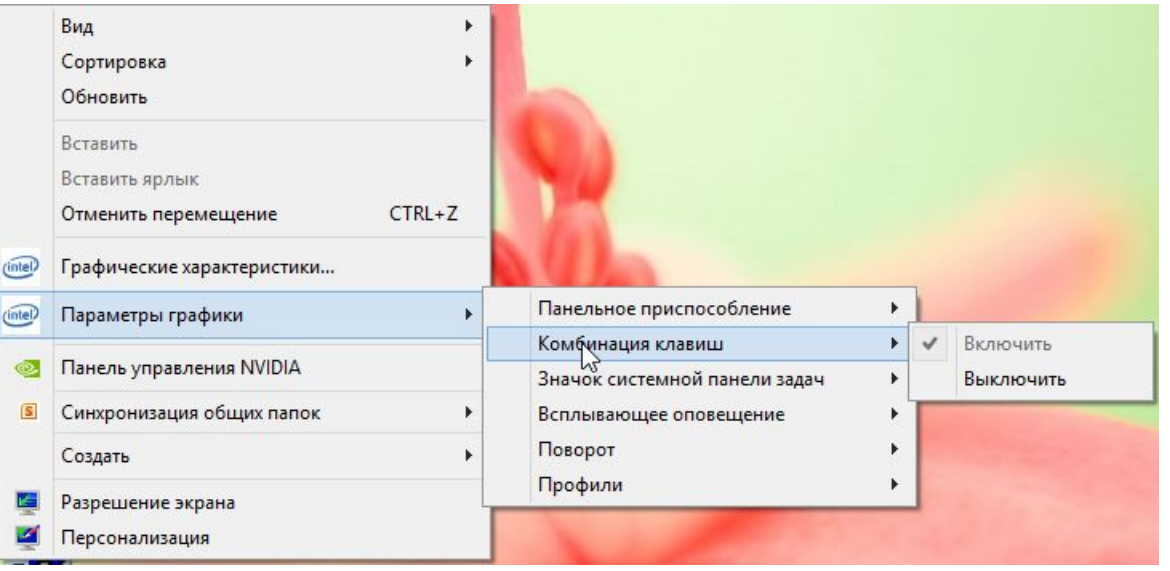

### **{ Настройка ОС Windows}**

#### 1. Панель управления

Является частью пользовательского интерфейса.

В визуальном режиме позволяет выполнить основные действия по настройке ОС.

**Win+R > окно «Выполнить» > control**

#### 2. Реестр Windows

Иерархически построенная база данных параметров и настроек ОС. Также содержит информацию и настройки для аппаратного обеспечения, программного обеспечения, профилей пользователей.

#### **Win+R > окно «Выполнить» > regedit**

## **{ Файловая система }**

**Файловая система** – способ организации, хранения и именования данных на носителях информации.

Определяет способ физического хранения информации, размер имен файлов, максимальный возможный размер файла, набор свойств файла.

Распространенные файловые системы:

- **NTFS**, **FAT**,
- **FAT32**,
- **ext2**.

### **{ Устройство файловой системы }**

**Форматирование** – программный процесс разметки диска (или другого носителя информации).

Заключается в создании структуры файловой системы.

**Кластер** - минимальная «ячейка» на жестком диске для хранения информации, контейнер для хранения файлов.

Размер кластера: 4096 байт, 8192 байта, 16 Кб, 32 Кб, 64 Кб, т.е. это минимальный объем дискового пространства, который может быть выделен для хранения файла.

### **{ Устройство файловой системы }**

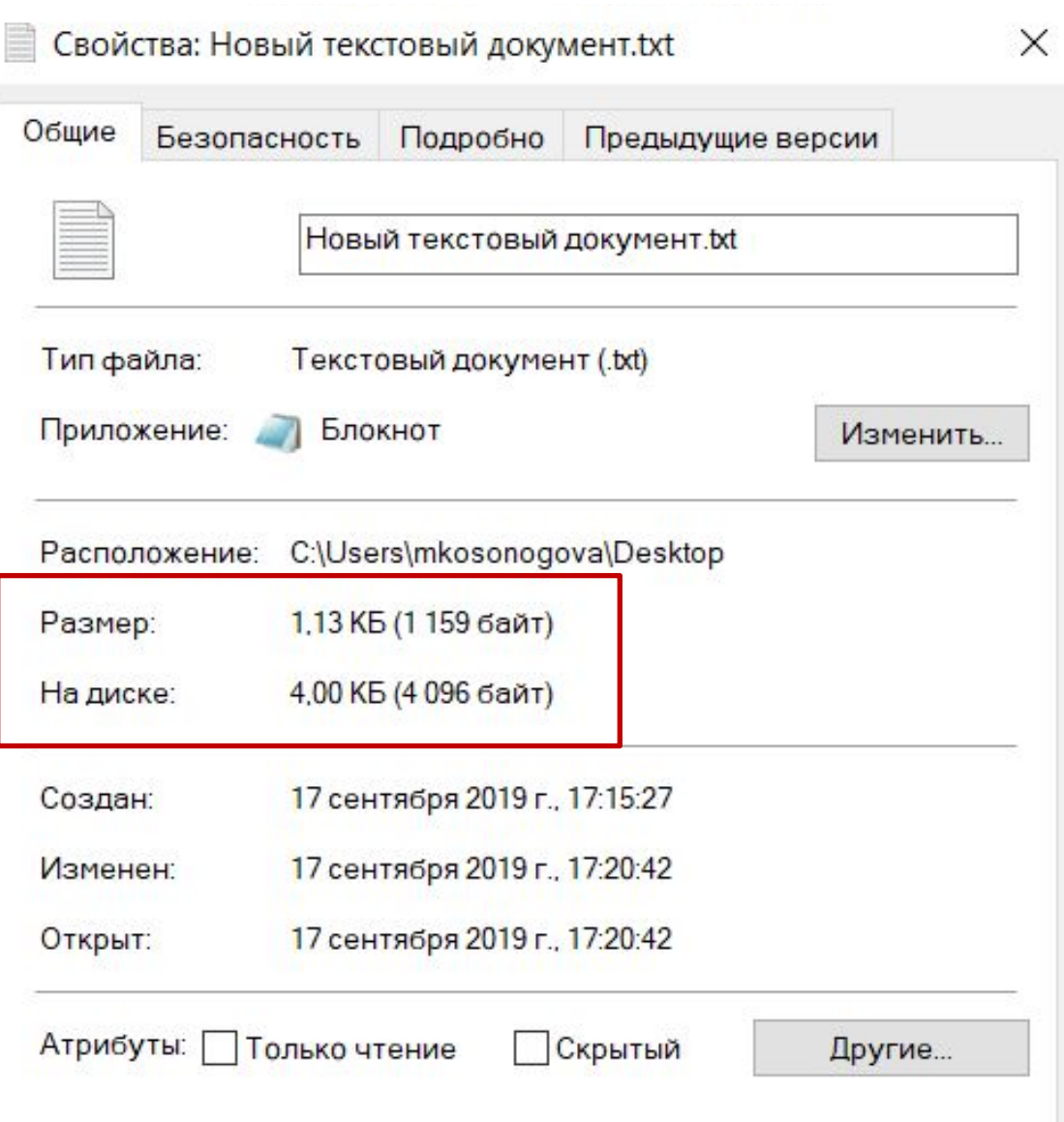

На диске файлы практически всегда занимают больше места, чем их реальный размер

## **{ Устройство файловой системы }**

**Фрагментация** – разбиение файла на фрагменты при записи на диск.

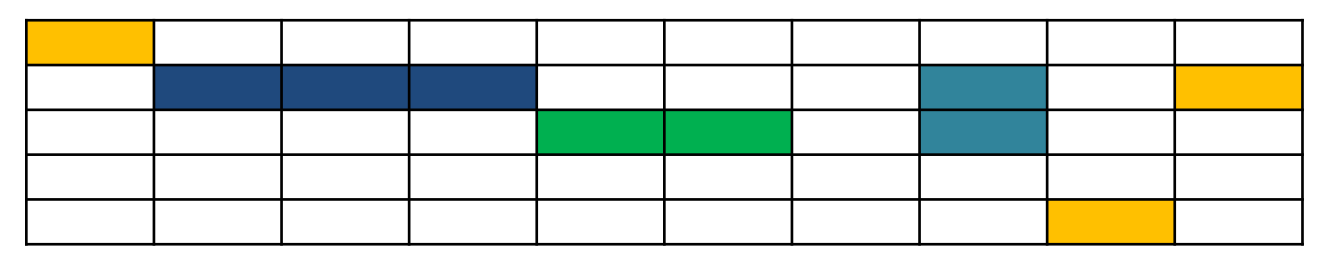

**Дефрагментация** – процесс обновления и оптимизации логической структуры раздела диска с целью обеспечения хранения файлов в непрерывной последовательности кластеров.

**Дефрагментация** – перераспределение файлов на диске, при котором они располагаются в непрерывных областях.

### **{ Семейства операционных систем }**

#### **UNIX-системы**

Конец 1960-х гг., компания AT&T Bell Labs, Кен Томпсон, Деннис Ритчи. Особенности: изначально многопользовательские многозадачные системы, мультиплатформенность (можно приспособить практически под любой микропроцессор).

#### **Linux-системы**

1991 г., Линус Торвальдс. Семейство Linux появилось как бесплатная альтернатива коммерческим UNIX-системам в рамках идеи о свободном программном обеспечении.

### **{ Семейства операционных систем }**

#### **DOS-системы**

Дисковые операционные системы (**D**isk **O**peration **S**ystem) для ПК, ориентированных на использование жестких дисков и дискет. Однозадачные, с консольной системой вводавывода. MS-DOS (1981 г., корпорация Microsoft).

#### **Windows-системы**

1985 г., корпорация Microsoft. Графический принцип управления, оконный интерфейс. Изначально не были полноценными операционными системами, использовались как надстройка к MS-DOS.

**Мобильные операционный системы** (iOS, Android, Windows Phone).

#### **{ Операционные системы по назначению }**

- 1. Операционные системы суперкомпьютеров.
- 2. Операционные системы мейнфреймов.
- 3. Серверные операционные системы.
- 4. Многопроцессорные операционные системы.
- 5. Операционные системы персональных компьютеров.
- 6. Операционные системы мобильных устройств.
- 7. Встроенные операционные системы.
- 8. Операционные системы сенсорных узлов.
- 9. Операционные системы реального времени.
- 10. Операционные системы смарт-карт.

#### **{ Категории программного обеспечения }**

**ПО** – совокупность программ, выполняемых вычислительной системой.

**ПО** – набор команд для компьютера, хранящийся в его памяти.

Выделяют следующие **категории ПО**:

• Системное

ОС, утилиты, драйверы.

• Прикладное

Пользовательские программы.

• Инструментальное Для разработки новых программ.

## **{ Системное ПО }**

**Системное программное обеспечение** – комплекс программ, которые обеспечивают управление компонентами компьютерной системы, выступая в качестве посредника между аппаратурой и приложениями пользователя.

**Утилиты** – программы, предназначенные для решения узкого круга вспомогательных (сервисных) задач.

**• Дисковые утилиты**

Проверка диска. Очистка диска. Разметка диска. Резервное копирование. Сжатие дисков.

- **• Утилиты работы с реестром**
- **• Драйверы**
- **• Программы контроля, тестирования и диагностики оборудования**
- **• Программы-упаковщики (архиваторы)**
- **• Антивирусные программы**

## **{ Прикладное ПО }**

**Прикладная программа (приложение)** – программа, предназначенная для выполнения определенных предметных задач и рассчитанная на непосредственное взаимодействие с пользователем.

Классификация прикладного ПО:

#### **• По типу**

Общего назначения (текстовые редакторы и процессоры, графические редакторы, электронные таблицы, веббраузеры).

Развлекательного назначения (медиаплееры, компьютерные игры).

Профессиональные программы (геоинформационные системы, системы автоматизированного проектирования, CRM-системы).

#### **• По сфере применения**

имитационное; и др. на общественное; и др. на общественное; и др. на общественное; и др. на общественное; и др

Образовательное ; предприятий и организаций;

## **{ Инструментальное ПО }**

**Инструментальное программное обеспечение** – программное обеспечение, предназначенное для использования в ходе проектирования и разработки новых программ.

- Редакторы исходных текстов программ текстовые редакторы для создания и редактирования исходного кода программ.
- Компиляторы программы, переводящие текст программы на языке высокого уровня, в программу на машинном языке.
- Отладчик приложение для поиска синтаксических ошибок в программе.
- Библиотеки подпрограмм.
- Редакторы графического интерфейса.
- Генераторы документации.

Перечисленные компоненты объединяются в виде **интегрированной среды разработки** приложений.

# **Тема 3 { Системы счисления. Перевод чисел }**

## **{ Системы счисления }**

**Система счисления** (СС) – способ записи любого числа с помощью ограниченного алфавита символов, называемых цифрами.

**Непозиционные СС** – значение цифры не меняется в зависимости от позиции в числе. *Например, римская СС: в числах XV, VIII, IV цифра V стоит на разных позициях, но ее значение одно и то же.*

**Позиционные СС** – значение числа зависит от того, какую позицию занимает та или иная цифра. *Например, 10-чная СС: в числах 10, 100 положение единицы определяет десятки и сотни.*

**Основание** позиционной **СС** – количество цифр, принятых для представления числа.

Двоичная СС  $(0, 1)$  100<sub>2</sub>  $8$ -ричная СС (0 ... 7) 71<sub>8</sub> 10-чная СС (0 … 9)  $19_{10}$ 16-ричная СС (0 ... 9, A, B, C, D, E, F) 4D<sub>16</sub>

### **{ Общая форма записи числа }**

Полиномиальное представление числа:

$$
A_{n-1} A_{n-2} \dots A_1 A_0, A_{-1} \dots A_{-k} =
$$
  
\n
$$
A_{n-1} a^{n-1} + A_{n-2} a^{n-2} + \dots + A_1 a^{n-1} + A_0 a^{n-1} + A_{-1} a^{n-1} + \dots + A_{-k}
$$
  
\n
$$
a^{-k},
$$

#### где

А<sub>і</sub> – цифры числа;

n – количество цифр в целой части числа;

k – количество цифр в дробной части числа;

q – основание системы счисления.

 $521,15_{10} = 5 \cdot 10^{2} + 2 \cdot 10^{1} + 1 \cdot 10^{0} + 1 \cdot 10^{1} + 5 \cdot 10^{2}$ 

p.s. Полином (многочлен) – сумма одночленов.
### **{ Перевод чисел из 10-й СС }**

1) Метод вычитания степеней: из числа последовательно вычитается максимально допустимая степень нового основания, умноженная на максимально допустимый коэффициент, меньший этого основания.

 $114_{10} \rightarrow 2$  $114 - 1 \cdot 2^6 = 50$  $50 - 1 \cdot 2^5 = 18$  $18 - 1 \cdot 2^4 = 2$  $2 - 1 \cdot 2^1 = 0$ 

**1 1 1 0 0 1 0 6 5 4 3 2 1 0** 2 = 11410

Вычитание продолжается до получения нуля.

Цифрами числа в новой СС являются коэффициенты при степенях. Одна степень используется только один раз.

#### **{ Перевод чисел из 10-й СС }**

2) Метод деления/умножения: целая часть числа переводится отдельно от дробной. Целая часть в новой СС получается из последнего частного и остатков, полученных при делении на новое основание, записанных в порядке, обратном их получению. Процесс продолжается, пока частное не станет меньше нового основания.

$$
71_{10} \rightarrow 71_{10} = 1000111_{2}
$$

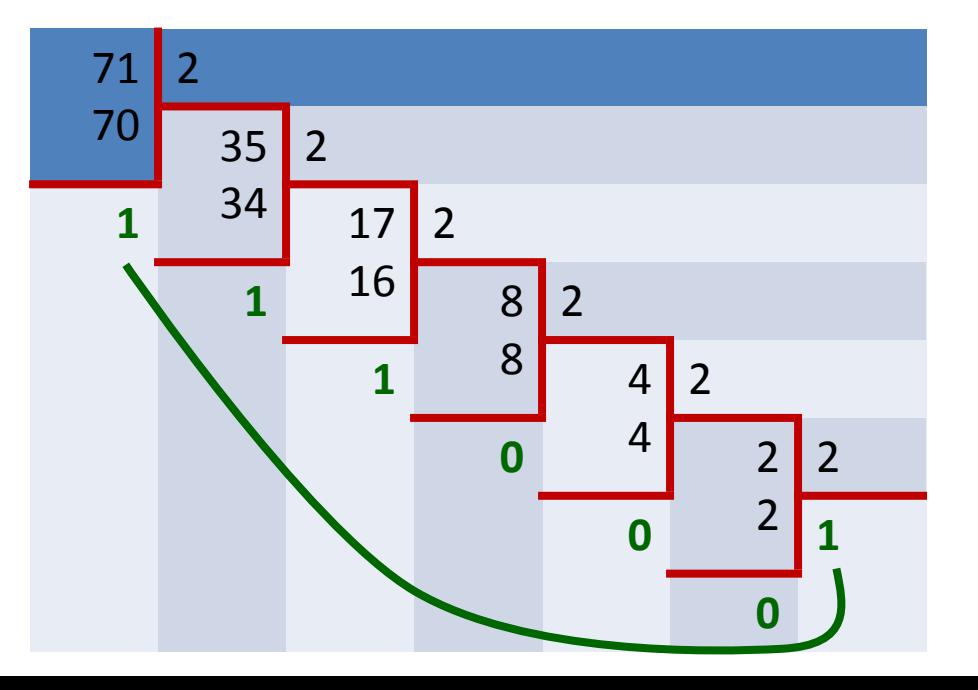

## **{ Перевод чисел из 10-й СС }**

2) Метод деления/умножения: дробная часть получается из целых частей, полученных при умножении на новое основание и записанных после запятой слева направо. Количество операций умножения определяет точность перевода.

 $0,73_{10} \rightarrow 2$  $0,73 \cdot 2 = 1,46(1)$  $0,46 \cdot 2 = 0,92(0)$  $0,92 \cdot 2 = 1,84(1)$  $0,84 \cdot 2 = 1,68(1)$  $0.73_{10} = 0.1011...$ 

#### **{ Перевод чисел в 10-ю СС }**

Метод, основанный на правилах замещения: вычисляется значение полинома числа в системе счисления с исходным основанием.

 $1000111_{2} \rightarrow 10$  $1000111<sub>2</sub> =$ 6 5 4 3 2 1 0 1 \cdot 2<sup>5</sup> + 0 \cdot 2<sup>4</sup> + 0 \cdot 2<sup>3</sup> + 1 \cdot 2<sup>1</sup> + 1 \cdot 2<sup>0</sup>  $=$  $= 64 + 0 + 0 + 0 + 4 + 2 + 1 = 71$ <sub>10</sub>

#### **{ Перевод чисел из СС с основаниями 2, 8, 16 }**

1) Перевод 2 СС  $\rightarrow$  8 СС и обратно. Двоичное число переводится в 8-ную СС путем разбиения числа справа налево на группы из трех символов, называемых **триадами**. При необходимости старшая триада дополняется нулями слева. Далее каждая триада переводится отдельно в цифру 8-ной СС. Дробная часть разбивается на триады от запятой слева направо.

 $11010101_2 \rightarrow 8$  $11010101_2 \rightarrow 325_8$  $0,11011 \atop 2$   $\rightarrow 0,66 \atop 8$ 

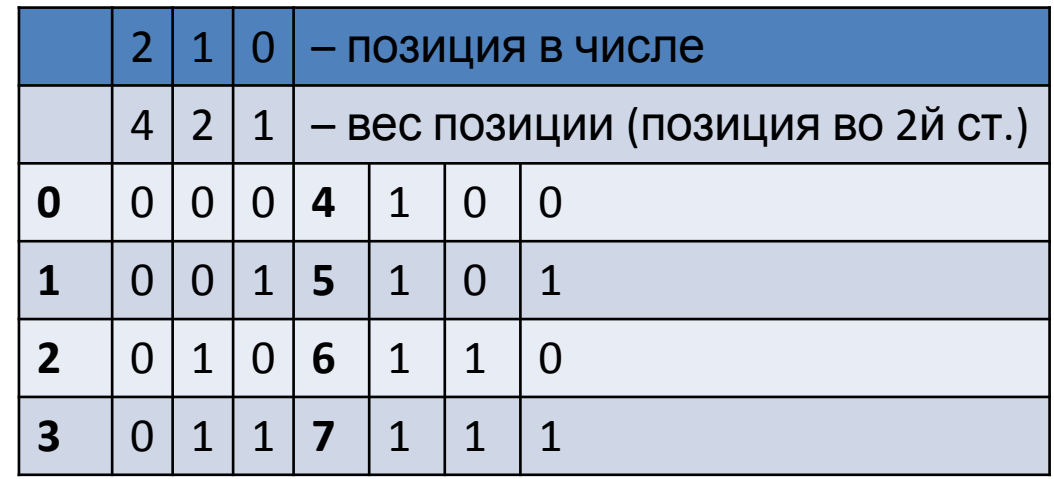

#### **{ Перевод чисел из СС с основаниями 2, 8, 16 }**

При переводе числа из 8-ной СС в 2-ную СС каждая цифра представляется в виде двоичной триады, соответствующей своему значению.

 $714_{_8}$   $\rightarrow$  111 001 100  $_{_2}$  $0,432_{\text{g}}$   $\rightarrow$   $0,$   $100$  011 010  $_{\text{g}}$ 

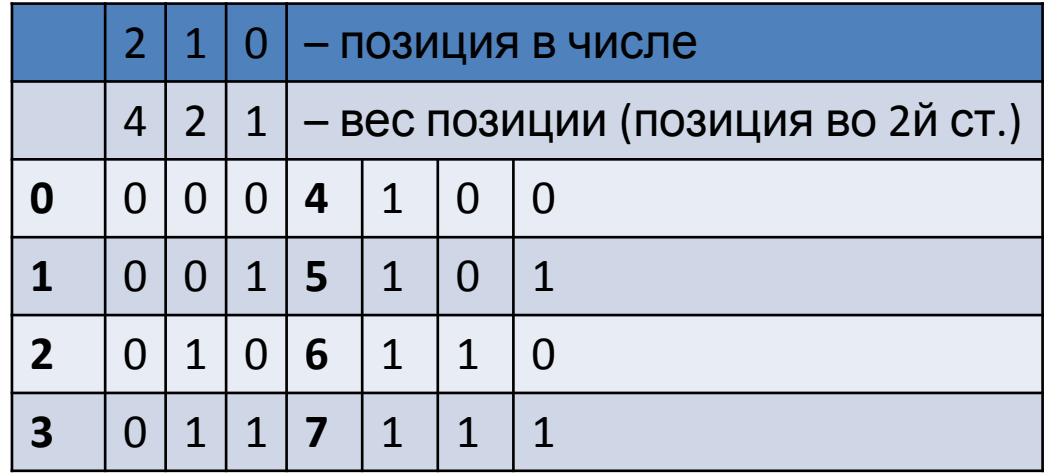

#### **{ Перевод чисел из СС с основаниями 2, 8, 16 }**

2) Перевод 2 СС  $\rightarrow$  16 СС и обратно. Перевод целой и дробной частей из 2-ной СС в 16-ную СС и обратно производится аналогично операциям с 2-ной и 8-ной СС. Отличие в том, что разбиение числа производится на группы из четырех символов (**тетрады**).

 $\underbrace{101101110}_{2} \rightarrow 16E_{16}$  $0,1101101 \overline{\smash)2} \rightarrow 0, \text{DA} \overline{\smash)16}$ 

 $\overrightarrow{A}$ <sup>38</sup> <sub>16</sub>  $\rightarrow$ 1010 0011 1000,

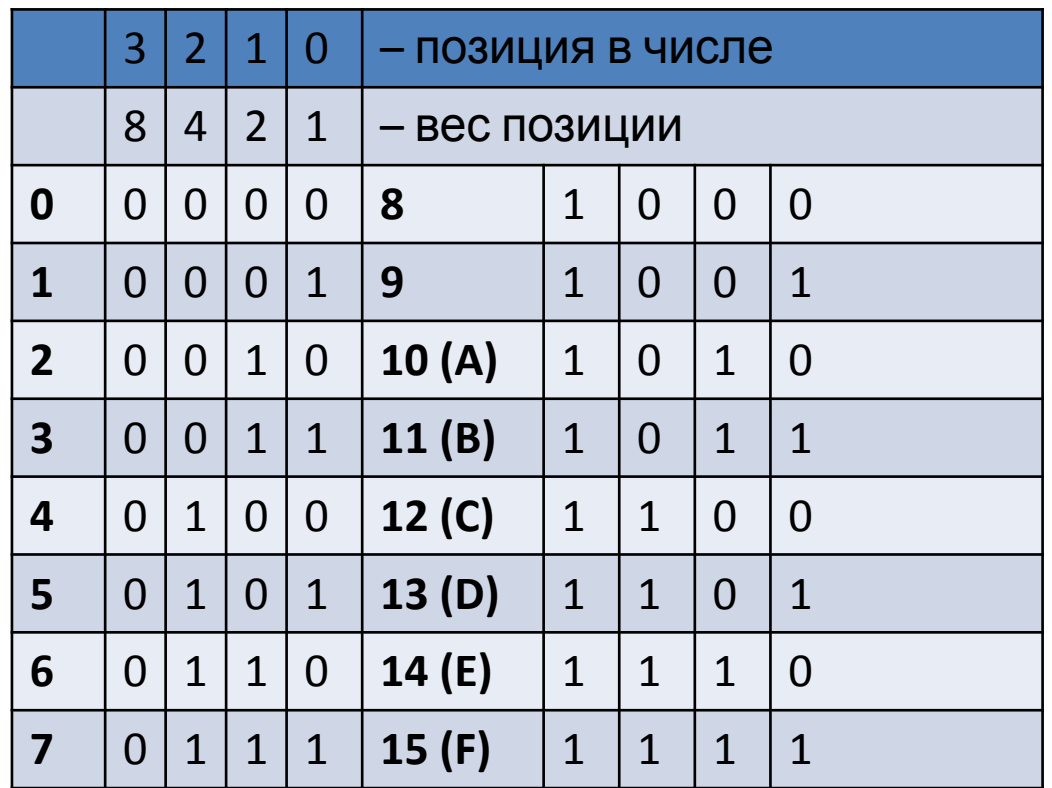

# **Тема 3 { Стандартные приложения ОС. Калькулятор Windows 10 }**

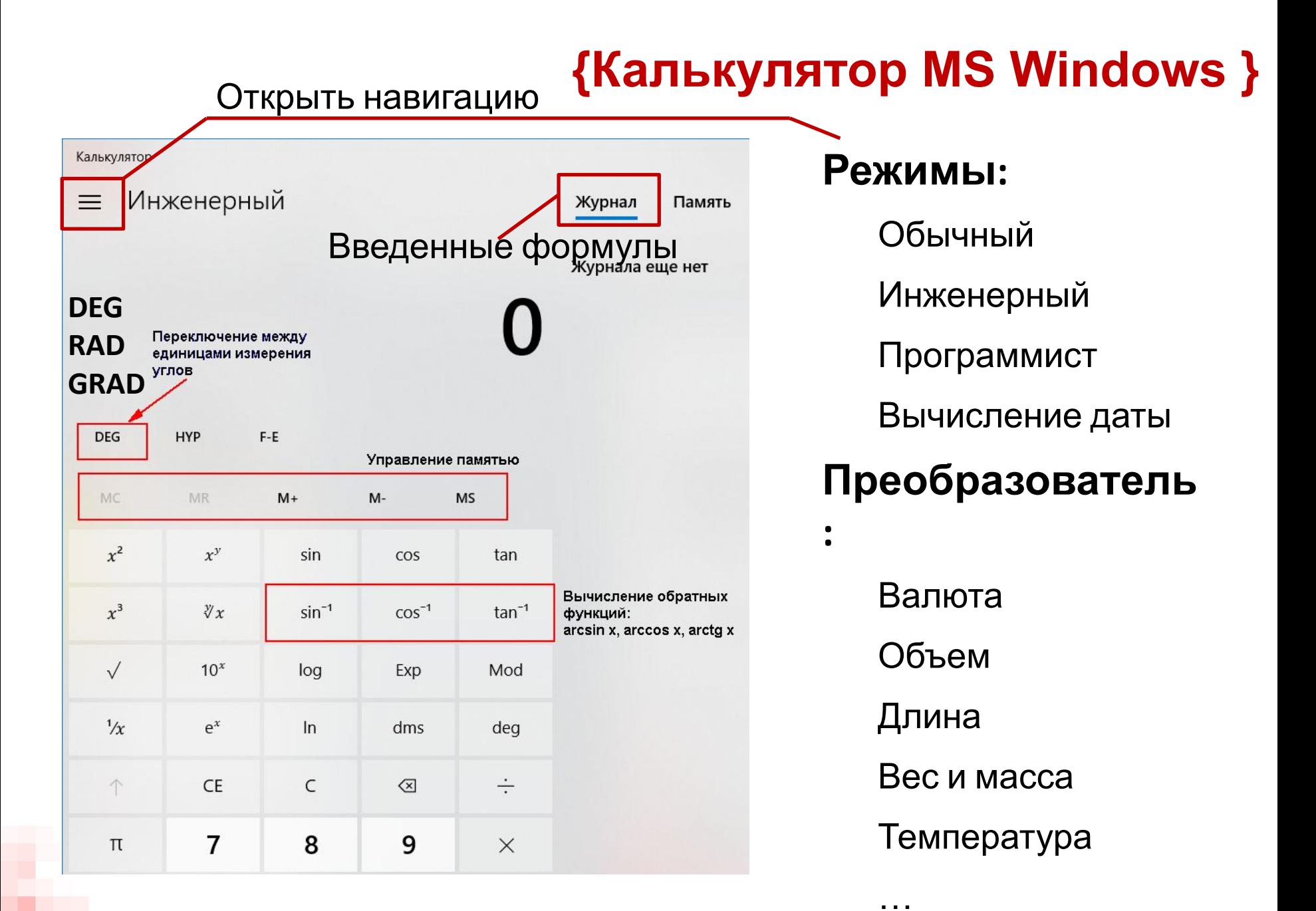

#### **{Управление памятью в калькуляторе }**

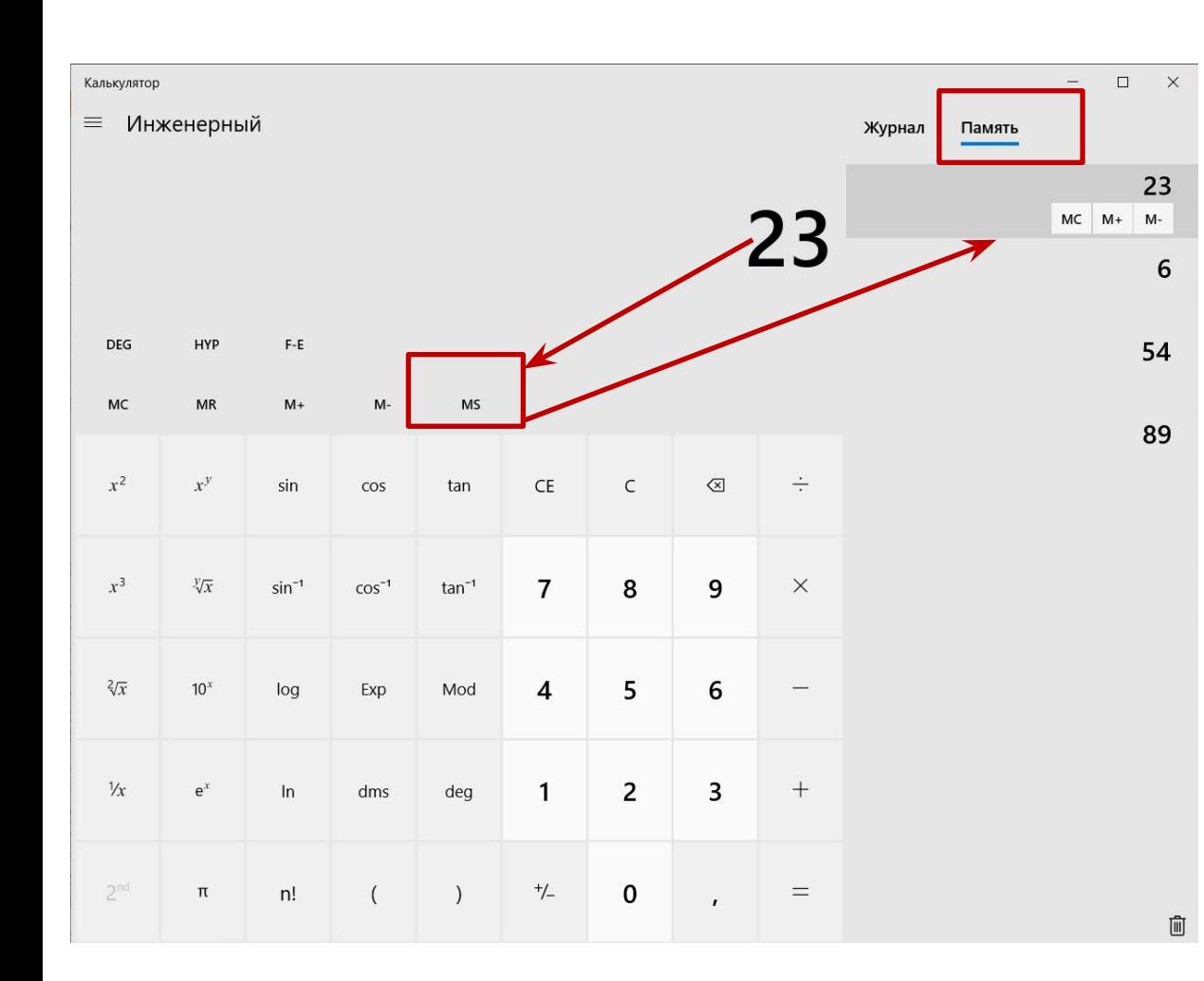

**MS** – сохранить новое число в памяти

**MR** – извлечь из памяти последнее записанное число

**MC** – очистить память

**M+/M-** – прибавить или вычесть число к сохраненному в памяти

**CE –** очистить текущее поле ввода

**C** – очистить с – очистить с – о

#### **{Инженерный калькулятор MS Windows }**

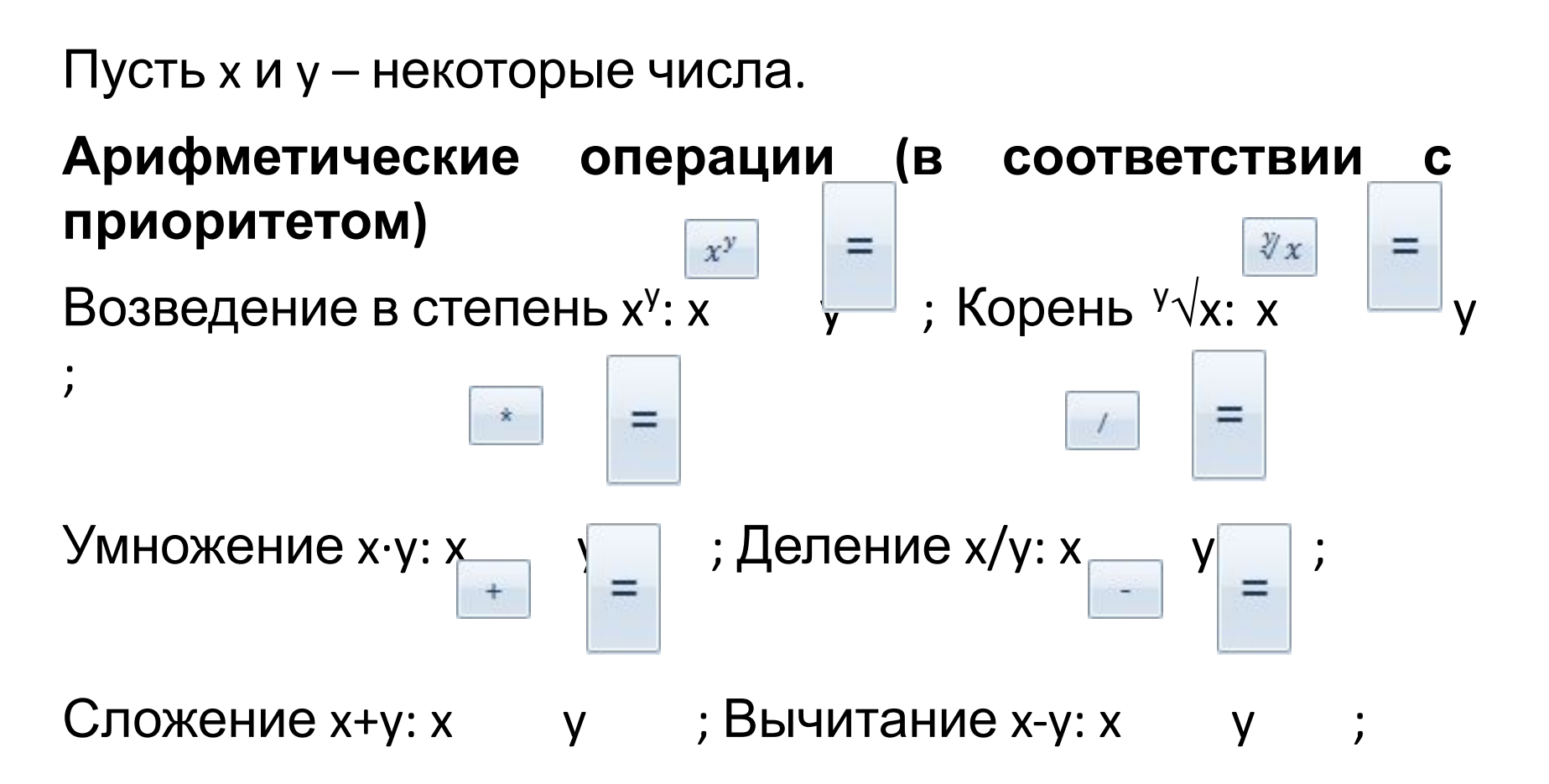

ВАЖНО: операции с двумя операндами завершаются нажатием знака «=». Постановка ( ) эквивалента знаку

 $\langle \langle = \rangle \rangle$ .

#### **{Инженерный калькулятор MS Windows }**

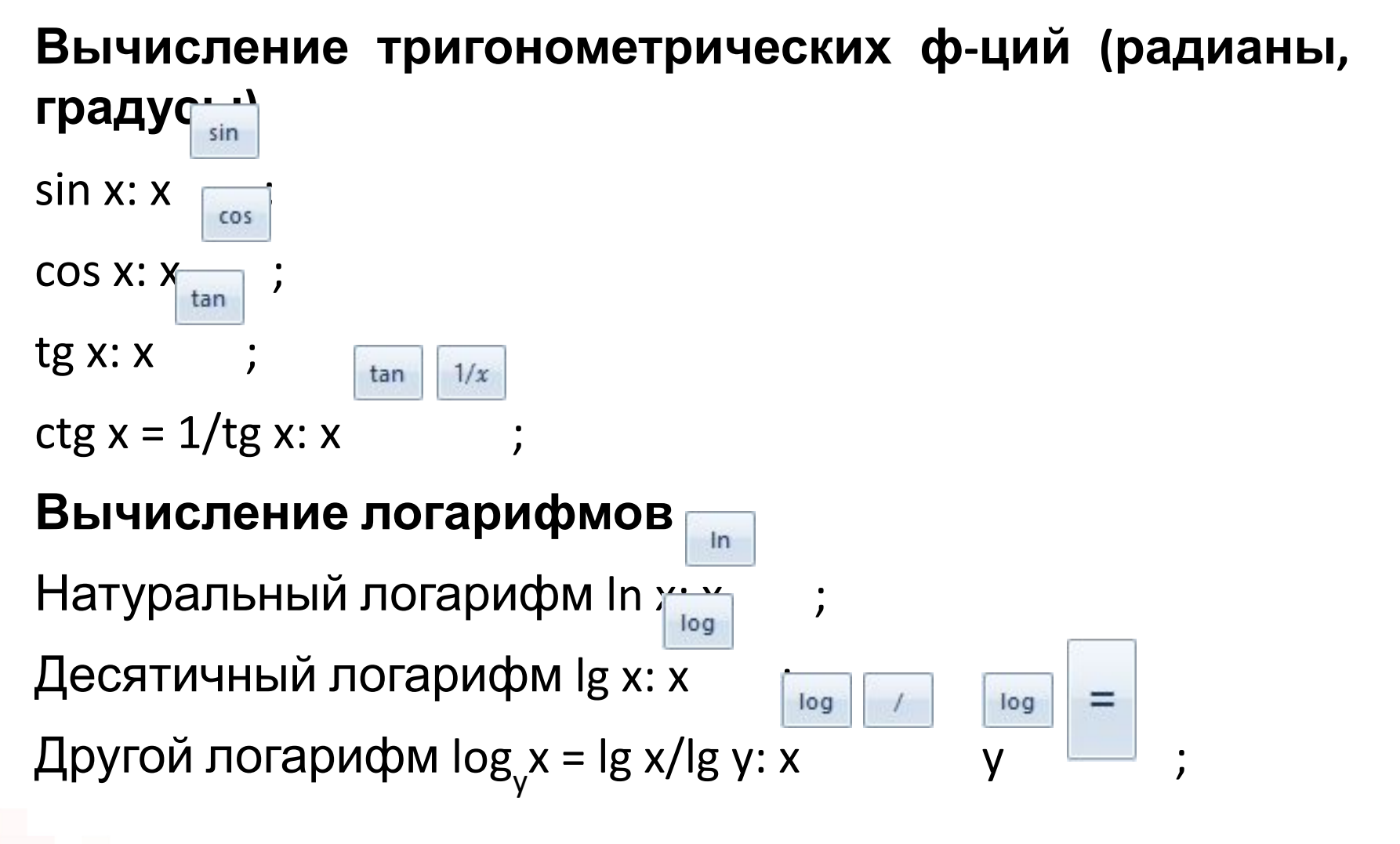

ВАЖНО: вычисление значения функции с одним операндом не требует нажатия знака «=».

#### **{Инженерный калькулятор MS Windows }**

#### **Вычисление обратных функций**

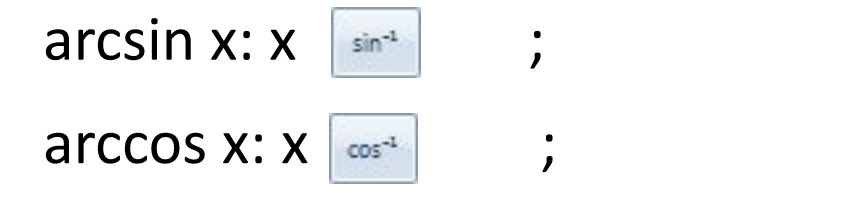

возведение числа *e* в степень e<sup>x</sup>: <sup>[e\*]</sup>;

Из математики: функция *g* является обратной функции *f*, если *f(g(y)) = y* и *g(f(x)) = x.*

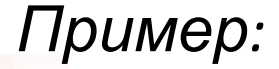

 $\frac{\text{ctg}(\lg 2 + \ln 3,8) \cdot (4! - 2,7^3)}{2}$  $\sqrt[7]{\arccos 0.8 + e^5} + \sin 50^\circ$ 

Программа вычислений:

Ответ: числитель ≈-0.28; знаменатель ≈2.81; общий ответ ≈-0.10.

# **Тема 4 { Текстовые редакторы }**

## **{ Определение текстового редактора }**

**Текстовый редактор** – компьютерная программа, предназначенная для создания, редактирования, форматирования, подготовки к выводу на печать содержимого текстовых документов.

Текстовые **редакторы** и текстовые **процессоры**.

Базовые стандартные приложения обработки текста в ОС Windows: Блокнот, WordPad.

Полнофункциональные приложения обработки текста: Microsoft Word, LibreOffice Writer, OpenOffice.org Writer.

#### **{ Редактирование и форматирование }**

**Редактирование** – процесс изменения, проверки и исправления текста.

**Форматирование** – набор действий, которые изменяют параметры оформления символов, абзацев и документа с целью придания им необходимого вида оформления.

**Абзац** - самостоятельный блок текста, включающий одно и более предложений, отделенный знаком абзаца, который устанавливается нажатием клавиши **ENTER**.

**Непечатаемые символы** (знак пробела, конец абзаца, разрыв строки, табуляция, неразрывный пробел).

#### **{ Возможности WordPad }**

- Правка (работа с буфером обмена, поиск и замена символов или слов).
- Изменение шрифтовых настроек (шрифт, его размер, цвет и фон, начертание, видоизменение).
- Абзацные настройки (выравнивание текста абзаца, отступы, междустрочный интервал, интервал после абзацев, создание списков).
- Вставка (изображение, рисунок Paint, дата и время, внешний объект).
- Параметры документа (размер бумаги, ориентация, размер полей).

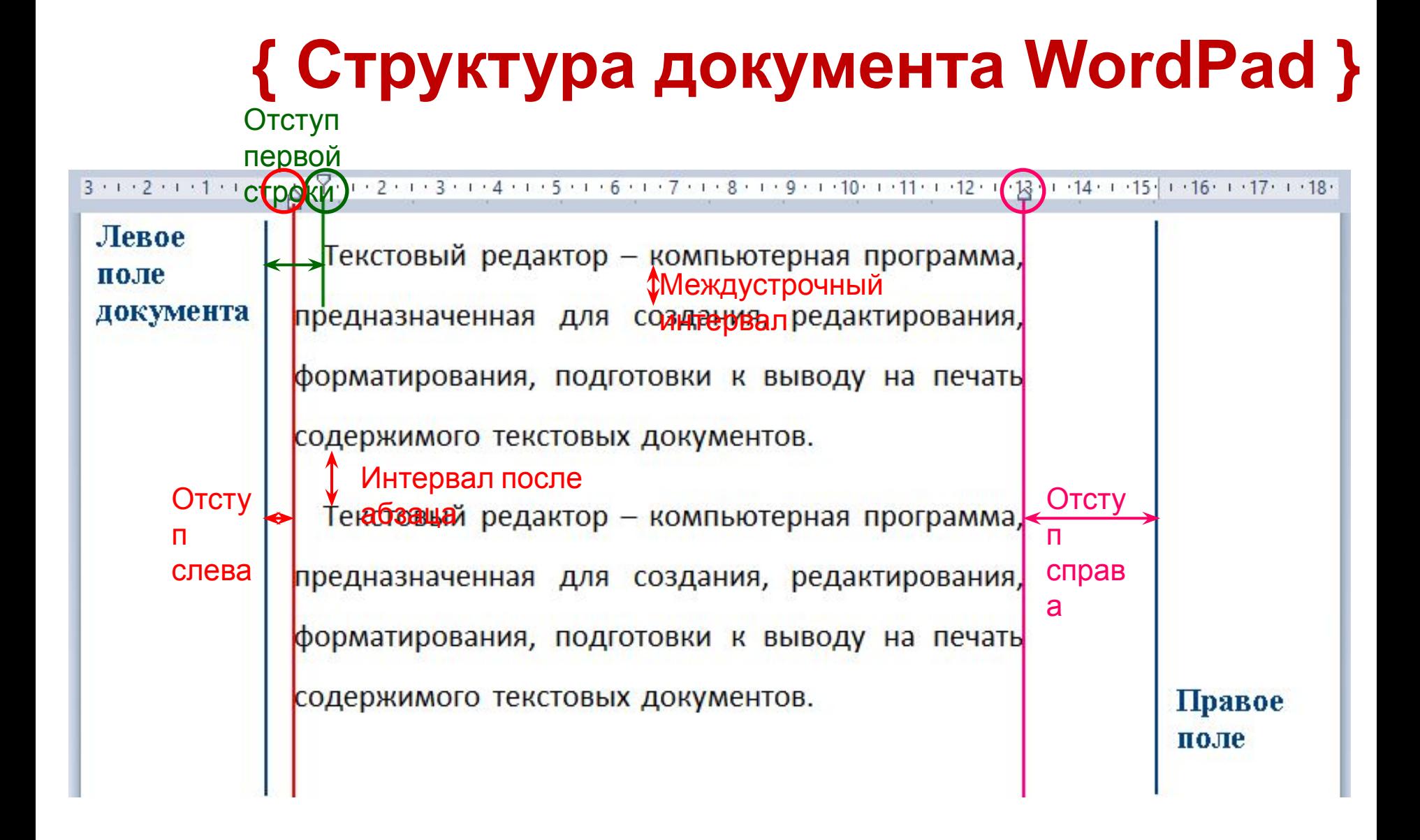

#### **{ Рабочее пространство редактора MS Word }**

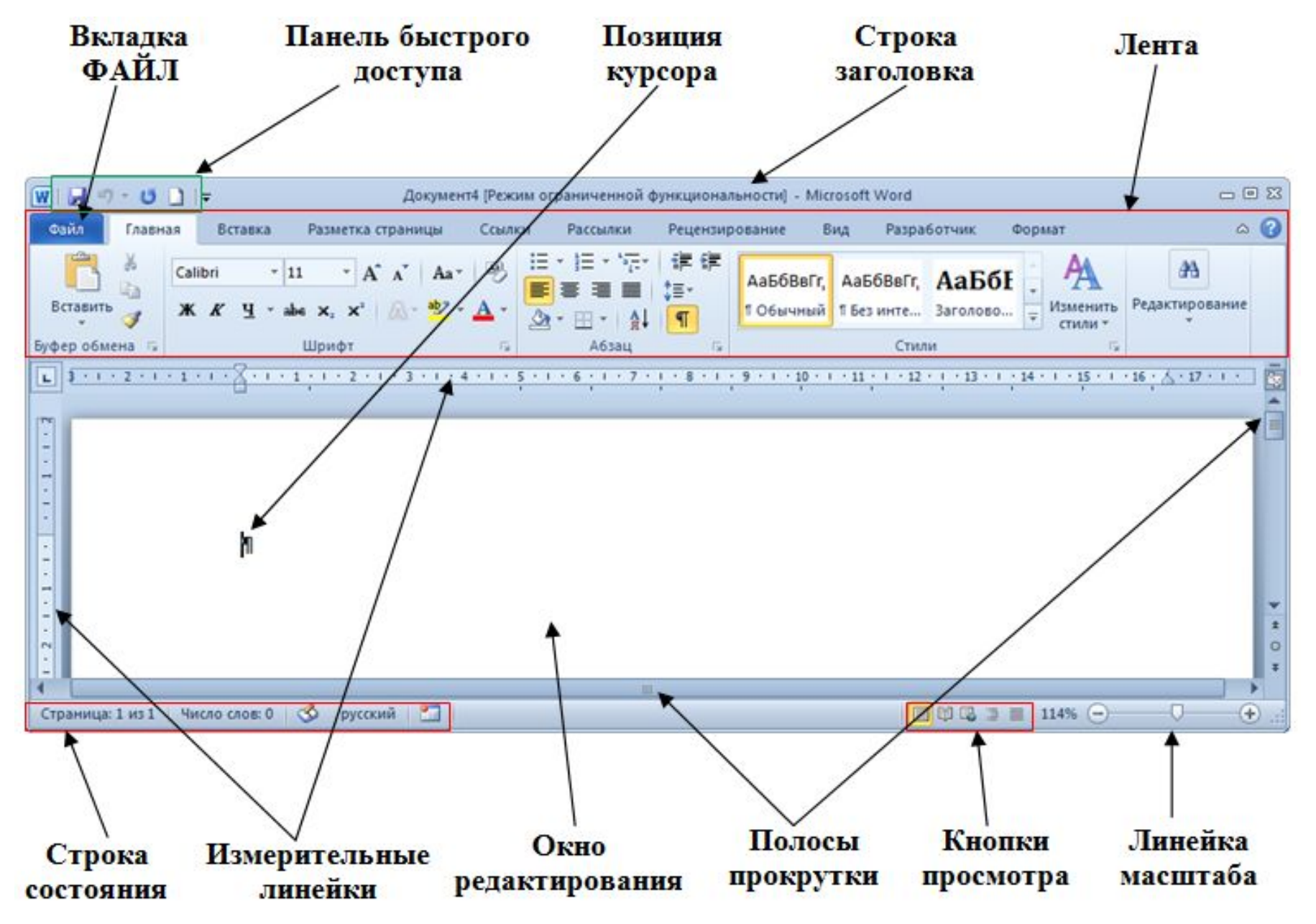

## **{ Шаблон документа }**

**Шаблон документа** – 1) тип документа, предназначенный для хранения настроек оформления документа с целью их последующего применения при создании новых документов; 2) тип документа, при открытии которого создается его копия со всеми настройками параметров документа.

#### По умолчанию документ создается на основании шаблона **НОВЫЙ ДОКУМЕНТ**.

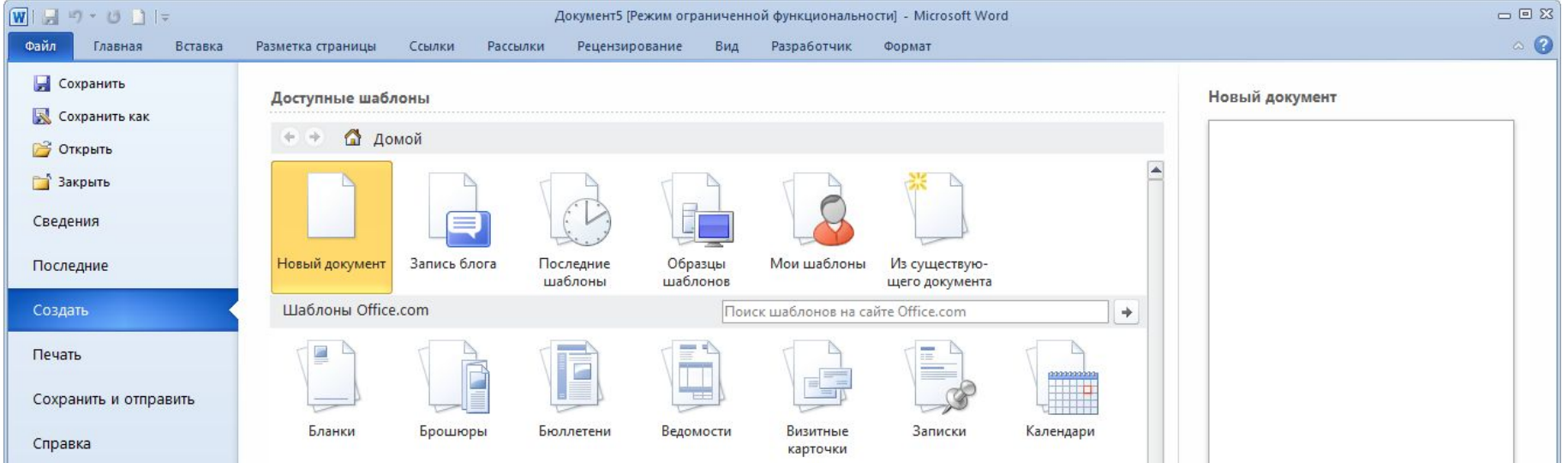

## **{ Типы документов }**

- **docx** Документ Word (начиная с MS Word 2007)
- **dotx** Шаблон Word (начиная с MS Word 2007)

**docm** – Документ Word с поддержкой макросов (начиная с MS Word 2007)

- **doc** Документ Word 97-2003
- **dot** Шаблон Word 97-2003

ФАЙЛ > Сохранить, ФАЙЛ > Сохранить как, Автосохранение.

**Макрос** – программа, созданная средствами встроенной в MS Office среды программирования на базе языка Visual Basic for Application (VBA). Макросы пишутся для расширения функциональных возможностей приложений.

### **{ Редактирование и форматирование }**

Операции **редактирования** и **форматирования** применимы к символам, абзацам и документу в целом.

Операции редактирования (ГЛАВНАЯ > Буфер обмена, ГЛАВНАЯ > Редактирование) Вставить, Вырезать, Копировать Найти, Заменить

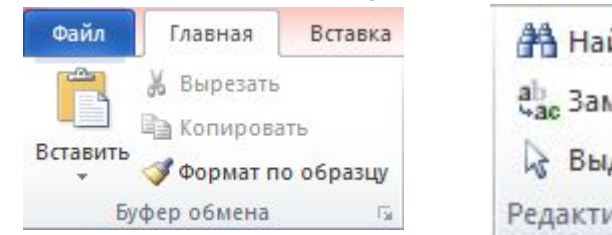

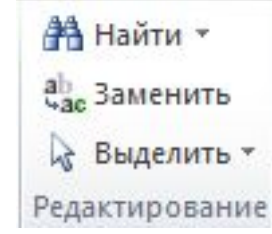

Операции форматирования символов (ГЛАВНАЯ > ШРИФТ)

Изменение шрифта, размера шрифта Изменение начертания Изменение цвета текста

Изменение межзнакового интервала

Подчеркивание

Видоизменение (надстрочные, подстрочные, прописные, строчные)

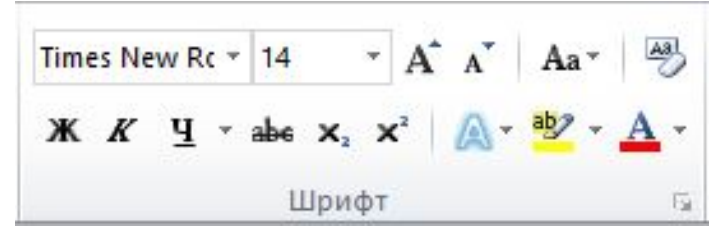

#### **{ Форматирование абзацев и документа}**

Операции форматирования абзацев (ГЛАВНАЯ > АБЗАЦ)

Выравнивание текста

Изменение межстрочного интервала

Изменение цвета фона абзаца

Отступы (слева, справа, отступ первой строки) Интервал (перед и после абзаца)

Операции форматирования документа (МАКЕТ ПАРАМЕТРЫ СТРАНИЦЫ)

Выбор размеров полей (сверху, снизу, справа, слева) Выбор книжной или альбомной ориентации страниц

Выбор размера бумаги

Поля Ориентация Размер Колонки Документ можно разделить на разделы путем добавлен... *разрывов*.

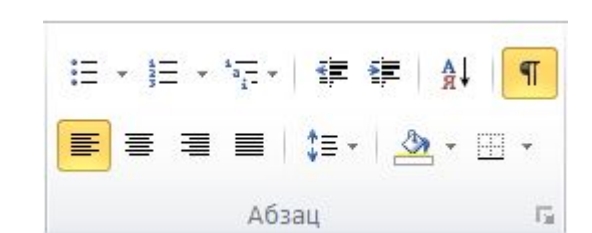

Разрывы

Параметры страницы

омера строк ▼

**be** Расстановка переносов \*

Tar

## **{ Способы доступа к командам }**

#### 1) Группы команды, расположенные во вкладках ленты:

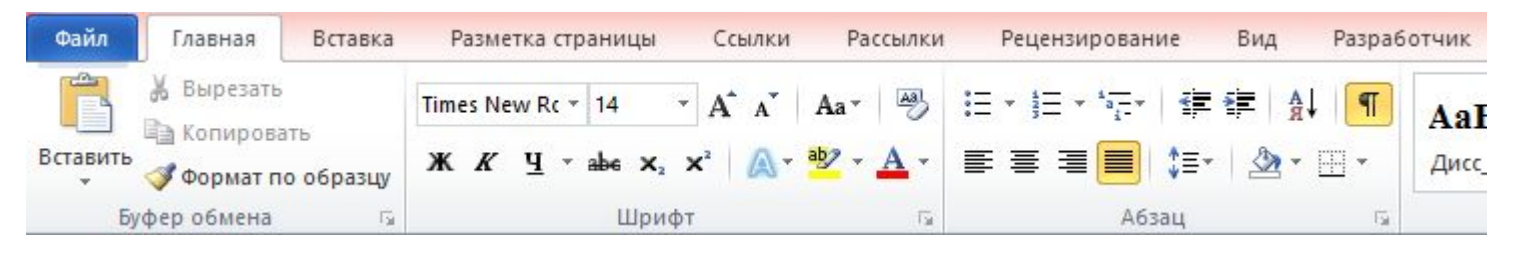

2) Инструментарий для подробной настройки параметров той или иной группы команд:

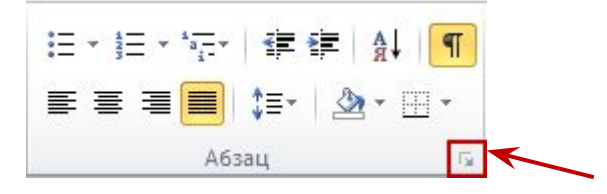

3) Команды контекстного меню (мини-панели инструментов);

4) Дополнительные вкладки ленты.

#### **{ Режимы просмотра документов }**

**Режим просмотра** – способ представления информации в рабочем окне текстового редактора (ВИД > Режимы).

**Разметка страницы**. Режим редактирования, форматирования, вставки графических объектов, таблиц и т.д.

**Режим чтения**. Оптимизирован для удобочитаемости текста.

**Веб-документ**. Представляет документ в формате веб-страницы.

**Структура**. Используется при автоматическом формировании оглавления документа.

**Черновик**. Используется для быстрого набора текста без необходимости его форматирования и вставки объектов.

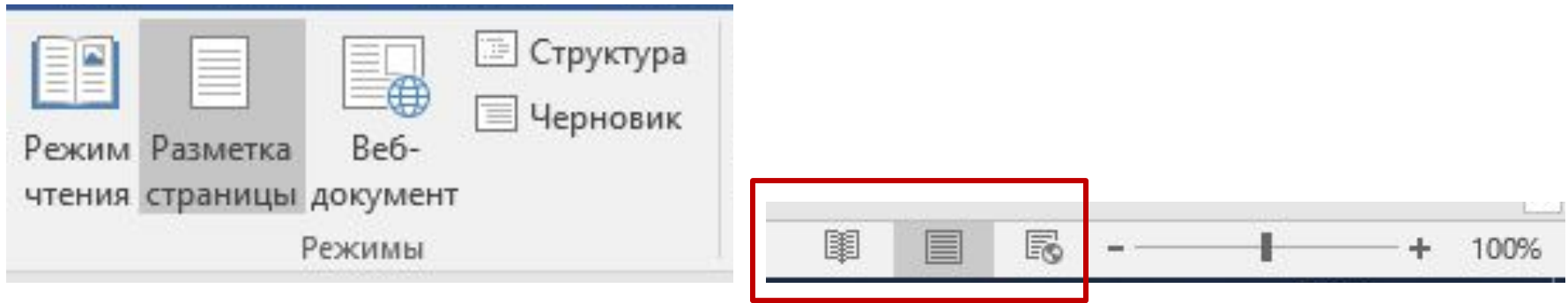

## **{ Таблицы в документах }**

Способы создания таблиц:

создать новую таблицу (**ВСТАВКА** > **Таблица** > **Вставить таблицу**); нарисовать (**ВСТАВКА** > **Таблица** > **Нарисовать таблицу**);

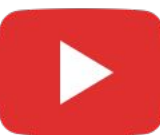

преобразовать выделенный текст документа в таблицу (**ВСТАВКА** > **Таблица** > **Преобразовать в таблицу**);

внедрить документ таблицу Excel (**ВСТАВКА > Таблица > Таблица Excel**);

создать новую таблицу на основании шаблона (**ВСТАВКА** > **Таблица** > **Экспресс-таблицы**);

вставить таблицу, скопированную из другого документа.

#### Редактирование таблиц включает:

Добавление, удаление строк/столбцов;

Объединение, разделение ячеек.

Форматирование таблиц включает:

Изменение ширины столбцов и высоты строк;

Настройка линий (тип, цвет, ширина);

Фон ячеек.

Все операции доступны на вкладке **РАБОТА С ТАБЛИЦАМИ**.

## **{ Формулы в таблицах }**

Адресация ячеек таблиц:

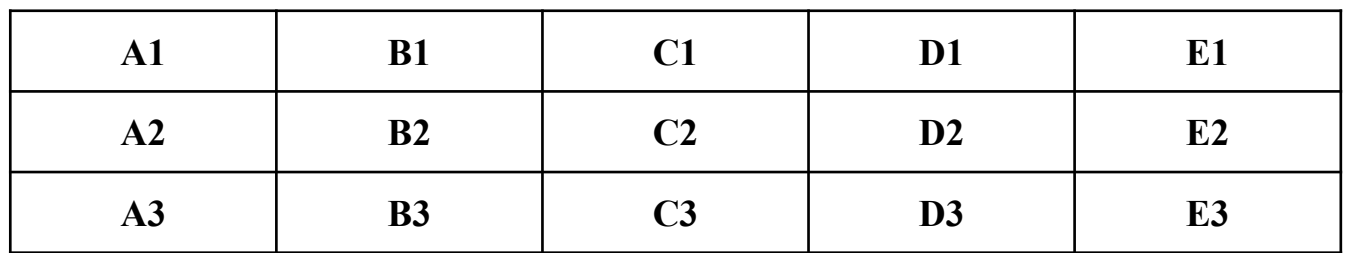

Доступные функции: =SUM(), =MIN(), =MAX(), =AVERAGE().

Аргументы функций: диапазоны ячеек, ключевые слова (ABOVE, LEFT, RIGHT), знаки операций.

Например: =SUM(ABOVE) или =SUM(A1:A3).

При объединении ячеек меняется адресация:

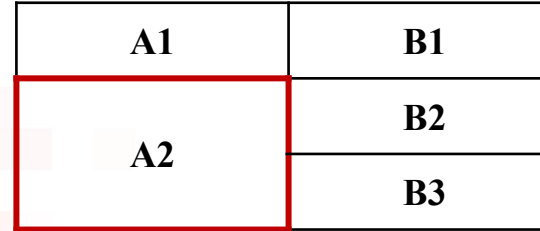

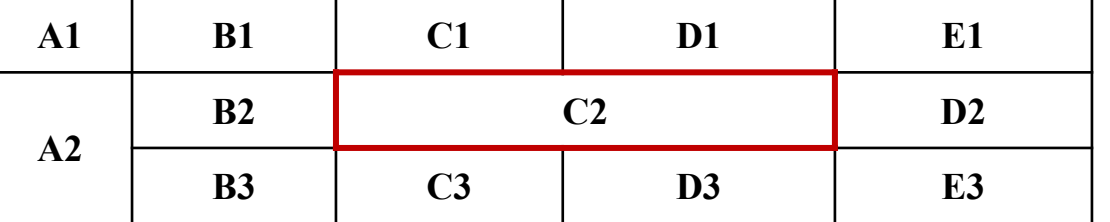

## **{ Формулы в документах }**

Для наглядной записи сложных математических выражений: вкладка ленты **ВСТАВКА** > группа **СИМВОЛЫ** > **ФОРМУЛА**.

При вставке новой формулы активируется вкладка ленты **РАБОТА С ФОРМУЛАМИ**.

Создание формул производится в конструкторе формул

с исп $\frac{x}{\overline{y}}$   $e^{x}$   $\sqrt[n]{x}$   $\int_{x}^{x}$   $\frac{x}{\sqrt{2}}$   $\{()\}\$   $\sin\theta$  $10^{10}$ lim Дробь Индекс Радикал Интеграл Крупный Скобка Функция Диакритические Предел и Оператор Матрица оператор знаки логарифм -Структуры

$$
\frac{\sum_{i=1}^{n} (x_i + 2)^2}{\cos(z + z^2)} \qquad \begin{cases} x < -1, & y = -x \\ -1 \le x \le 1, & y = 0 \\ x > 1, & y = 5 \end{cases}
$$

## **{ Графические возможности MS Word }**

- В текстовый файл можно добавить (**ВСТАВКА > Иллюстрации**):
- 1. Рисунки (из графических файлов \*.jpg, \*.png, \*.bmp, и др.) вкладка **РАБОТА С РИСУНКАМИ**
- 2. Изображения из Интернета
- 3. Фигуры вкладка **СРЕДСТВА РИСОВАНИЯ**
- 4. Добавить графический элемент SmartArt вкладка **РАБОТА С РИСУНКАМИ SMARTART**
- 5. Вставить диаграмму вкладка **РАБОТА С ДИАГРАММАМИ**
- 6. Сделать снимок экрана вкладка **РАБОТА С РИСУНКАМИ**

#### **{ Основные операции с рисунками }**

Маркер для

Маркер

поворота

для

изменения

Изменить размер.

Повернуть.

Группировать объекты.

- Выровнять объекты.
- Изменение способа обтекания текстом.

Добавление эффектов (тень, отражение, свечение и др.). размера

Коррекция яркости и контрастности.

Коррекция цвета.

Добавление художественных эффектов (размытие, акварель, гравюра, штриховка карандашом).

## **{ Основные операции с фигурами }**

Маркер для

Маркер

поворота

для

изменения

Изменить размер.

Повернуть.

Группировать объектов.

Выровнять объекты.

Изменение способа обтекания текстом.

Добавление эффектов (тень, отражение, свечение и др.). размера

Добавление текста в фигуру.

Заливка фигуры (сплошная, градиентная, рисунком, текстурой).

Изменение контура фигуры (цвет, толщина, тип линии **КОНТ** 

Изме $\begin{array}{ccc} \vert & \vert & \vert & \vert \end{array}$  (изменение узлов).

#### **{ Эффективные средства работы с документами }**

Использование стилей в документах.

Создание структуры документа.

Добавление колонтитулов.

Добавление сносок.

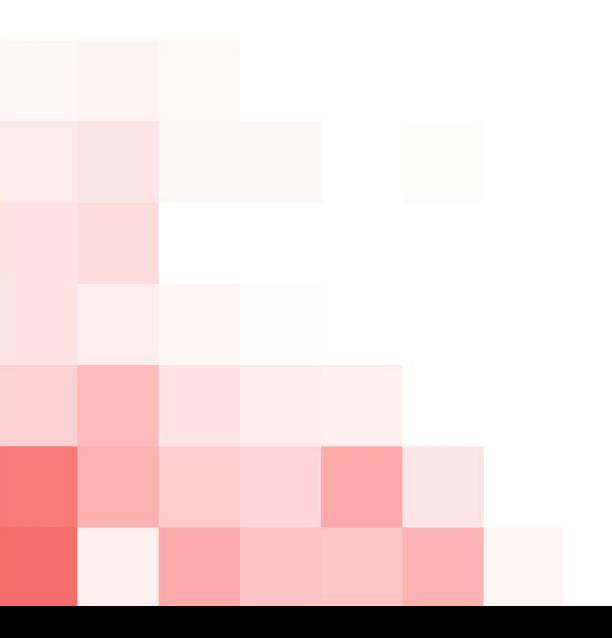

#### **{ Использование стилей в документах }**

**Стиль** – предопределенный набор настроек форматирования, которые можно многократно применять к символам и абзацам.

Преимущество использования стилей состоит в сокращении времени оформления документов.

Стили символа и стили абзаца.

Встроенные (стандартные) стили и пользовательские стили.

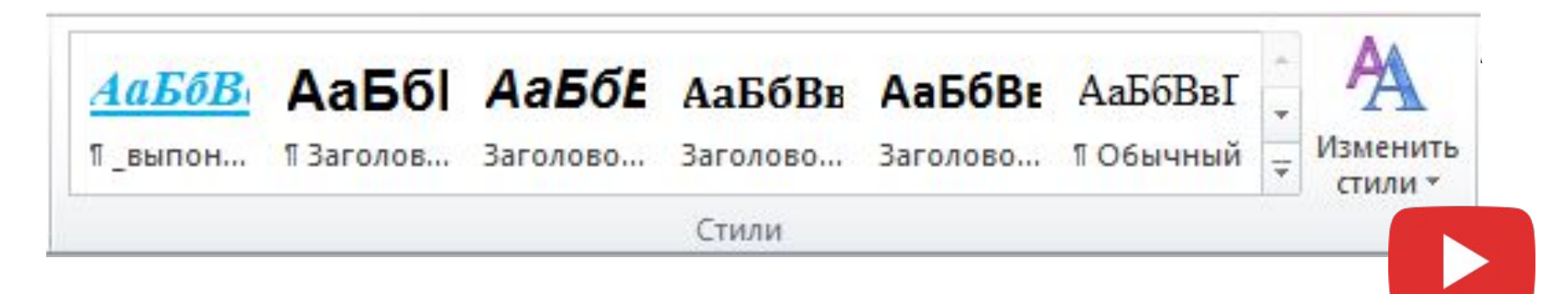

## **{ 17 советов для MS Word }**

- 1. Быстрая вставка текущей даты/времени: комбинации **[Shift+Alt+D]** и **[Shift+Alt+T]**.
- 2. Быстрая смена регистра: выделить текст и **[Shift+F3]**.
- 3. Ускорение курсора: стрелка при зажатом **[Сtrl]**.
- 4. Выделение несмежных фрагментов текста: удерживать **[Ctrl]** и выделять.
- 5. Расширенный буфер обмена: хранит до 24 фрагментов. Вызывается из вкладки **ГЛАВНАЯ >** группа **Буфер обмена**.
- 6. Быстрое создание скриншотов: вкладка **ВСТАВКА >** группа **Иллюстрации >** Снимок.

## **{ 17 советов для MS Word }**

- 7. Расстановка переносов в словах. Включение переносов на вкладке **МАКЕТ >** группа **Параметры страницы > Расстановка переносов**.
- 8. Водяные знаки: во вкладке **Дизайн >** группа **Фон страницы > Подложка**.
- 9. Повтор предыдущей команды: **[F4]**.
- 10. Постановка ударения: **[Alt+769]** на малой цифровой клавиатуре.
- 11. Настройка ленты: вкладка **ФАЙЛ >** группа **Параметры > Настроить ленту**.

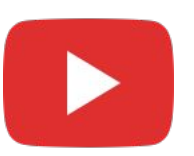

## **{ 17 советов для MS Word }**

- 12. Быстрое выделение большого фрагмента текста: щелчок в начале фрагмента > зажать **[Shift]** > щелчок в конце фрагмента.
- 13. Быстрое перемещение по документу: **[Ctrl+Alt+Page Down]** – переход на следующую страницу; **[Ctrl+Alt+Page Up]** – на предыдущую страницу; **[Ctrl+Home]** – вверх документа; **[Ctrl+End]** – вниз документа.
- 14. Вставка новой страницы: **[Ctrl+Enter]**.
- 15. Возврат к исходному форматированию **[Ctrl+Пробел]**.
- 16. Формат по образцу: вкладка **ГЛАВНАЯ > Буфер обмена**.
# Презентация доступна по адресу: http://bit.ly/2BhzqeM

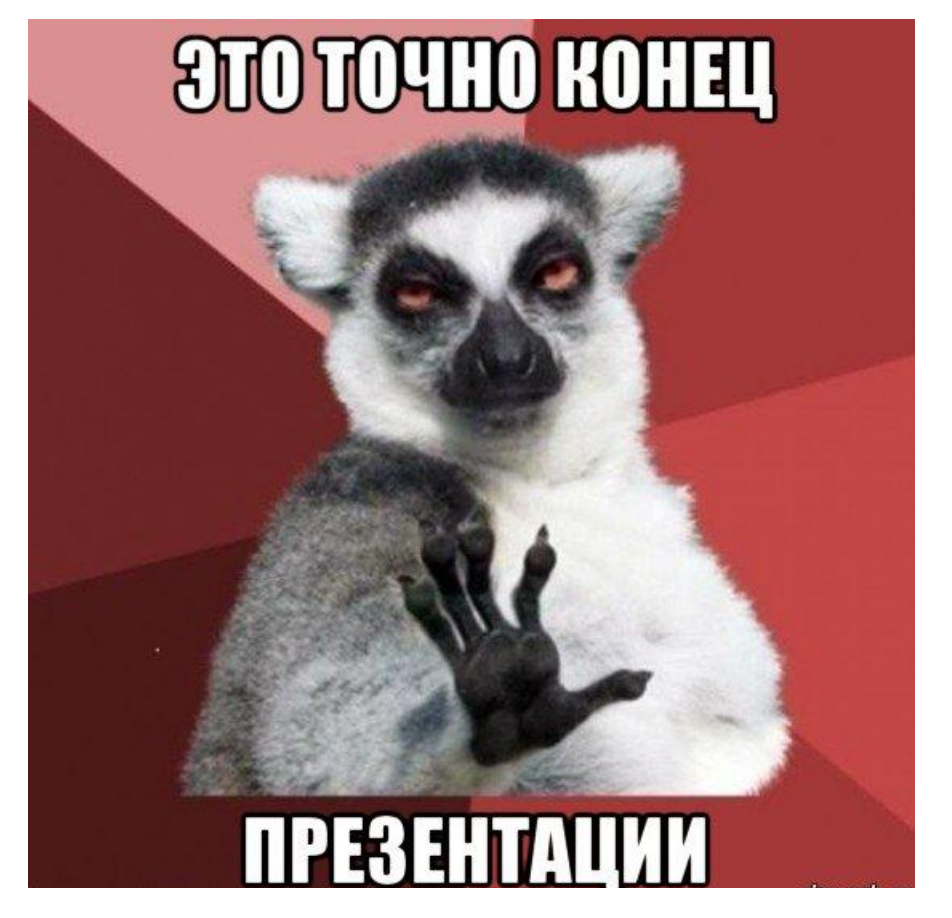

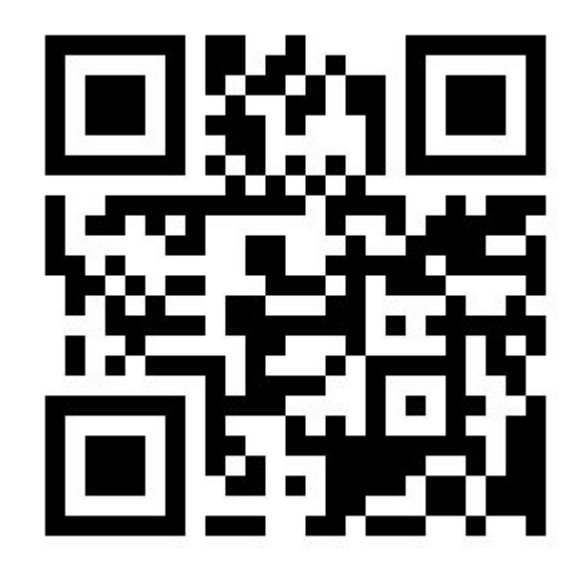

# **Тема 5 { Табличные редакторы }**

### **{ Электронные таблицы }**

**Электронная таблица** – электронный документ, позволяющий представить произвольную информацию в табличной форме.

**Табличные редакторы** (**процессоры**) – класс программного обеспечения для управления электронными таблицами.

Gnumeric, KSpread, Microsoft Excel, Numbers, LibreOffice Calc, OpenOffice.org Calc.

#### **Области применения:**

создание документов, имеющих табличное представление (прайс-листы, расписания занятий, рейтинг-листы и т.п.); выполнение простых математических расчетов; решение бухгалтерских, финансовых и статистических

задач;

 $\overline{a}$ 

### **{ Основные термины }**

**Книга (рабочая книга)** – основной документ MS Excel или файл электронных таблиц, который содержит один или несколько рабочих листов.

**Лист (рабочий лист)** – 1) собственно электронная таблица, используемая для хранения и манипулирования данными; 2) множество ячеек, объединенных в строки и столбцы.

Лист = 1048576 (2<sup>20</sup>) строк и 16384 (2<sup>14</sup>) столбцов. Строки и столбцы имеют уникальные заголовки.

**Ячейка** - минимальный элемент электронной таблицы или область рабочего листа, определяемая пересечением строки и столбца таблицы и характеризующаяся уникальным адресом.

Адрес ячейки = Заголовок столбца Заголовок строки, например A1, F14, AA1.

#### **{ Рабочее пространство MS Excel }**

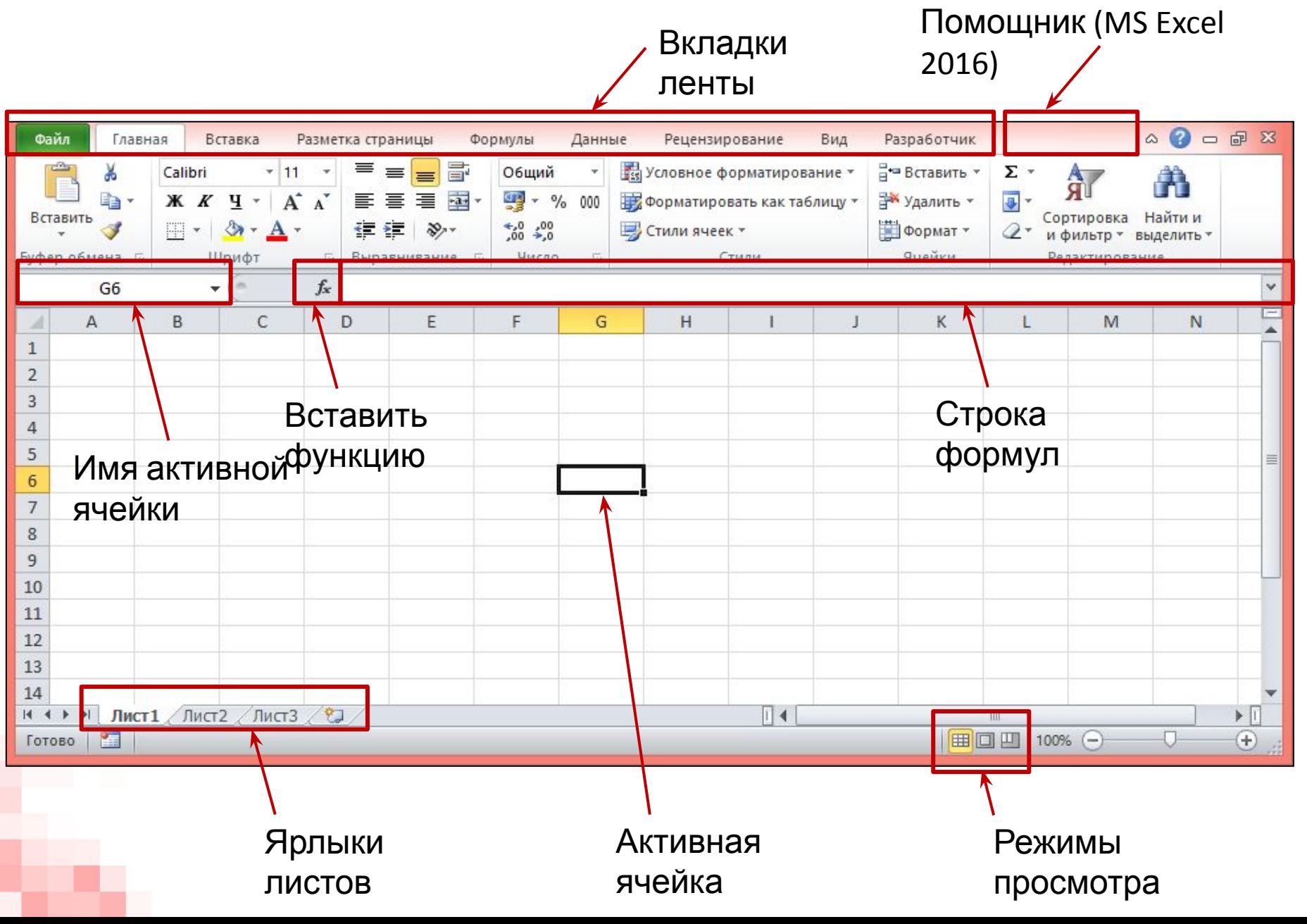

#### **{ Шаблон электронной таблицы }**

**Шаблон электронной таблицы** – документ, имеющий определенное содержимое и настройки форматирования ячеек, служащий прототипом для создания новых электронных таблиц.

По умолчанию новый файл электронных таблиц создается на основании шаблона **НОВАЯ КНИГА**.

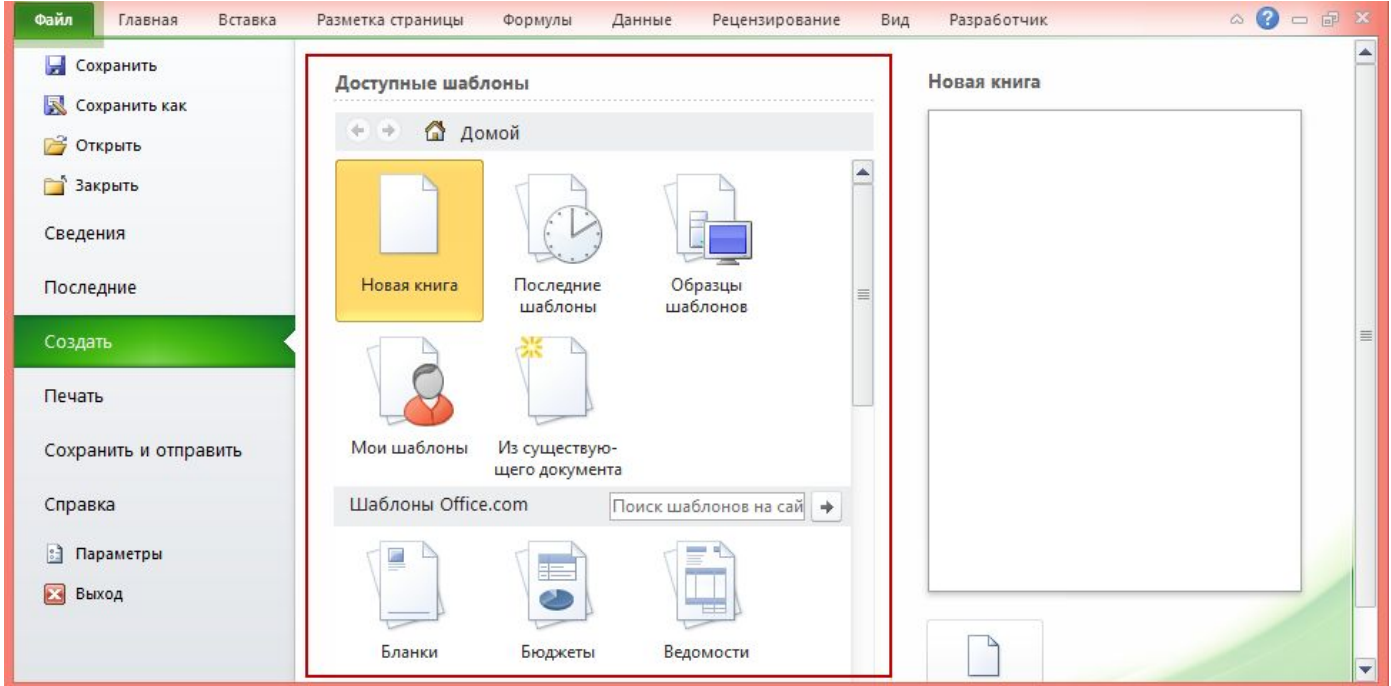

#### **{ Типы файлов электронных таблиц }**

Формат **КНИГА EXCEL** (\*.*xlsx*)

Формат **ШАБЛОН EXCEL** (\*.*xltx*)

Формат **ШАБЛОН EXCEL С ПОДДЕРЖКОЙ МАКРОСОВ** (\*.*xltm*)

Формат **КНИГА EXCEL 97-2003** (\*.*xls*)

Файлы, созданные в более ранних версиях, открываются в Режиме совместимости.

Поиск возможных проблем совместимости: ФАЙЛ > СВЕДЕНИЯ > ПОИСК ПРОБЛЕМ > ПРОВЕРКА СОВМЕСТИМОСТИ.

#### **{ Возможности электронных таблиц }**

Отдельная ячейка может содержать данные одного из следующих типов: текст, число, дата и время, формула.

- 1) возможности, связанные с представлением данных в ячейках (редактирование содержимого ячеек, изменение формата**\*** ячеек, объединение ячеек, изменение контура и заливки ячеек);
- 2) возможности, связанные с вычислениями в электронных таблицах;
- 3) возможности, связанные с визуализацией числовой информации.

**\***Формат ячейки – способ представления данных в ячейке.

### **{ Основы вычислений }**

Формула – выражение для выполнения вычислений.

Формула в MS Excel может содержать:

- ссылки на ячейки и диапазоны ячеек;
- имена встроенных функций;
- операторы

арифметические сложение (+), вычитание (-), умножение (\*), деление (/), процент (%), возведение в степень (^);

операторы сравнения равно (=), меньше (<), больше (>), меньше или равно (<=), больше или равно (>=), не равно(<>);

оператор ссылки на диапазон ячеек (:), например A1:B7;

оператор объединения амперсанд (&).

## **{ Добавление формул }**

Алгоритм создания формулы:

- 1. Выделить ячейку, в которой планируется разместить формулу;
- 2. Начать ввод формулы со знака равно (=);
- 3. Щелкнуть один раз левой кнопкой мыши по ячейке, значение которой следует использовать при вычислениях;
- 4. Ввести символ оператора, чтобы задать тип вычисления в формуле;
- 5. Повторять шаги 3-4 нужное количество раз;
- 6. Подтвердить ввод формулы нажатием клавиши ENTER или TAB.

### **{ Встроенные функции в формулах }**

Функция в MS Excel – готовая формула, встроенная в MS Excel и решающая конкретную задачу.

Добавление функции:

 $M<sub>2</sub>$ 

- через строку формул или непосредственно в ячейке;
- с помощью мастера функций (вкладка ленты **Формулы** > группа **Библиотека функций** > команда **Вставить функцию**).

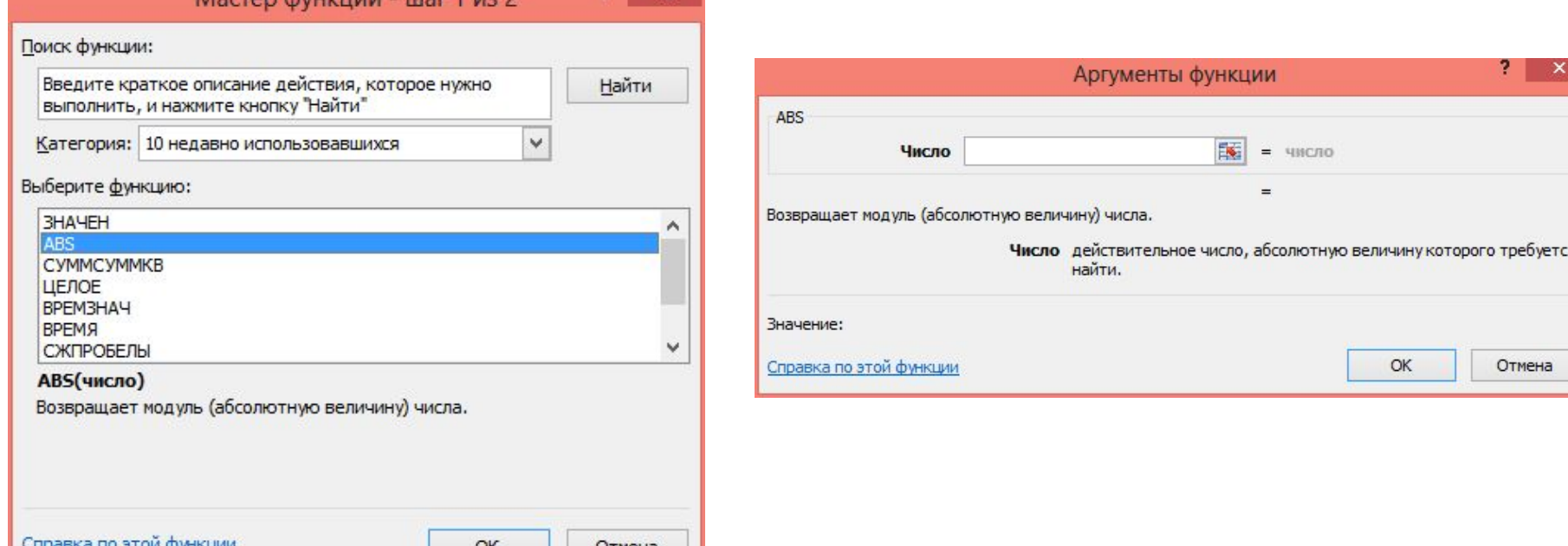

### **{ Примеры формул }**

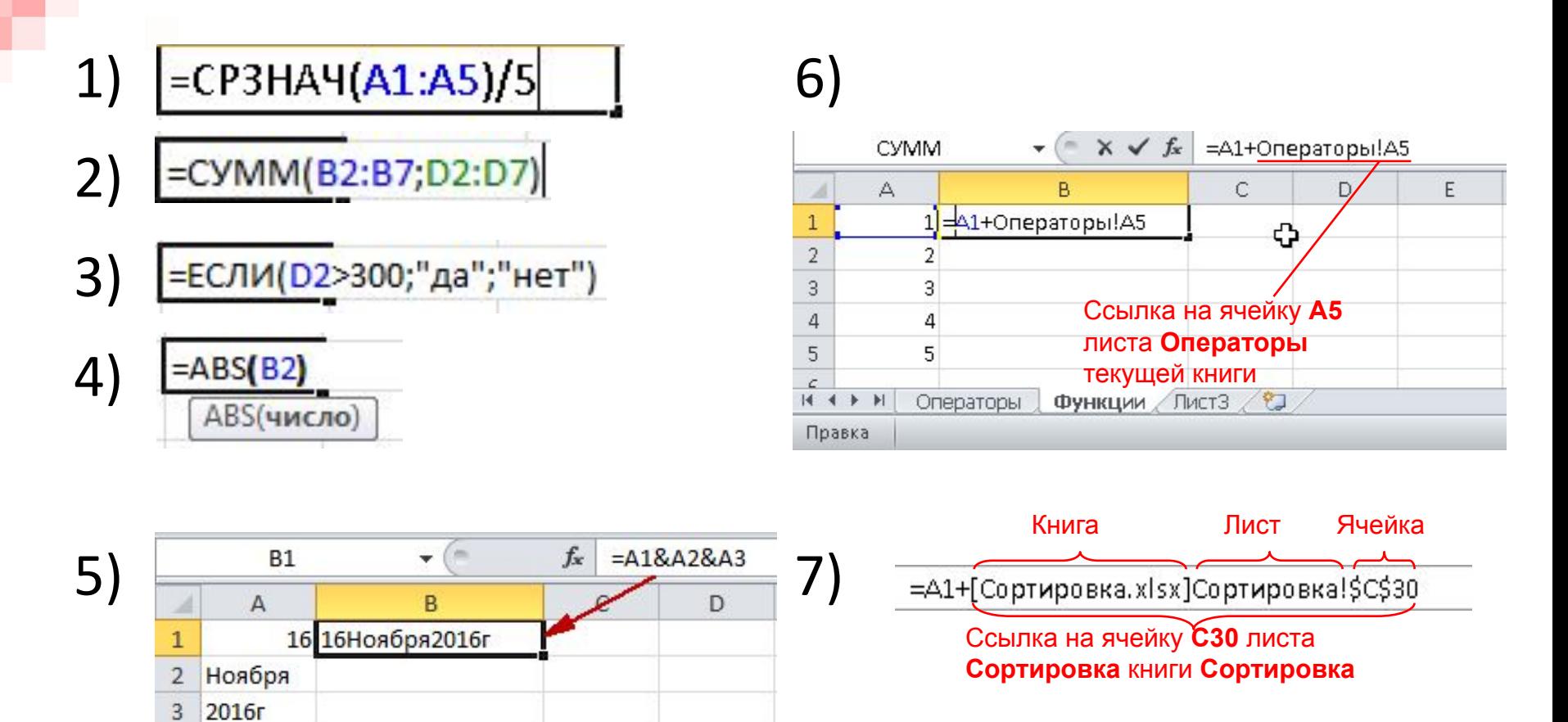

8) 
$$
\frac{\text{ctg}(\lg 2 + \ln 3.8) \cdot (4! - 2.7^3)}{\sqrt[7]{\arccos 0.8 + e^5 + \sin 50^{\circ}}}
$$

Ответ: числитель ≈-0,28; знаменатель ≈2,81; общий ответ ≈-0,10.

### **{ Типы адресации }**

Тип адресации – способ указания адреса ячейки в формуле:

- относительная ссылка
- абсолютная ссылка;
- смешанные ссылки:

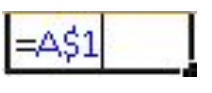

относительная по столбцу и абсолютная по строке  $\frac{1}{541}$ абсолютная по столбцу и относительная по строке.

При копировании (перемещении) формулы с абсолютной ссылкой последняя не изменяется.

При копировании (перемещении) формулы с относительной ссылкой последняя изменяется на некоторое количество столбцов и строк относительно своего исходного положения.

#### **{ Примеры разных типов ссылок }**

#### В случае относительной ссылки:

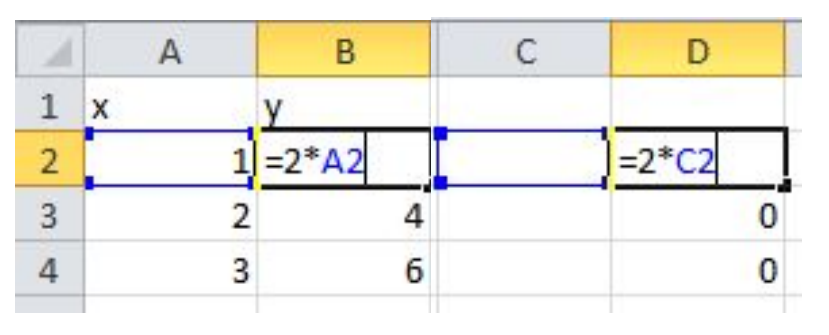

В случае абсолютной по столбцу и относительной по строке ссылки:

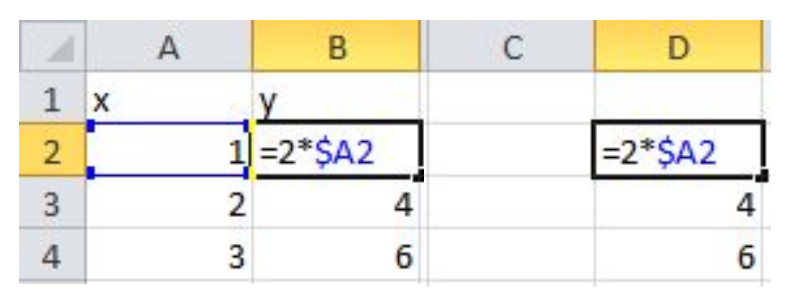

## **{ Ошибки в формулах }**

Коды ошибок, возникающих при использовании формул в ячейках:

- **1) ####** значение не помещается в ячейку;
- **2) #ИМЯ?** приложение не может распознать имя функции или диапазона, содержащиеся в формуле;
- **3) #ДЕЛ/0!** деление значения числового типа на ноль;
- **4) #ССЫЛКА!** формула содержит неверную ссылку

## **{ Построение диаграмм }**

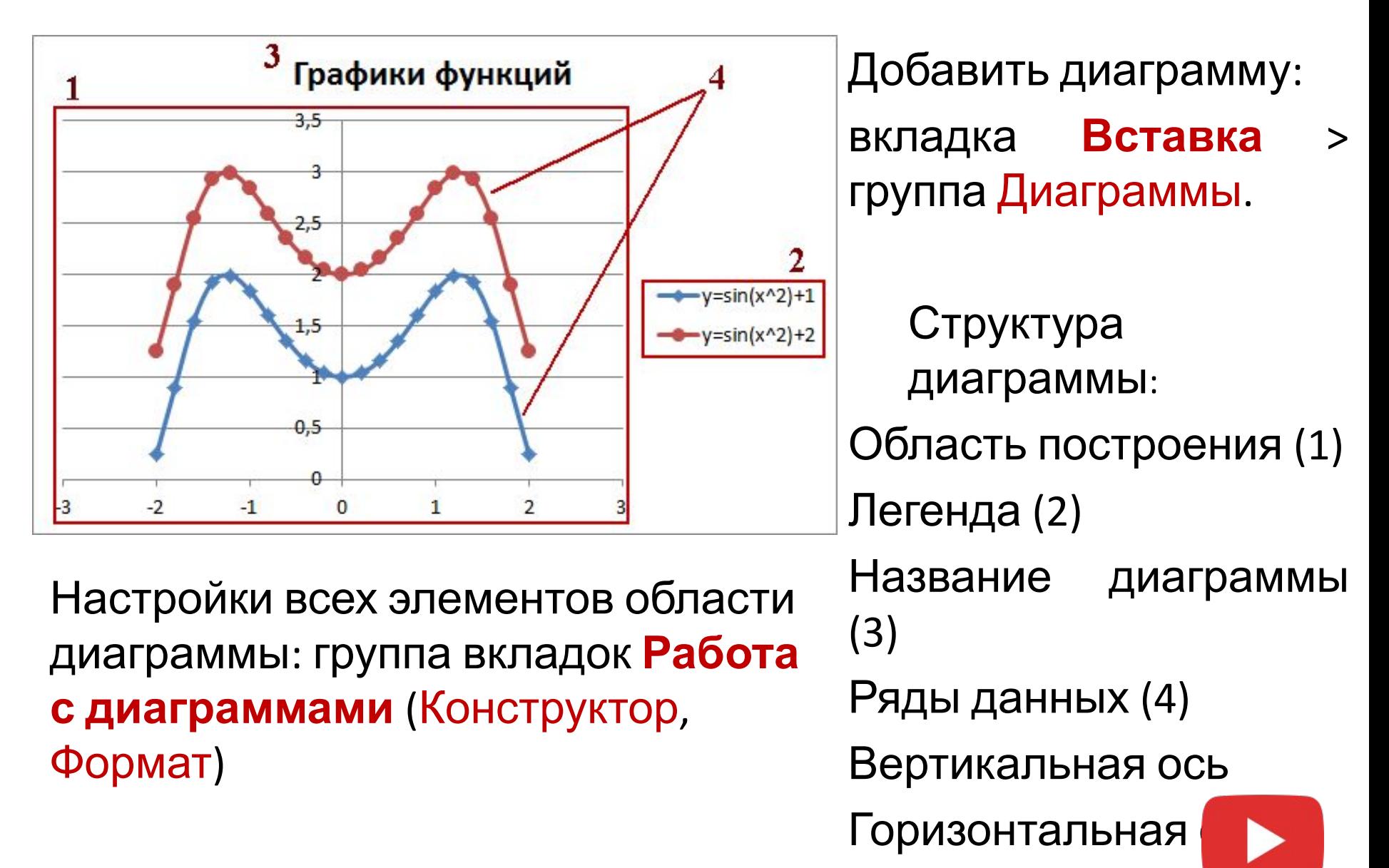

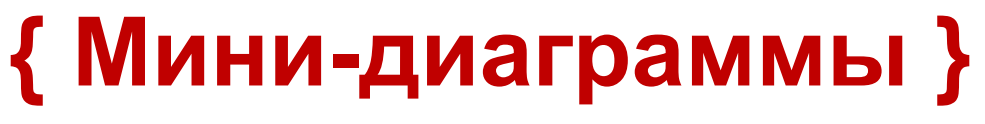

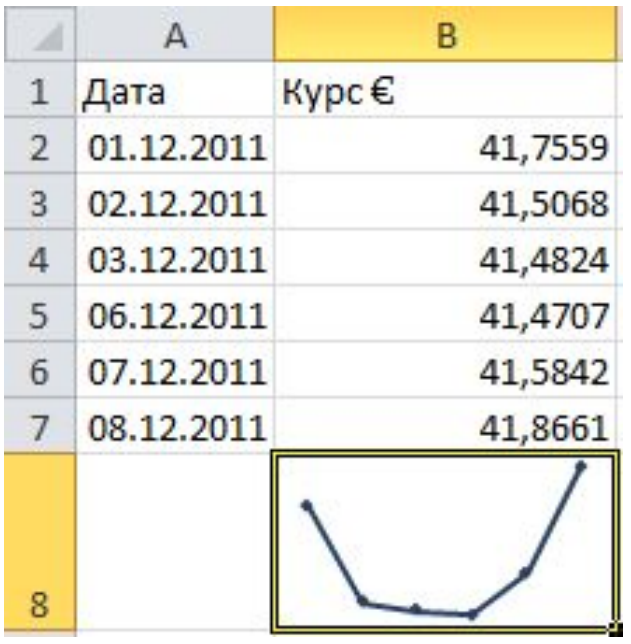

Для добавления спарклайна: вкладка **Вставка** > группа **Спарклайны**.

Настройки спарклайна (инфокривой):

вкладка **Работа со спарклайнами > Конструктор.**

Отличия от обычных диаграмм:

- располагаются в одной ячейке;
- имеют меньше параметров для настройки.

# Презентация доступна по адресу: http://bit.ly/33T4n5X

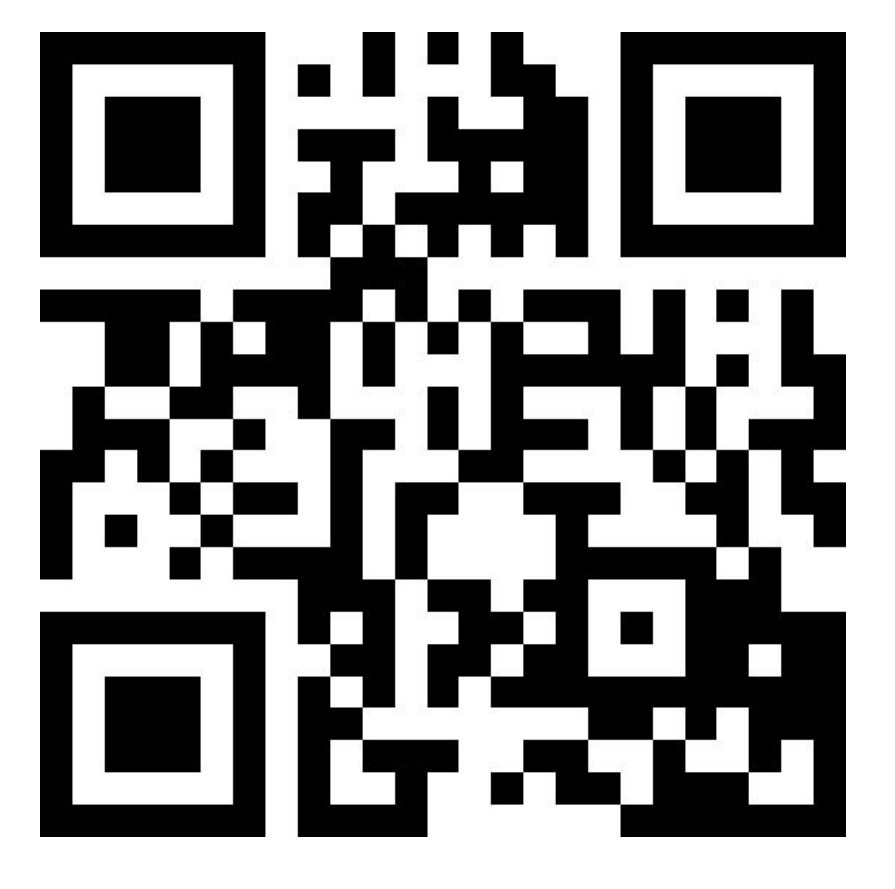

# **Тема 6 { Создание электронных презентаций }**

#### **{ Электронные презентации }**

**Электронная презентация** – структурированный документ, представляющий сочетание текста, гипертекстовых ссылок, компьютерной анимации, графики, видео и звукового ряда.

#### **Программы для создания презентаций:**

MS PowerPoint (пакет Microsoft Office), Impress (пакет OpenOffice, пакет LibreOffice), Kingsoft Presentation (пакет Kingsoft Office Suite), ProShow Producer.

#### **Онлайн-сервисы для создания презентаций:**

Google Презентации, PREZI, PIKTOCHART, PROJEQT.

#### **Области применения:**

презентации как маркетинговый инструмент; презентации как средство демонстрации бизнес-проектов; проведение учебных занятий.

### **{ Основные термины }**

**Информационный контент** – содержательное наполнение информационного ресурса, включая данные в виде текста, таблиц, изображений, видеороликов, анимации, звуковых фрагментов, интерактивных элементов.

**Слайд** – структурная единица презентации; отдельный объект для экранного представления информационного контента; логически завершенный фрагмент информации с лаконичным заголовком.

**Интерактивность** – способность презентации реагировать на действия пользователя.

#### **{ Рабочее пространство MS PowerPoint }**

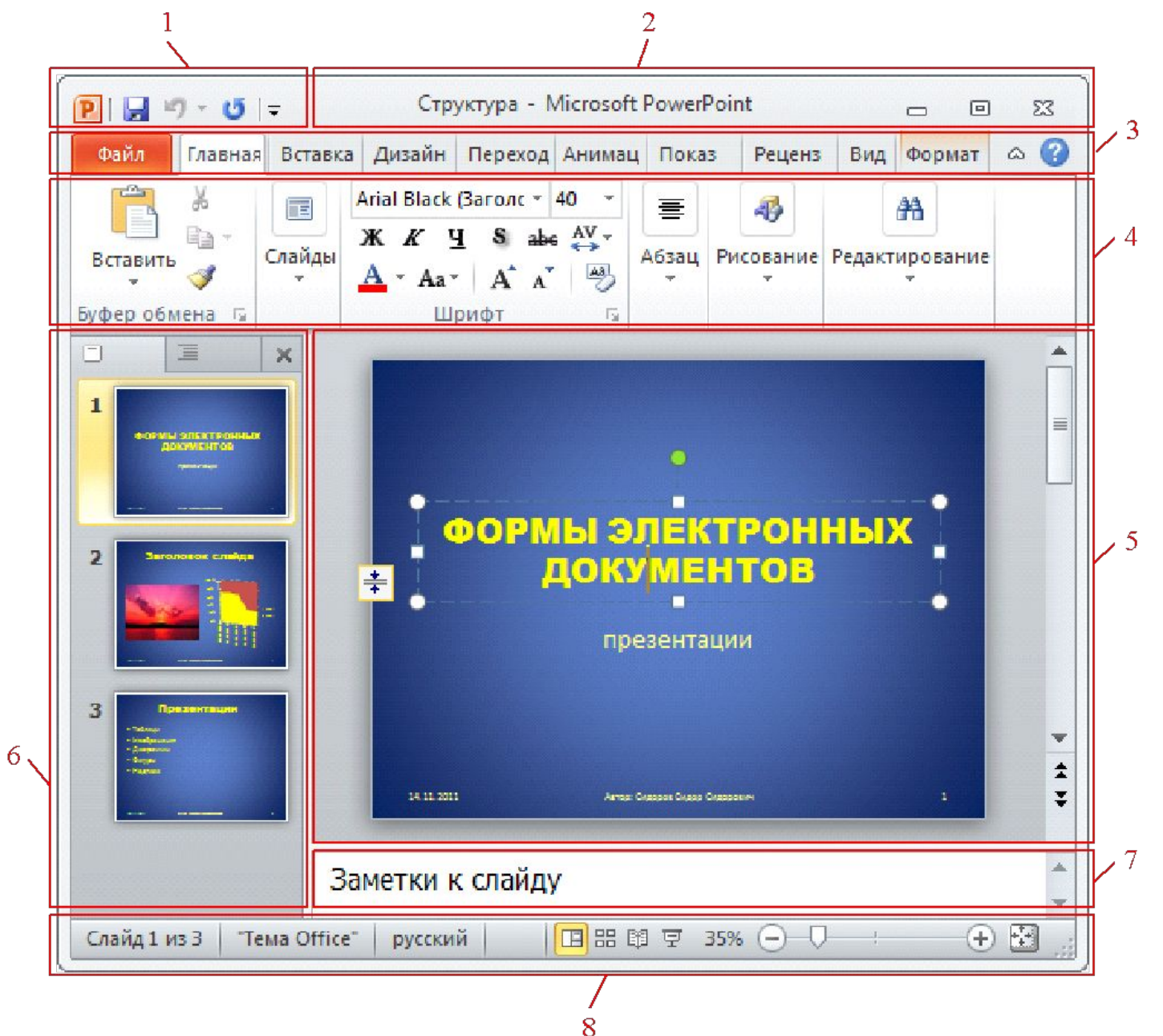

#### **{ Режимы просмотра презентаций }**

**Обычный** – режим, при котором окно программы разделено на две основные части: рабочую область (для манипуляций над редактируемым слайдом) <mark>и</mark> сортировщик слайдов.

**Сортировщик слайдов** – режим, при котором сортировщик занимает основную часть окна MS PowerPoint, обеспечивая возможность работать над структурой презентации.

**Режим чтения** – режим, в котором электронная презентация отображается в виде страниц с заметками.

**Слайд-шоу** – режим, служащий для полноэкранного просмотра готовых презентаций при их демонстрации аудитории.

#### **{ Типы файлов презентаций }**

Презентация PowerPoint (**\*.pptx**)

```
Шаблон PowerPoint (*.potx)
```
Демонстрация PowerPoint (**\*.ppsx**)

Презентация PowerPoint 97-2003 (**\*.ppt**)

Windows Media Video (**\*.wmv**)

```
Структура, RTF (*.rtf)
```
Рисунок в формате **gif**, **jpeg**, **png**, tiff

#### **{ Этапы создания презентаций }**

- 1) Выбор макета презентации.
- 2) Выбор темы оформления.
- 3) Наполнение презентации объектами.
- 4) Детальное форматирование отдельных объектов.
- 5) Настройка переходов между слайдами.
- 6) Настройка эффектов анимации для объектов презентации.
- 7) Настройка показа слайдов (с какого слайда и в какой последовательности показывать презентацию).
- 8) Подготовка к выводу на печать (проверка орфографии, выбор принтера и параметров печати).

#### **{ Выбор макета презентации }**

**Макет презентации** – совокупность блоков (полей) информации, включая их состав и размещение на слайде.

Выбор макета: вкладка **Главная** > группа **Слайды** > команда **Макет**.

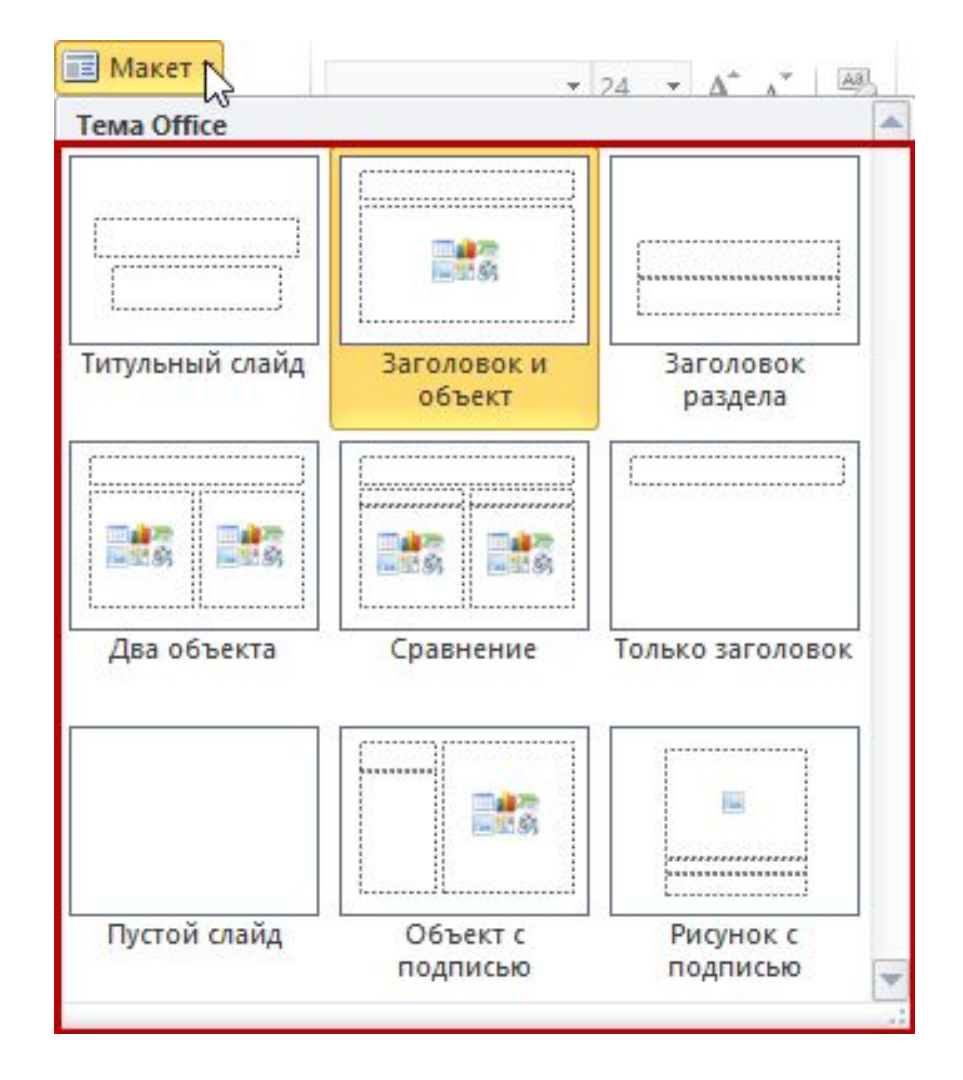

### **{ Выбор темы оформления }**

**Тема оформления** – это именованный набор параметров форматирования какоголибо объекта или системы объектов.

Выбор темы: вкладка **Дизайн** > группа **Темы**.

Изменение темы оформления включает изменение цветовой схемы, набора шрифтов и добавление визуальных эффектов.

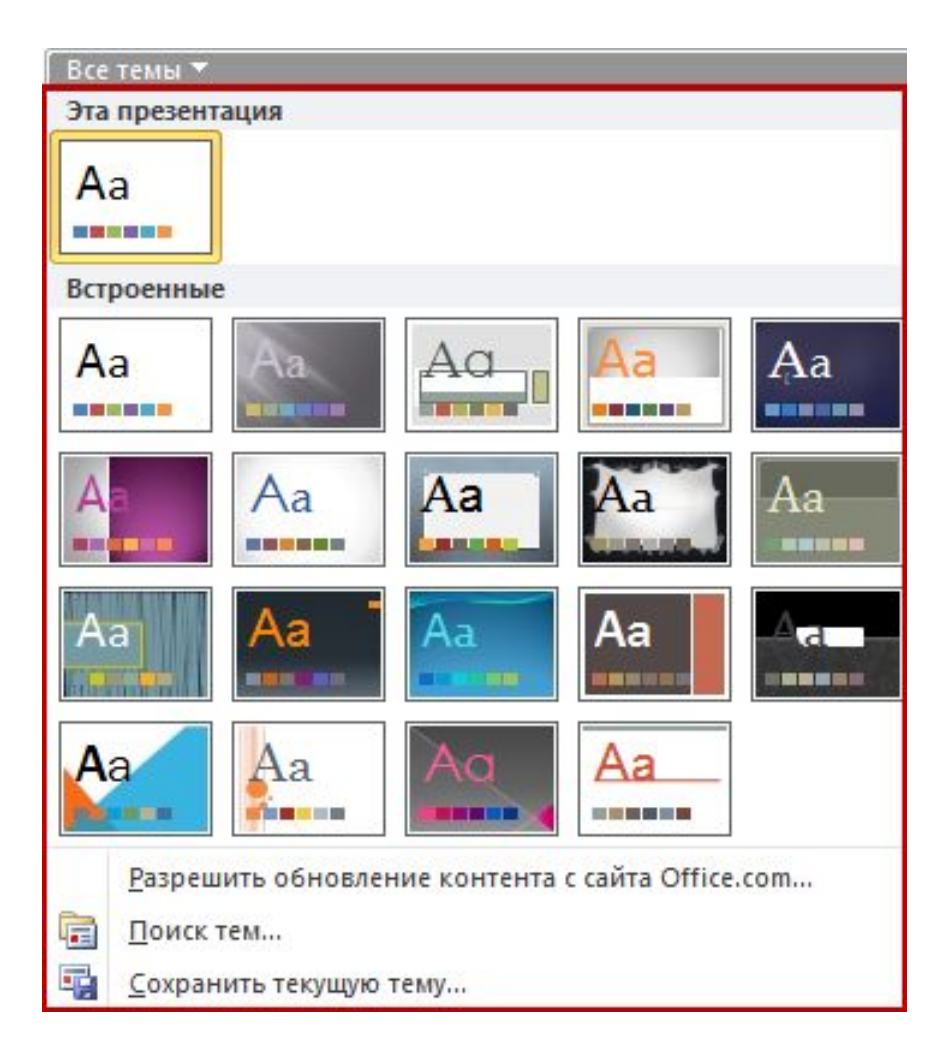

### **{ Выбор цветовой схемы }**

#### **Цветовая схема** – это

стандартная комбинация фонового цвета, цвета текста и дополнительных цветов для других объектов.

Выбор схемы: вкладка **Дизайн** > группа **Темы** > команда **Цвета**.

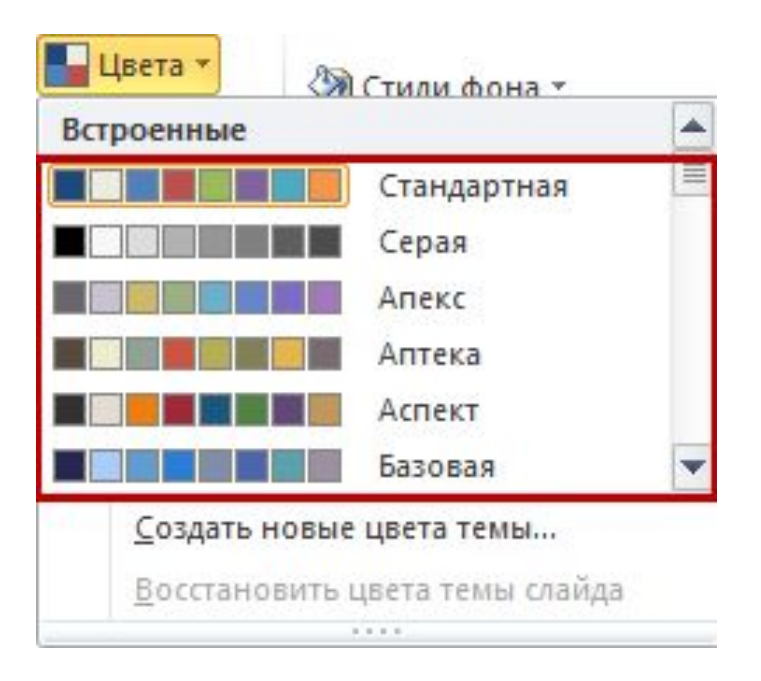

#### **Сайты для создания цветовых палитр:**

https://color.adobe.com/ru/

http://colorexplorer.com/

#### **Генераторы цветовых палитр:**

http://www.pictaculous.com/

#### Цветовая система

 $\hat{\wedge}$ 

Последовательная Монохромная Треугольная Комплементарная Составная

#### Оттенки  $\Omega$

Произвольное

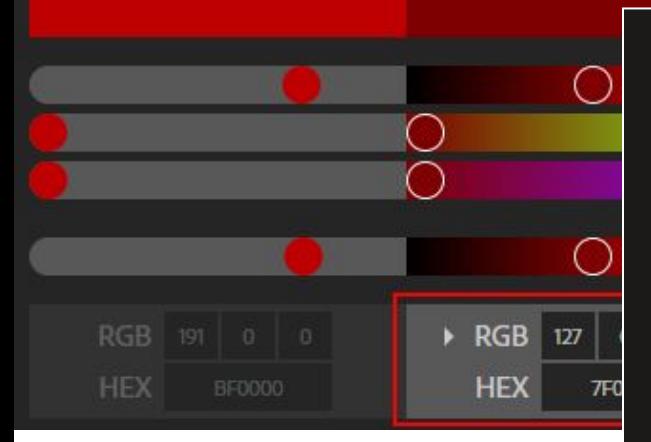

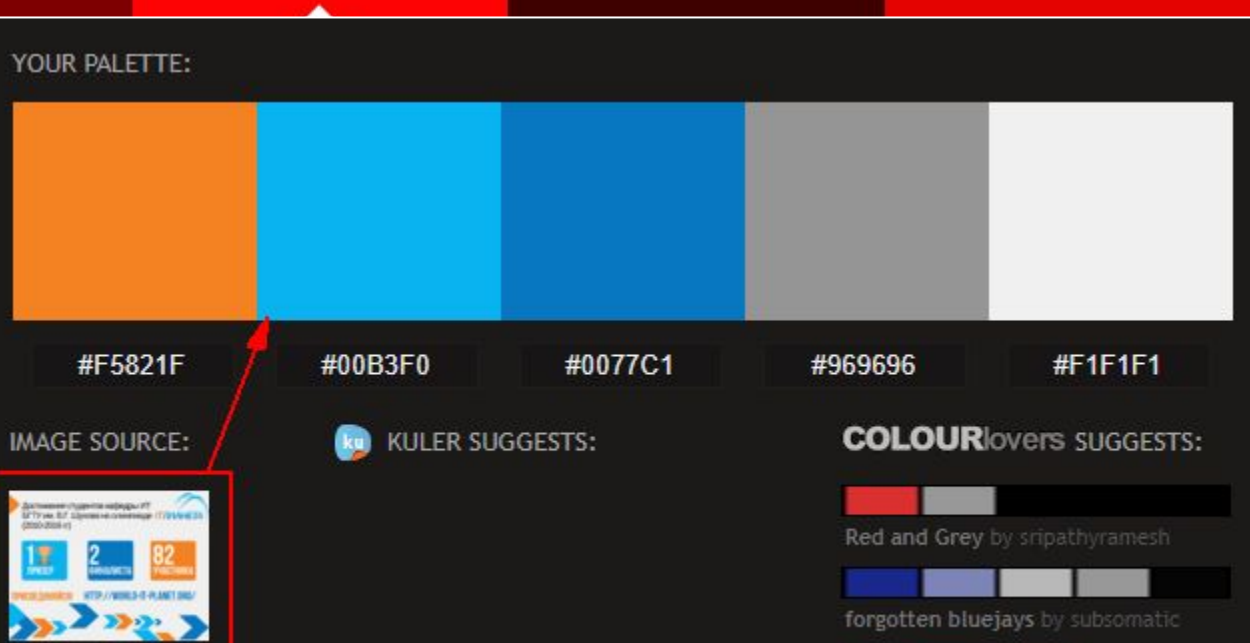

### **{ Наполнение презентаций }**

- Текст (обычный текст, текст WordArt, Символы)
- Таблица
- Диаграмма
- Рисунок SmartArt
- Рисунок из файла, встроенной библиотеки, Интернета
- Стандартные фигуры (прямоугольник, овал, фигурные стрелки и т.д.)
- Мультимедиа (видео, звук, запись экрана)

Для добавления новых объектов в презентацию предназначена вкладка ленты **Вставка**.

### **{ Эффективная работа с рисунками }**

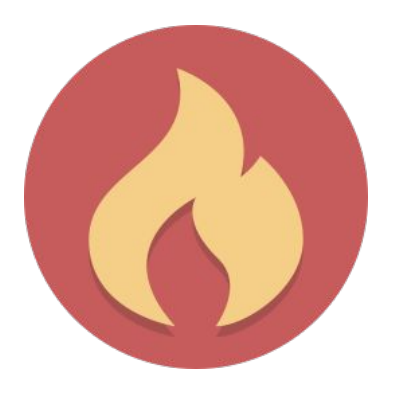

Удалить фон (Работа с рисунками > Формат > Изменение > Удалить фон).

Обрезать изображение (… > Размер > Обрезка).

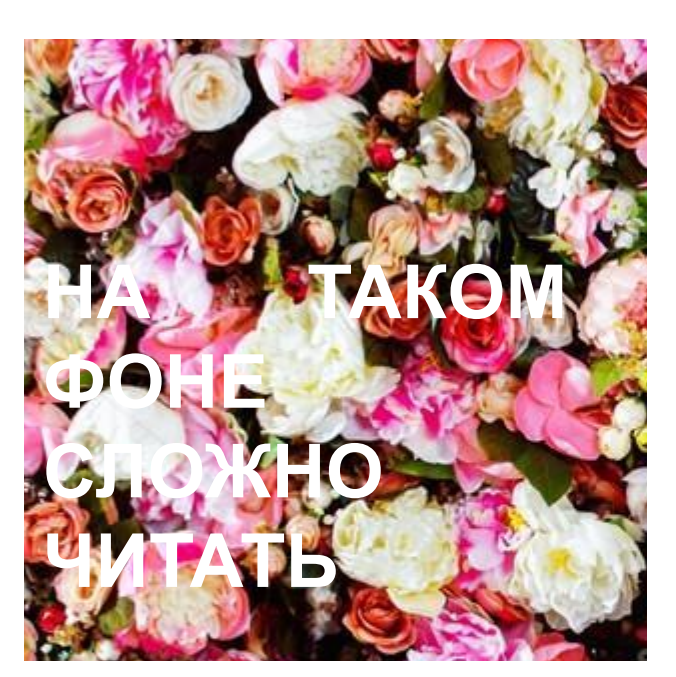

Добавить текст к изображениям (… > Стили рисунков > Макет рисунка).

Сделать текст читаемым поверх фото (закрасить фон у текста либо сделать изображение темнее).

#### **{ Настройка переходов между слайдами }**

Для режима Слайд-шоу можно определить **эффекты переходов** между слайдами (вкладка ленты **Переходы**).

Переход – специальный анимационный эффект при смене изображения слайда. При задании перехода указывается:

- тип перехода (Выцветание, Проявление, Вспышка, Увеличение и др.);
- длительность перехода по времени;
- звук, сопровождающий смену слайдов;
- вариант смены слайда (по щелчку или/и по времени).

### **{ Настройка эффектов анимации }**

**Анимация (анимационный эффект)** в презентации – прием демонстрации объектов с изменяющимися с течением времени размерами, положением или содержимым.

Настройка эффектов анимации: вкладка ленты **Анимация**.

Область анимации – элемент интерфейса, который в виде списка отображает все эффекты, примененные к выделенному объекту, с указанием их начала и продолжительности (вкладка **Анимация** > группа **Расширенная анимация** > команда **Область анимации**).

#### **{ Использование области анимации }**

Выбранный для настройки анимационный эффект

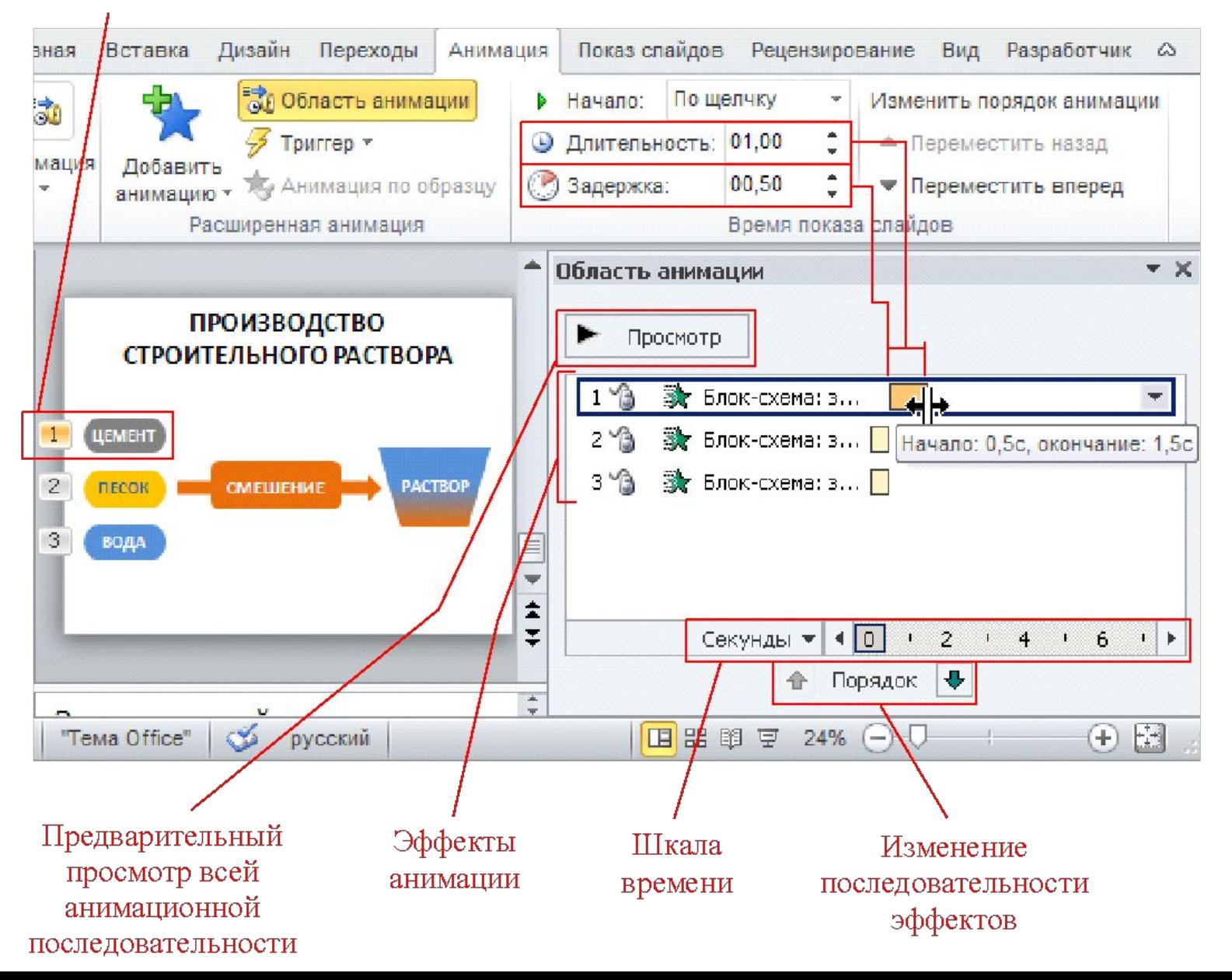

# Здесь будет анимация

#### **{ Рекомендации по созданию презентаций**

**}**

- 1) Уникальный заголовок каждого слайда.
- 2) Изменение стандартных тем, цветов и шрифтов.
- 3) Уместное количество визуальных эффектов.
- 4) Максимальное использование области слайда.
- 5) Два семейства строгих шрифтов для презентации достаточно.
- 6) Размер шрифта текста на слайде не менее 24 пт.
- 7) Черный или белый текст проверенный вариант.
- 8) Одновременно на слайде не должно присутствовать более 3-4 разных цветов.
- 9) Использовать тактики создания визуального контента.
- 10) <u>Чередование</u> текста и графических элементов.
# **{ Какие шрифты использовать? }**

1) Строгие, легко читаемые шрифты без засечек: Arial

Tahoma

Verdana

2) Нейтральные шрифты:

Open Sans

PT Sans

Roboto

Ubuntu

Cuprum

3) Скачать качественные нестандартные шрифты: Google Fonts Fontsquirrel Fontov.net

# { Конструкторы шрифтов }

#### • Заголовок

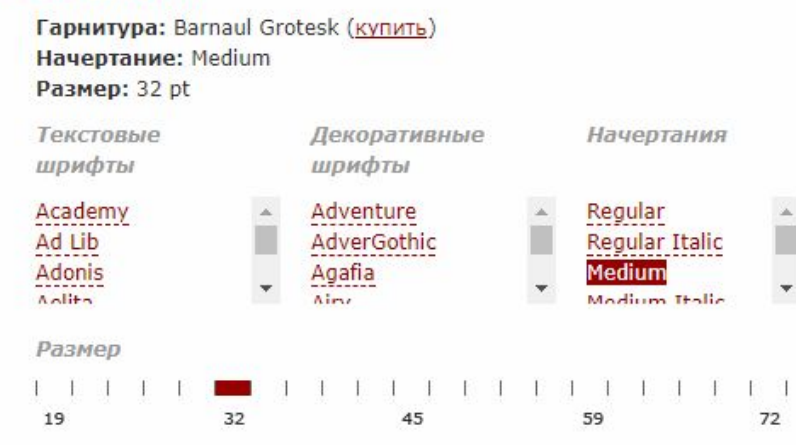

#### • Основной текст

Гарнитура: Barnaul Grotesk (купить) **Начертание: Regular** Размер: 16 pt

#### • Дополнительный текст

Гарнитура: Barnaul Grotesk (купить) **Начертание: Regular Italic** Размер: 16 pt

### ▶ Выбрать текст Артемий Лебедев

Какое счастье, что в эпоху металлического шрифта литеры нельзя было произвольно искажать. Благодаря компьютерному набору, уже в первый год существования настольноиздательских систем человечество увидело столько образцов невообразимого уродства, сколько за всю историю книгопечатания все шрифтовики и художники вместе взятые произвести не сумели. Один из самых легкодоступных приемов уродования текста — искажение букв по горизонтали или по вертикали. Если шрифт изначально страшен, ему не помогут

никакие похудательные или утолстительные диеты. Если шрифт хорош, его рисунок нельзя трогать — будет гарантированно хүже. (С этим хорошо знакомы дизайнеры, попытавшиеся на досуге превратить набранное слово в «логотип» — какую часть буквы ни измени, получается плохо.) Шрифт можно без серьёзного ущерба для восприятия ужать на 1-2%.

## https://www.paratype.ru/fontorium/typoscope/

# **{ Тактики создания визуального контента }**

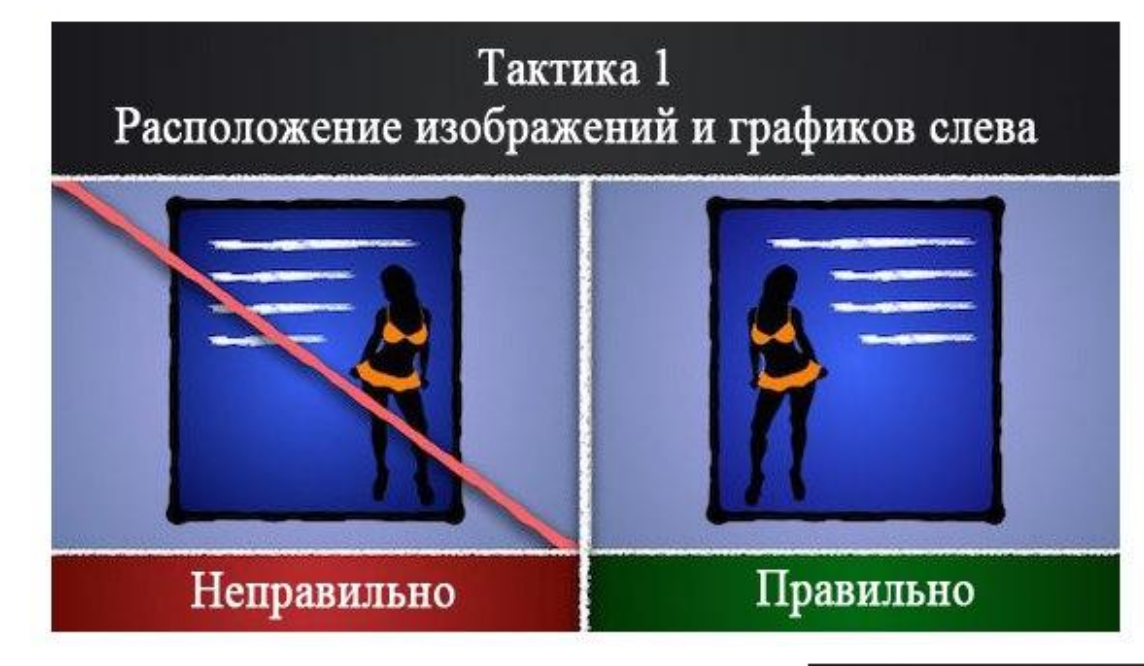

Тактика 16: Уменьшение цветовых уровней в сообщениях с большим количеством информации

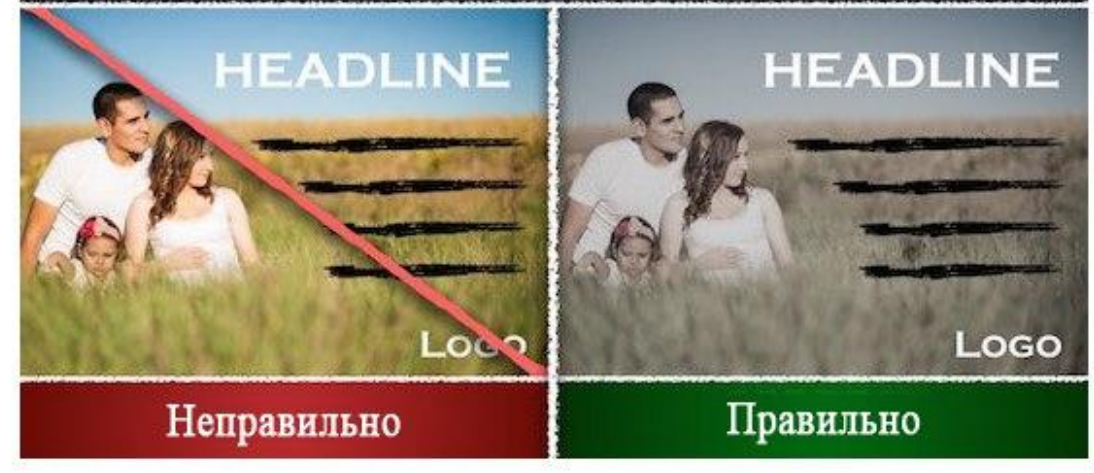

### ЯНДЕКС В 2013 ГОДУ

### № 4 в мире

4, 84 млрд поисковых запросов в месяц, 250 миллионов запросов в день

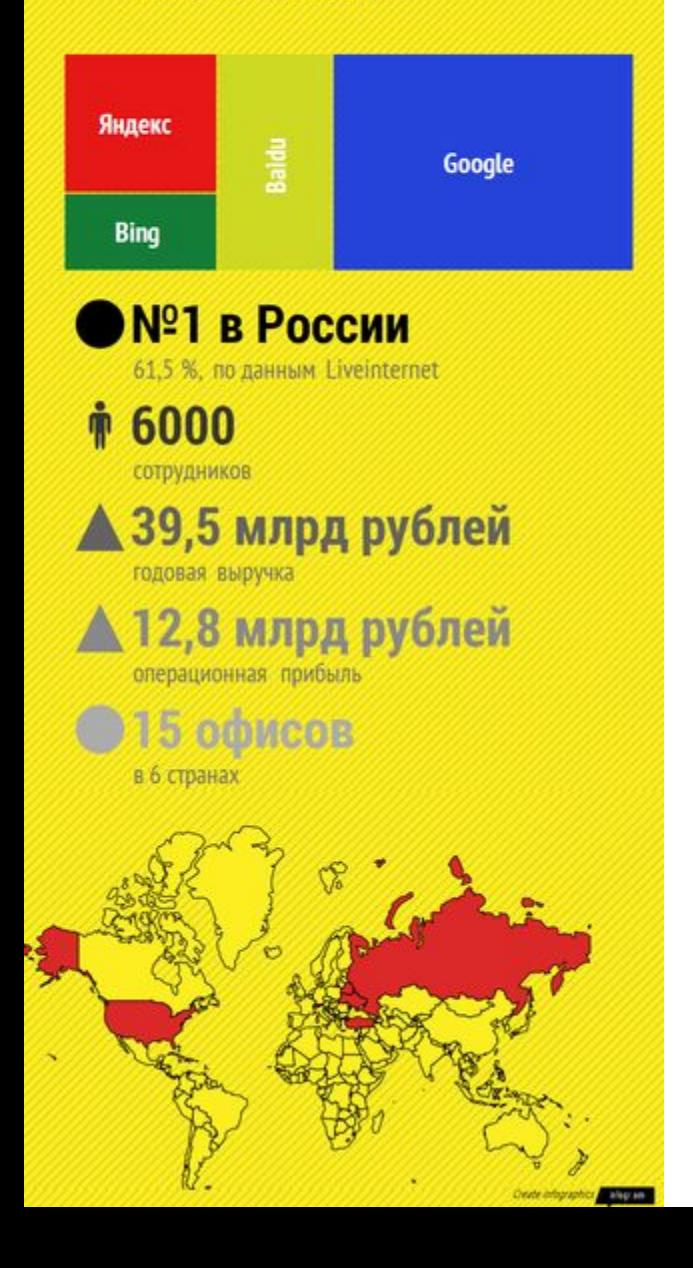

# **{ Инфографика }**

**Инфографика** - графический способ подачи информации, данных и знаний, целью которого является быстро и чётко преподносить сложную информацию.

### Инфографика и **информационный дизайн**.

Виды инфографики в презентациях: аналитическая инфографика; новостная инфографика; инфографика реконструкции.

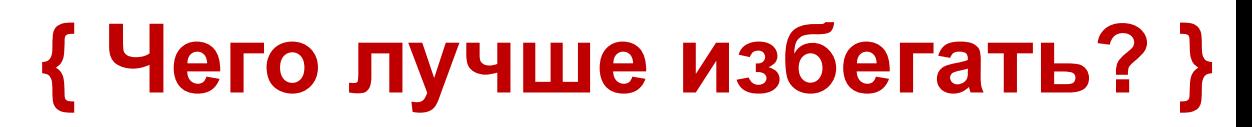

Не берите изображения плохого качества и низкого разрешения.

Откажитесь от тёмного фона с тёмным текстом.

Стардартный клипарт Microsoft Office в современных презентациях смотрится плохо.

**GAMMUKO**  $\mathbb N$ Фбъекты WordArt и объёмные Fb@MH@upифты устарели.

Один слайд – одна мысль.

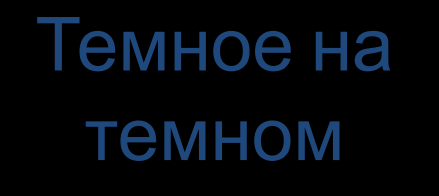

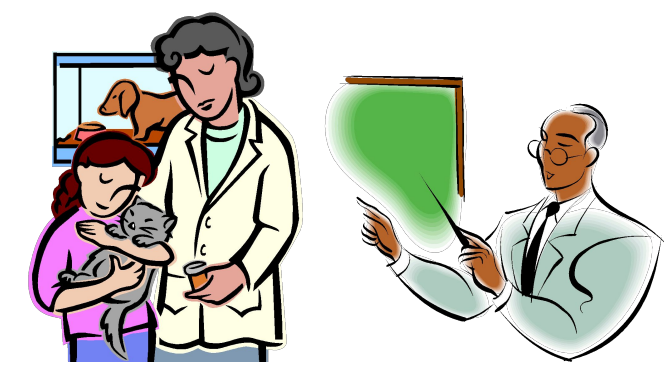

# **{ Советы от мастеров }**

## Стив Джобс – минимализм.

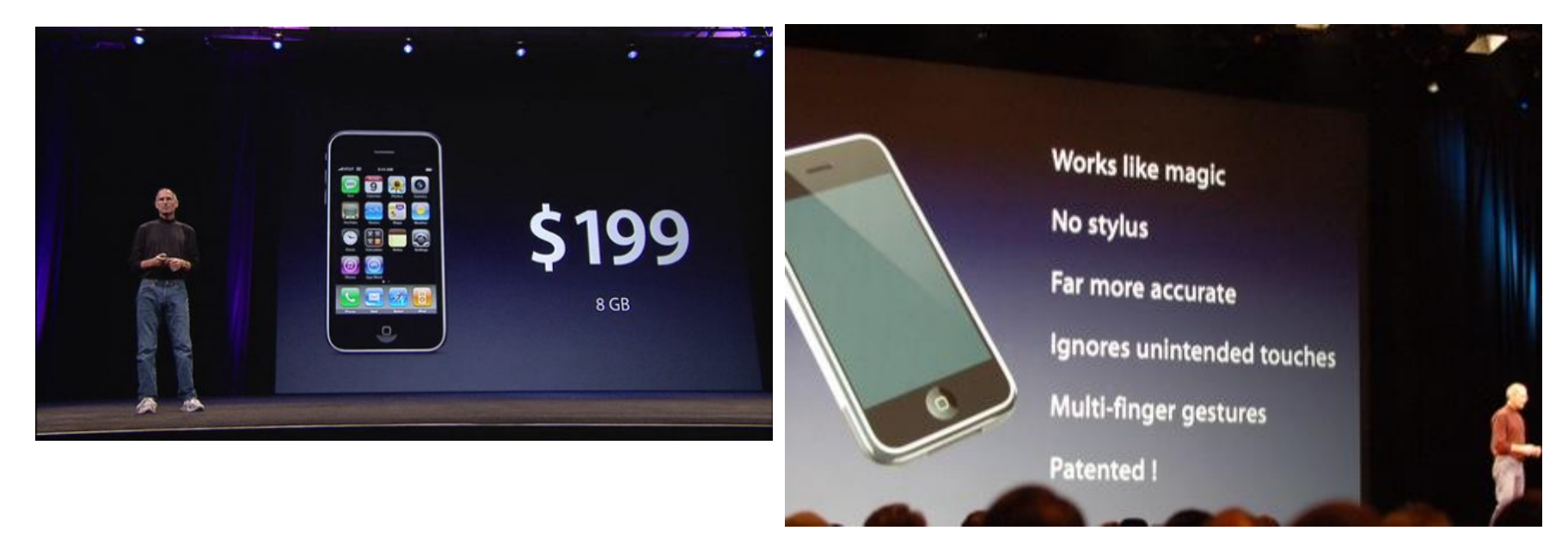

## Гай Кавасаки (IT-специалист из Силиконовой долины) – принцип 10/20/30.